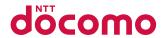

# **SH-07B**

**INSTRUCTION MANUAL** '10.5

docomo PRINE series

### DOCOMO W-CDMA and GSM/GPRS System

Thank you for purchasing "docomo PRIME series SH-07B". Before use of SH-07B, make sure that you read this manual to ensure proper operation.

### **Explanation for operation of SH-07B**

Other than this manual, "Guide" (contained in the FOMA terminal) or "Manual (detailed edition)" (PDF file) explains how to operate SH-07B.

- "Manual" (this manual) Explanation for contents displayed on the screen or operation of basic function
- "Guide" (in Japanese only) (contained in the FOMA terminal)

Explanation for the outline and operation of frequently-used function

From SH-07B | Tool] | [Guide] | select an item | (i)

■ "Manual (detailed edition)" (in Japanese only) (PDF file)

Explanation for the detailed information and operation of all functions

From a PC Download from the DOCOMO website http://www.nttdocomo.co.jp/support/trouble/manual/ download/index html

\* The URL and contents are subject to change without prior notice.

### Basic package

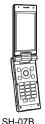

terminal

(includes

warranty and

Back Cover SH40)

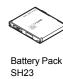

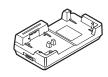

Desktop Holder SH31

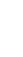

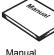

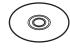

SH-07B CD-ROM

- For details on optional parts compatible with the FOMA terminal **喧P.90** 
  - The explanations in this manual are based on the case when Kisekae tool is set for the handset color "Black".
  - The screens and illustrations in this manual are shown as examples. The actual screens and illustrations may differ.
  - Note that "SH-07B" is referred to as the "FOMA terminal" in this. manual.
  - Reproduction of this manual in part or in whole is prohibited.
  - The contents of this manual are subject to change without prior notice.

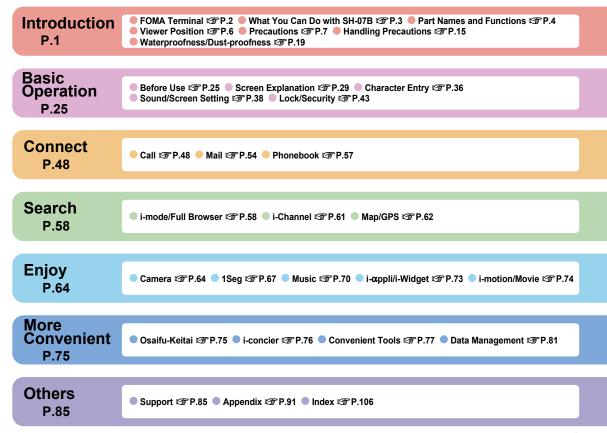

### **FOMA Terminal**

- Because the FOMA terminal relies on radio signals, it cannot be used in places with no signal (such as tunnels, underground, or in buildings), in places with a weak signal or outside the FOMA service area. You may not use the FOMA terminal in the upper floors of a building even with no obstructions in sight. There may also be times when the signal is strong and you are not moving but the call is interrupted.
- Make sure not to disturb others when using the FOMA terminal in public places, places with many people or quiet places.
- Because the FOMA terminal uses electrical signals, it is possible for a third party to listen in on a conversation. However, since the W-CDMA and GSM/GPRS system automatically applies privacy to every call, a third party that tries to listen in only hears static.
- The FOMA terminal converts conversations into a digital signal and sends it to the other party over the radio. If the signal cannot be reconverted properly by such as moving to an area with a weak signal, the voice may not be heard correctly.
- Keep a separate memo and note information (e.g. phonebook, schedule, note, record message, voice memo) stored in the FOMA terminal. DOCOMO shall not be liable for any loss of content due to a failure, repair, upgrade or other handling of the FOMA terminal.
- It is recommended to save the important data to the microSD Card.
   If you own a PC, you can also transfer and store the information such as a phonebook, mail and schedule to your PC using DOCOMO keitai datalink.

• The user hereby agrees that the user shall be solely responsible for the result of the use of SSL/TLS. Neither DOCOMO nor the certifier as listed herein makes any representation and warranty as for the security in the use of SSL/TLS. In the event that the user shall sustain damage or loss due to the use of SSL/TLS, neither DOCOMO nor the certifier shall be liable for any such damage or loss.

Certifier: VeriSign Japan K.K.,

Cybertrust Japan Co., Ltd.,

GlobalSign K.K.,

RSA Security Japan Ltd.,

SECOM Trust Systems Co., Ltd.,

Comodo CA Ltd., Entrust, Inc.

- The FOMA terminal supports the FOMA Plus-Area and the FOMA HIGH-SPEED area.
- The FOMA terminal can be used only via the FOMA network provided by DOCOMO and DOCOMO's roaming area.

### What You Can Do with SH-07B

### AUTO-GPS (in Japanese only) P.63

By the AUTO-GPS function, you can receive convenient services, such as providing surrounding information including weather information, store information, etc., or sight-seeing information.

### **Guide (in Japanese only)**

Guide is a convenient function which allows you to check an operation method of function on the FOMA terminal. You can search immediately without a manual.

Normal [Tool] [Guide] select an item • @

### i-concier (in Japanese only) @P.76

i-concier is a service that a character in the stand-by display (Machi-chara) notifies you of useful information and that can be used conveniently by downloading a schedule (i-schedule) from sites.

#### International roaming P.52

The same FOMA terminal, phone number and mail address as those used in Japan are available overseas (supporting 3G and GSM areas).

### Touch panel ☞ P.34

You can operate by putting your finger on the touch panel (screen).

### Waterproofness/Dust-proofness ☞ P.19

The FOMA terminal is waterproof and dust-proof. You can call or watch 1Seg programs in the rain, in a bathroom, at a poolside, etc. Also, rinse off dirt from the FOMA terminal with tap water.

### Multifunctional camera P.64

The FOMA terminal has built-in multifunctional camera offering approximately 12.1 million effective pixels.

### **Part Names and Functions**

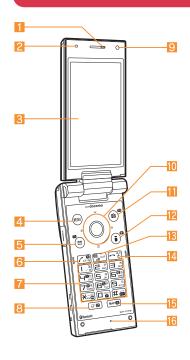

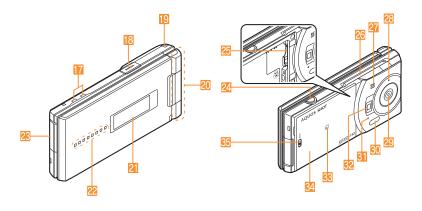

#### **Using earphone**

When you use an earphone which does not support external connector terminal, connect with a plug adapter (sold separately).

Flat-plug connector of

flat-plug earphone/

(sold separately)

Connection example for flat-plug earphone/ microphone with switch (sold separately)

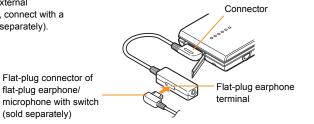

- Earpiece
- Brightness sensor
  - Sensor detects brightness of the surrounding area. Do not cover the sensor area with your hand or a sticker.
- Main display/Touch panel (
   P.29, P.34)
- MENU/Operation guidance key (PP P.32, P.33)
- [5] ☑: Mail/Operation guidance key (☑ P.33, P.54)
- 6 ∠: Start/Hands-free key (© P.48)
- 1 to 9, ★, 0 and #: Dial/Character entry keys
- 8 2: Multi/VeilView key (@P.40)
- Sub camera
  - Use to shoot a still/moving picture of yourself.
- 10 0 0: Multi-guide key (© P.33)
- 1 (a): Camera/TV/Operation guidance key ( P.33, P.64, P.68)
- [2] ( □ ( ): i-mode/Operation guidance key ( © P.33, P.58)
- | (ch): i-Channel/Clear key (電 P.33, P.61)
- Power/End key (♥ P.28, P.33)
- 15 MAP/GPS key
  - Activates GPS compatible i-αppli or checks your present location.
- 16 Mouthpiece/Microphone
- Charger terminal (☞ P.26)
  - Use for charging with the accompanying desktop holder.
- III HDMI terminal
  - Use for connecting commercially available HDMI cable.
- Strap hole
- 20 FOMA antenna
  - FOMA antenna is built in.
- 2] Sub display (喧P.31)
- 22 Called/Charging LED
  - Flashes/Illuminates while receiving a call/charging.
- External connector terminal
  - Use for charging and connecting the earphone, etc.

- 24 D: Side key
  - Use to shoot still pictures or moving pictures.
  - Display the sub display or turn Picture Light on/off with the FOMA terminal closed.
- 25 microSD Card slot (© P.82)
- 26 1Seg antenna
  - Use to receive 1Seg.
- Speaker
- 28 Shooting LED
  - Illuminates while activating the camera.
- 28 Main camera
  - Use to shoot still pictures or moving pictures.
- Infrared port (@P.83)
- Out-microphone for shooting
- 22 Picture Light
  - Illuminates while activating the camera/shooting.
- 88 2 mark (@P.75, P.83)
- 3 Back cover (© P.20)
  - A radio frequency-preventing sticker is attached on the back of the back cover. Do not peel off this sticker.
- 85 Back cover lever (© P.20)

### **Viewer Position**

 You can continue to operate with the touch panel when you switch the FOMA terminal to the viewer position while you use the function in the normal position.

### Viewer position

To use the FOMA terminal, open it (normal position) or use it in the viewer position.

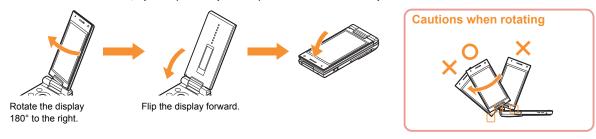

Do not damage the key surface when rotating the FOMA terminal display (See "Cautions when rotating"). Do not rotate in the opposite
direction or further than 180°.

### Switching to viewer position to activate camera/1Seg/menu

You can activate camera, 1Seg, or menu just by setting the handset to the viewer position in the stand-by display.

- | Normal [Setting] ▶ [Screen/Display] ▶ [Stand-by display setting] ▶ [Scrn rotation set]
- 2 Select the setting > 0

### **Precautions**

- Before use, read these "Precautions" carefully and use your FOMA terminal properly.
  - Keep this manual in a safe place for future reference.
- These precautions contain information intended to prevent bodily injury to the user and to surrounding people, as well as damage to property, and must be observed at all times.

The following symbols indicate the different degrees of injury or damage that may occur if information provided is not observed and the FOMA terminal is used improperly.

| <u> </u>         | This symbol indicates that "death or serious bodily injury may directly and immediately result from improper use". |
|------------------|----------------------------------------------------------------------------------------------------|
| <b>Warning</b>   | This symbol indicates that "death or serious bodily injury may result from improper use".                          |
| <b>⚠</b> Caution | This symbol indicates that "bodily injury and/or property damage may result from improper use".                    |

The following symbols indicate specific directions.

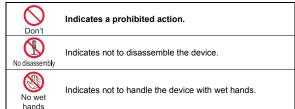

No liquids

Indicates not to use the device near water or get it wet.

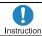

Indicates that instructions specified are compulsory (must be followed).

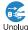

Indicates that the power cord must be unplugged from the outlet.

"Precautions" is explained in the following six sections.

| r recautions is explained in the following six sections.                                |
|-----------------------------------------------------------------------------------------|
| <ul> <li>Handling the FOMA terminal, battery pack, adapters, desktop holder,</li> </ul> |
| and UIM (general)                                                                       |
| Handling the FOMA terminal                                                              |
| Handling battery pack                                                                   |
| Handling adapters and desktop holder                                                    |
| • Handling UIMP.13                                                                      |
| • Handling mobile phones near electronic medical equipment P.13                         |

Handling the FOMA terminal, battery pack, adapters, desktop holder, and UIM (general)

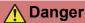

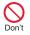

Do not use, store, or leave the FOMA terminal, battery pack, adapters, desktop holder or UIM in locations subject to high temperatures, such as near a fire, in direct sunlight, or inside a car on a hot day.

May cause fires, burns or bodily injury.

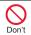

Do not place the FOMA terminal, battery pack, adapters, desktop holder or UIM inside cooking appliances such as microwave ovens or pressure cookers.

May cause fires, burns, bodily injury or electric shock.

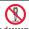

Do not attempt to disassemble or modify.

No disassembly

May cause fires, burns, bodily injury or electric shock.

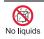

Do not get the FOMA terminal, battery pack, adapters, desktop holder or UIM wet with water. drinking water, pet urine, etc.

May cause fires, burns, bodily injury or electric shock. Refer to the following for details on waterproofness.

\*Waterproofness/Dust-proofness" on P.19

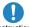

Use only the battery packs and adapters specified by NTT DOCOMO for use with the Instruction FOMA terminal.

May cause fires, burns, bodily injury or electric shock.

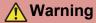

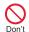

Do not subject the FOMA terminal to strong impacts or throw it.

May cause fires, burns, bodily injury or electric shock.

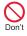

Do not allow conductive materials (such as metal objects and pencil lead) to come into contact with the charger terminal or external device terminal. In addition, do not insert such objects.

May cause fires, burns, bodily injury or electric shock.

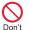

Do not cover or wrap the FOMA terminal with bedding, etc. when using or charging.

May cause fires or burns.

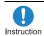

Make sure to turn off the FOMA terminal and not to charge the battery in locations such as gas stations where flammable gas is generated.

May cause a gas explosion or fire.

To use Osaifu-Keitai in locations such as gas stations, make sure to turn off the power in advance (If the IC card lock is set, disable the lock before turning off the power).

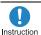

If you notice anything unusual, such as an unusual odor, overheating, discoloration or deformation during use, charging or storage, immediately follow the instructions below.

- Unplug the power cord from the outlet or cigarette lighter socket.
- Turn off the FOMA terminal.
- Remove the battery pack from the FOMA terminal.

May cause fires, burns, bodily injury or electric shock.

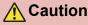

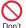

Do not leave the FOMA terminal on unstable surfaces, such as on a wobbling table or sloped surface.

The FOMA terminal may fall and cause injury.

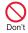

Do not store the FOMA terminal in locations that are subject to humidity, dust or high temperatures.

May cause fires, burns or electric shock.

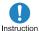

If being used by a child, have a quardian teach him/her the proper handling procedures. In addition, check that the child is using the FOMA terminal as directed.

May result in bodily injury.

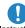

Keep the FOMA terminal out of the reach of young children.

Instruction

A young child may swallow components or suffer other bodily injury.

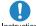

Instruction

Be very careful when using the FOMA terminal connected to adapters repeatedly or for long periods of time.

The FOMA terminal, battery pack or adapters may become warm if i-αppli, videophone, or 1Seg is used for a long time while charging. Touch high temperature areas for a prolonged period of time may cause skin irritations. itchiness, or low-temperature burn in some people.

### Handling the FOMA terminal

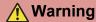

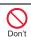

Do not aim the infrared port towards the eyes.

May cause eve injury.

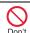

Do not aim the infrared port towards home electric appliances with an infrared device during Ir communication.

The FOMA terminal may interfere with the operation of infrared devices and cause an accident.

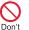

Do not point the illuminated light directly at someone's eyes.

Do not use Picture Light near people's faces. Eyesight may be temporarily affected leading to accidents. Precautions:

The picture light source used for this product may emit the light over the safety level for eyes when operations such as undirected adjustments are intentionally made. Therefore, do not disassemble the terminal.

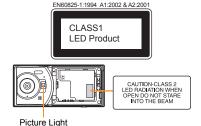

#### CAUTION:

Use of controls, adjustments or performance of procedure other than those specified herein may result in hazardous radiation exposure. As the emission level from Picture Light LED used in this product is harmful to the eyes, do not attempt to disassemble the cabinet. Servicing is limited to qualified servicing station only.

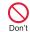

Do not allow water or other liquids, metal, flammable material, or other foreign objects to enter the UIM or microSD Card port on the FOMA terminal.

May cause fires, burns, bodily injury or electric shock.

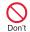

Do not shine the light at anyone driving a car or other vehicles.

This may prevent a driver from driving safely and cause a traffic accident.

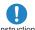

Turn off the FOMA terminal in areas where the use of mobile Instruction phones is prohibited, such as in aircraft or hospitals.

The FOMA terminal may interfere with the operation of electronic devices and electronic medical equipment. In addition, if auto power on function is set to on, disable this function before turning off your mobile phone.

Follow the instructions given by the respective medical facilities regarding the use of mobile phones on their premises.

In addition, actions such as using on a mobile phone aboard aircraft are prohibited and punishable by law.

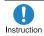

Keep the FOMA terminal away from the ears during a call in which hands-free is set or while the ring tone is ringing. When you attach the earphone/ microphone to the FOMA terminal to play games or music, do not make the volume too loud.

Excessive high volume may damage your hearing.

Also it may prevent you from hearing the ambient sounds and cause an accident.

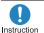

If you have a weak heart, take extra precautions when setting functions such as the vibrator and ring tone volume for incoming calls.

Various settings may have harmful effects on your heart.

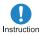

If you are using electronic medical equipment, contact the Instruction respective manufacturer or vendor to check whether the operation of the equipment is affected by signals.

The FOMA terminal may interfere with the operation of electronic medical equipment, etc.

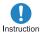

Turn the FOMA terminal off near high-precision electronic devices or devices that use weak electronic signals.

The FOMA terminal may interfere with the operation of electronic devices.

#### Take particular care with the following devices

Hearing aids, implanted cardiac pacemakers. implanted cardioverter-defibrillators, or other electronic medical equipment. Fire alarms, automatic doors, and other equipment controlled by electronic signals. If you use an implanted cardiac pacemaker, implanted cardioverter-defibrillator or other electronic medical equipment, contact the respective manufacturer or vendor to check whether the operation of the equipment is affected by signals.

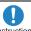

Instruction

In case that the display part or camera lens is damaged, make sure to pay attention to a broken glass and the exposed inside of the FOMA terminal.

The surface of the display is covered by a protective film or the surface of camera lens are covered by a plastic panel so as to minimize the possibility of glass scattering. However, touching the broken or exposed parts may cause injury.

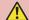

### Caution

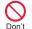

Do not swing the FOMA terminal by its antenna, strap, etc.

The FOMA terminal may hit you or others around vou, resulting in bodily injury.

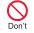

Do not use the damaged FOMA terminal.

May cause fires, burns, bodily injury or electric shock.

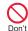

When using motion tracking or Swing Talk, confirm the safety of surroundings, hold the FOMA terminal securely and do not swing it around more than necessary.

May result in bodily injury.

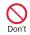

If the display is broken and the liquid crystal then leaks, do not get the liquid on your skin (face, hands, etc.).

May result in loss of eyesight and harm to your skin.

If the liquid comes into contact with your eves or mouth, immediately rinse your eyes or mouth with clean water and see a doctor.

If the liquid comes into contact with your skin or clothes, immediately wipe it off with alcohol, and wash with water and soap.

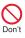

On the surface of the display, there is a protective film for securing the safety (for preventing the reinforced glass panel from shattering) in case of the damage caused by a drop, impact, etc. Do not forcibly peel off or scratch this film.

Using the FOMA terminal with the film removed may cause a bodily injury when the display is damaged.

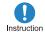

If you use the FOMA terminal in an automobile, contact the automobile manufacturer or vendor to check whether the operation of the electronic equipment is affected by signals.

The FOMA terminal may interfere with the operation of electronic equipment in some vehicle models. In such cases, stop using the FOMA terminal.

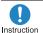

Use of the FOMA terminal may cause skin irritations such as itchiness, rashes or eczema in some people. If this occurs, immediately stop using the FOMA terminal and seek medical treatment. @"Material list" on P.14

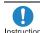

Do not close the FOMA terminal on your fingers or objects such Instruction as the strap.

May result in bodily injury.

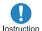

Look at the display in a well-lit place, keeping a certain distance from the screen.

Otherwise, eyesight may be decreased.

### **Handling battery pack**

Check the type of battery using the information printed on the battery pack label.

| Label    | Battery type |
|----------|--------------|
| Li-ion00 | Lithium-ion  |

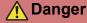

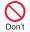

Do not touch terminals with metallic objects such as wires. In addition, do not carry or store the battery pack with metallic necklaces, etc.

The battery pack may catch fire, explode. overheat or leak.

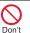

Check that the battery pack is facing the correct direction before you attach it to the FOMA terminal. If you are having difficulty fitting the battery pack to the FOMA terminal, do not use excessive pressure to force the battery into place.

The battery pack may catch fire, explode. overheat or leak.

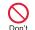

Do not throw the battery pack into a fire.

The battery pack may catch fire, explode, overheat or leak.

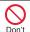

Do not puncture, hit with a hammer or step on the battery pack.

The battery pack may catch fire, explode. overheat or leak.

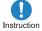

If the battery fluid comes into contact with your eyes, do not rub your eyes but immediately rinse vour eves with clean water. Then seek prompt medical treatment.

May result in loss of eyesight.

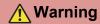

If any trouble such as a

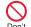

deformation or scratches caused by a drop is found, never use it.

The battery pack may catch fire, explode. overheat or leak.

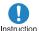

If the battery pack leaks or emits an unusual odor, Instruction immediately stop use and move it away from any flame or fire.

The battery fluid is flammable and could ignite. causing a fire or explosion.

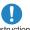

Prevent your pet from biting the battery pack.

Instruction

The battery pack may catch fire, explode, overheat or leak.

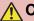

### Caution

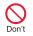

Do not dispose of used battery packs in ordinary garbage.

May cause fires or damage to the environment. Place tape over the terminals to insulate unnecessary battery packs, and take them to a docomo Shop, retailer or institution that handles used batteries in your area.

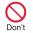

Do not use or charge a wet battery pack.

The battery pack may catch fire, explode, overheat or leak

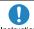

If the battery fluid leaks, do not get the liquid on your skin Instruction (face, hands, etc.).

May result in loss of eyesight and harm to your skin. If the liquid comes into contact with your eyes, mouth, skin or clothes, immediately rinse them with clean water

If the liquid comes into contact with your eyes or mouth, see a doctor immediately after rinsing your eyes or mouth.

### Handling adapters and desktop holder

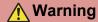

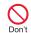

Do not use if the adapter's cord is damaged.

May cause fires, burns or electric shock.

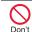

Never use the AC adapter or desktop holder in humid locations such as a bathroom.

May cause fires, burns or electric shock.

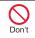

The DC adapter should only be used in negative grounded vehicles. Never use this adapter in positive grounded vehicles.

May cause fires, burns or electric shock.

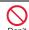

Do not touch adapters if you hear thunder.

May cause electric shock.

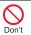

Take care not to short-circuit the charging terminal when connected to an outlet or cigarette lighter socket. Also, take care not to allow any part of your body (hands, fingers, etc.) to come into contact with the charging terminal.

May cause fires, burns or electric shock.

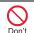

Do not place heavy objects on the adapter's cord.

May cause fires, burns or electric shock.

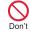

When plugging/unplugging the AC adapter into/from the outlet. do not allow metallic straps or other metallic objects to come into contact with the terminal.

May cause fires, burns or electric shock.

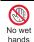

Do not handle the cord of the adapters, desktop holder and outlet with wet hands.

May cause fires, burns or electric shock.

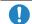

Always use the specified power supply and voltage. Instruction When using overseas, use the AC

adapter that is available overseas. Using the incorrect voltage may cause fire, burns

or electric shock.

AC adapter: 100V AC

DC adapter: 12/24V DC (for negative grounded

vehicles only)

AC adapter available overseas: 100 to 240V AC (Connect only with household AC outlet)

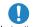

If the fuse in the DC adapter blows, always replace it with a Instruction fuse of the specified type.

May cause fires, burns or electric shock, Refer to the respective manuals for information on the correct fuse specifications.

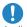

Wipe off any dust on the power plug.

Instruction

May cause fires, burns or electric shock.

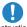

Fully plug the AC adapter into the outlet.

Instruction

May cause fires, burns or electric shock.

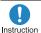

Always grasp the power plug when unplugging the adapters from the outlet or cigarette lighter socket. Do not forcibly pull by the adapter's cord.

May cause fires, burns or electric shock.

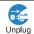

Unplug the power plug from the outlet or cigarette lighter socket when not using for a long time.

May cause fires, burns or electric shock.

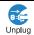

Should water or other liquids enter the adapters, remove the power plug from the outlet or cigarette lighter socket immediately.

May cause fires, burns or electric shock.

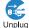

Always unplug the power plug from the outlet or cigarette lighter socket before cleaning the adapters.

May cause fires, burns or electric shock.

### **Handling UIM**

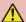

### Caution

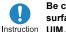

Be careful with the cutting surface when detaching the

May cause bodily injury.

### Handling mobile phones near electronic medical equipment

The precautions detailed here conform to the guidelines drawn up by the Electromagnetic Compatibility Conference Japan, regarding the protection of electronic medical equipment from signals emitted by mobile phones.

### Warning

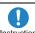

Observe the following in hospitals or other medical Instruction facilities.

- Do not take your FOMA terminal into operating rooms, ICUs (Intensive Care Units) or CCUs (Coronary Care Units).
- Turn off your FOMA terminal inside hospital wards.
- Turn off your FOMA terminal even when you are in an area outside hospital wards, such as a hospital lobby, since electronic medical equipment may be in use nearby.
- Where a medical facility has specific instructions prohibiting the carrying and use of mobile phones, observe those instructions strictly.
- If auto power on function is set to on, disable this function before turning off your mobile phone.

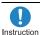

Turn off your FOMA terminal in crowded places such as rush-hour trains in case somebody nearby is using an implanted cardiac pacemaker or implanted

cardioverter-defibrillator.

Electromagnetic signals may have harmful effects on the operation of implanted cardiac pacemakers and implanted cardioverter-defibrillators.

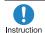

If you have an implanted cardiac pacemaker or an implanted cardioverter-defibrillator, always carry or use your FOMA terminal at least 22 cm away

Electromagnetic signals may have harmful effects on the operation of implanted cardiac pacemakers and implanted cardioverter-defibrillators.

from your implant.

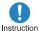

Patients receiving medical treatment away from a hospital or medical facility (e.g. home treatment) who are using electronic medical equipment other than implanted cardiac pacemakers or implanted cardioverter-defibrillators should consult the respective manufacturers for information regarding the effects of signals on the equipment.

Electromagnetic signals may have harmful effects on the operation of electronic medical equipment.

### Material list

|                                   | Part                                                                                                    | Material/Surface treatment                  |
|-----------------------------------|----------------------------------------------------------------------------------------------------|---------------------------------------------|
| Surface<br>of FOMA<br>terminal    | Side surface,<br>Side of 1Seg<br>antenna<br>section, Hinge<br>section, Back/<br>Left/Right of<br>hinge section | ABS resin/UV coating                        |
|                                   | Keyboard side,<br>Back of<br>keyboard side,<br>Front of hinge<br>section                                       | Polyamide resin<br>with glass/UV<br>coating |
|                                   | Display side                                                                                                   | Acrylic resin/Hard coating                  |
|                                   | Back of display side                                                                                           | PC-ABS resin<br>with glass/UV<br>coating    |
|                                   | Side surface of hinge section                                                                                  | PET                                         |
| Called/Charging LED               |                                                                                                    | UV cured resin                              |
| Camera panel (including ornament) |                                                                                                    | Acrylic resin/UV transfer                   |
| Camera window                     |                                                                                                    | Acrylic resin/Hard coating                  |
| Sub displa                        | y panel                                                                                                    | Acrylic resin/Hard coating                  |
| Back<br>cover                     | Back cover                                                                                                    | Polyamide resin with glass/UV coating       |

|                                    | Part                           | Material/Surface treatment                           |
|------------------------------------|--------------------------------|------------------------------------------------------|
|                                    | Lever                          | POM resin                                            |
| Back<br>cover                      | Gasket                         | EPDM/Silicon coating                                 |
|                                    | Radio<br>frequency-            | IFL 12 (Magnetic powder +                            |
|                                    | preventing sticker             | urethane resin)/<br>PET                              |
| Picture Lig                        | ht                             | PC resin                                             |
| Protective cover                   | Display side,<br>Keyboard side | Polyurethane                                         |
| Operation key (including ornament) |                                | UV cured resin                                       |
| Operation                          | key base sheet                 | UV cured resin                                       |
| Side key                           |                                | Aluminum/Alumite                                     |
| 1000                               | 1Seg antenna                   | SUS/Baking coating                                   |
| 1Seg<br>antenna                    | Metal section                  | SUS/Nickel<br>plating, Trivalent<br>chromium plating |
| External                           | External connector terminal    | SUS/Nickel plating                                   |
| connector<br>terminal              | Cover                          | PC resin/UV coating                                  |
|                                    | Gasket                         | EPDM/Silicon coating                                 |
| HDMI<br>terminal                   | HDMI terminal                  | SUS/Nickel plating                                   |
|                                    | Cover                          | PC resin/UV coating                                  |
|                                    | Gasket                         | EPDM/Silicon coating                                 |

|                               | Part                                                    | Material/Surface treatment                                                |
|-------------------------------|---------------------------------------------------------|---------------------------------------------------------------------------|
| Infrared po                   | rt                                                      | ABS resin                                                                 |
| Charger te                    | rminal                                                  | SUS/Gold plating                                                          |
| Inside microSD Card slot      |                                                         | SUS/Nickel                                                                |
| miside microso Card slot      |                                                         | plating                                                                   |
| UIM tray                      |                                                         | POM resin                                                                 |
|                               |                                                         | PET                                                                       |
| Battery sto                   | rage side                                               | Glass epoxy                                                               |
|                               |                                                         | board                                                                     |
| Battery<br>storage<br>section | Surrounding<br>section of<br>battery storage<br>section | Polyamide resin with glass                                                |
|                               | Screw                                                   | SUS/Passivation coating                                                   |
| Battery                       | Battery terminal connector                              | LCP                                                                       |
| terminal                      | Battery terminal                                        | Copper alloy/Gold plating                                                 |
| Battery<br>pack               | Battery pack                                            | PC resin/Spark erosion                                                    |
|                               | Terminal section                                        | Copper alloy/Full<br>surface nickel with<br>plating base, Gold<br>plating |

# **Handling Precautions**

#### **General notes**

 SH-07B is waterproof/dust-proof, however, do not allow water to seep or dust to get in the FOMA terminal and do not allow accessories or optional parts to get wet or do not allow dust to adhere.

The FOMA terminal is waterproof to IPX5 and IPX7 standards, and dust-proof to IP5X if the external connector terminal cover and the HDMI terminal cover are securely closed as well as the back cover is attached and locked. however, it is not completely waterproof/ dust-proof. In the rain, or when the handset is wet or dirty, do not attach/remove the battery pack or open/close the external connector terminal cover, the HDMI terminal cover and the back cover. Seeped water may cause corrosion inside the terminal or malfunction Accessories and optional parts are not waterproof/dust-proof. Note that if problem is found to be due to moisture or dust penetration, handset and parts are not covered by warranty and in some cases may be irreparable. Even where repairs are possible, repair charges will be incurred since damage is not covered by warranty.

- Clean only with a soft and dry cloth (such as the type used for eyeglasses).
  - Forceful rubbing of LCD with a dry cloth may scratch LCD surface.
  - Note also that LCD coating may stain if moisture or soiling is left on the surface for a long period.
  - Never use chemicals such as alcohol, thinners, benzene or detergents, as these agents may erase the printing on the handset or cause discoloration
- Occasionally clean terminals with a dry cotton swab, etc.

Unclean terminals may result in poor connections and loss of power. Keep terminal clean with a dry cotton swab, etc.

Take care of the terminal while cleaning it.

- Do not place the handset near an air conditioning vent.
  - Condensation formed due to rapid changes in temperature may cause internal corrosion and lead to malfunction.
- Do not apply excessive force to the FOMA terminal and battery pack when using them.

Carrying the handset in a tightly packed bag, or sitting on the handset in your pocket may cause a damage to display, other internal components or battery pack, or result in malfunction.

Keeping an external connector device plugged into the external connector terminal (earphone/microphone terminal) may cause a damage to the connector or result in malfunction.

- Read the respective manuals supplied with the FOMA terminal and adapters carefully.
- Do not rub or scratch the display with metal, etc.

May scratch the handset and cause malfunction or damage.

# Notes about the FOMA terminal

- Do not forcefully press a surface of the touch panel, or operate with a pointed object such as a fingernail, ballpoint pen, pin, etc.
  - May damage the touch panel.
- Avoid using the handset in extremely high or low temperatures.

Use the FOMA terminal within the range of a temperature between  $5^{\circ}\text{C}$  and  $40^{\circ}\text{C}$  (for temperatures of  $36^{\circ}\text{C}$  or higher, such as in a room with a bath, limit usage to a short period of time) and a humidity between 45% and 85%.

- Using the handset close to landline phones, TVs or radios may have harmful effects on the operation of such equipment. Move as far away as possible from such items before use.
- Keep a separate memo and note information stored in the FOMA terminal. DOCOMO shall not be liable for any loss of content.
- Do not drop or otherwise subject the FOMA terminal to severe impact.
   May damage the handset and cause malfunction.
- When connecting an external connector device to the external connector terminal (earphone/microphone terminal), do not put it in obliquely or do not pull it while it is plugged in.

May damage the handset and cause malfunction.

- Do not close the FOMA terminal on strap, etc.
  - May damage the handset and cause malfunction.
- The FOMA terminal becomes warm during using or charging but this is not a malfunction.
- Do not leave the camera in direct sunlight.
   May cause discoloration or burn-in.
- Use the FOMA terminal with the external connector terminal cover and the HDMI terminal cover on.

Dust, water and others enter inside and cause a malfunction.

 Do not use the FOMA terminal without the back cover.

May detach the battery pack or cause malfunction or damage.

 Do not cover the surface of the display, keys, or buttons with an extremely thick sticker.

May cause malfunction, damage or error.

 While using a microSD Card, do not remove the card or turn off the FOMA terminal.

May cause data loss or malfunction.

 Never place a magnetic card near or in the FOMA terminal.

The stored magnetic data in cash cards, credit cards, telephone cards, floppy disks, etc. may be erased.

 Never place magnetized items near the FOMA terminal.

Putting highly magnetized items closer may cause an error.

### Notes about battery pack

- Battery pack is a consumable product.
   Though usage time varies with use, change battery if battery level is extremely low even after fully charged. Purchase a specified new battery pack.
- Charge battery in areas where ambient temperature is between 5°C and 35°C.
- The usage time for a battery pack depends on the usage and deterioration of battery pack.
- Depending on usage, the battery pack may swell as it approaches the end of its service life but this will not cause problems.
- Note the followings when the battery pack is stored.
  - The storage with the battery pack fully charged (immediately after charging is completed)
  - The storage with no battery level (cannot turn the FOMA terminal on)

May lower the performance or shorten the life of the battery pack.

The second level of the battery pack icon is recommended as the battery level for storage.

#### **Notes about adapters**

- Charge battery in areas where ambient temperature is between 5°C and 35°C.
- Do not charge battery pack in the following locations.
  - Areas with high humidity or dust, or in areas exposed to strong vibrations
  - Close to landline phones, TVs, radios, etc.
- Adapters may become warm during charging but this is not a malfunction.
- Do not use DC adapter to charge battery when the car engine is not running.
   May cause car battery to run down.
- When using an outlet with a feature to prevent the plug from being removed accidentally, follow instructions in the outlet user's quide.
- Do not subject to strong force or impacts.
   Also, do not disfigure the charger terminals.

May cause a malfunction.

#### **Notes about UIM**

- Do not apply unnecessary force when inserting/removing the UIM.
- Customer is responsible for malfunctions arising from inserting UIM into a different IC card reader/writer.
- Always keep IC area clean.
- Clean only with a soft and dry cloth (such as the type used for eyeglasses).
- Keep a separate memo and note information stored in the UIM.
   DOCOMO shall not be liable for any loss of content.
- To protect the environment, please take any unnecessary UIMs to a docomo Shop or retailer.
- Do not damage, touch haphazardly or short-circuit the IC.
  - May cause data loss or malfunction.
- Do not drop or otherwise subject the UIM to severe impact.
  - May cause a malfunction.
- Never bend the UIM or place heavy objects on it.
  - May cause a malfunction.
- Do not insert the UIM to the FOMA terminal with a label or sticker attached on the card.

May cause a malfunction.

# Notes on using Bluetooth® function

- The FOMA terminal supports the security function that meets the Bluetooth specification for the security during communication using Bluetooth function. However, the security may not be sufficient depending on the configuration. Take care of the security while making communication using Bluetooth function.
- Even if any leak of data or information occurs while making communication using Bluetooth function, DOCOMO shall not be liable for any loss of content.
- With the FOMA terminal, use headset, hands-free, audio, keyboard, dial-up communication, object push and serial port. Also, the audio/video remote-control may be available depending on the audio (only with compatible Bluetooth devices).

Radio frequencies
 The radio frequencies the Bluetooth function of the FOMA terminal uses are as follows.

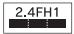

This wireless device uses 2.4 GHz band. The modulation system is the FH-SS system and a coverage distance is 10 m or less. All radio frequencies are used and the frequencies for mobile object identifiers shall not be avoided.

- Cautions on using Bluetooth devices Bluetooth operates at radio frequencies assigned to the in-house radio stations for a mobile object identifier that have to be licensed and is used in production lines of a factory, specific unlicensed low power radio stations, and amateur radio stations (hereafter, referred to "another radio station") in addition to industrial, scientific, medical devices, or home electric appliances such as microwave ovens.
  - Before using this product, make sure that "another radio station" is not operating nearby.
  - If radio interference between this product and "another radio station" occurs, avoid interference by moving immediately to another place or "turning off the power".
  - 3. Contact the number listed in "General Inquiries" on the back of this manual for further details.

#### FeliCa reader/writer

- The FeliCa reader/writer function in the FOMA terminal uses weak electric waves in the handling of which does not require a license of radio station.
- The frequency in use is the 13.56 MHz band. When another reader/writer is being used nearby, keep enough distance from it. Make sure that there is no radio station using the same frequency band in the nearby area.

#### Caution

 Never use the FOMA terminal that is modified. Using a modified device violates the Radio Law.

The FOMA terminal has acquired the certification of conformity with technical regulations for the specified radio station based on the Radio Law, and the "Technical Conformity Mark ( )" is printed on the model nameplate of the FOMA terminal as a proof. If the screws of FOMA terminal are removed and a modification is given to the inside, the certification of conformity with technical regulations will become invalid. Never use the FOMA terminal without the valid certification. Doing so violates the Radio Law.

- Be careful when using the FOMA terminal while driving a motor vehicle.
  - While driving, using a mobile phone in hand is regarded as a punishable act.
  - If there is no choice but to receive a call, use hands-free and tell the caller that you will "call back" and then pull over to a safe place to make a call.
- Use the Bluetooth function only in Japan.
   The Bluetooth function in the FOMA terminal conforms to the domestic radio wave standards and is authorized.
   Using the function overseas may result in punishment.
- Use the FeliCa reader/writer function only in Japan.

The FeliCa reader/writer function in the FOMA terminal conforms to the domestic radio wave standards. Using the function overseas may result in punishment.

# Waterproofness/Dust-proofness

SH-07B is waterproof to IPX5 (former JIS protection code 5)\*1 and IPX7 (former JIS protection code 7)\*2 standards, and dust-proof to IP5X (JIS protection code 5)\*3 standards if the external connector terminal cover and the HDMI terminal cover are securely closed as well as the back cover is attached and locked.

- \*1 IPX5 means that phone keeps functioning after being subjected to a jet flow (approximately 12.5 liters/min) discharged from a nozzle (inner diameter: 6.3 mm), from all directions (approximately 3 m from the handset) for 3 minutes or more.
- \*2 IPX7 means that SH-07B phone keeps functioning after it is slowly submerged to depth of 1 m in static tap water at room temperature, left there for approximately 30 minutes and then taken out.
- \*3 IP5X means the level of protection. Phone keeps functioning in safety after it is left in the device containing dust (diameter: 75  $\mu$  m or smaller) for 8 hours, agitated and then taken out.

# What you can do with waterproofness/dust-proofness of SH-07B

 You can call or watch 1Seg programs without using an umbrella in the rain (for rainfall of approximately 20 mm per hour).

- You can rinse off dirt from the FOMA terminal. Wash the FOMA terminal with low-pressure water flow (6 liters/min or lower and tap water at room temperature (between 5°C and 35°C)), holding it approximately 10 cm below faucet or shower head. Wash by using only your hands, not a brush or sponge, with the back cover attached and locked, and the external connector terminal cover and the HDMI terminal cover held in position. Drain the handset before use (126°P.23).
- You can use the FOMA terminal at a poolside. Do not throw water in a swimming pool on the FOMA terminal or soak the FOMA terminal in the water of a swimming pool.
- You can use the FOMA terminal in a bathroom. Do not soak the FOMA terminal in the bathtub.

### Things to keep in mind

# To maintain waterproof/dust-proof performance, check the followings.

- Securely close the external connector terminal cover, the HDMI terminal cover and the back cover. Be careful not to place too much force on the rubber gasket when opening and closing them.
- Make sure that the external connector terminal cover, the HDMI terminal cover and the back cover are completely closed without floating.
- Before using, make sure that the back cover lever is at the LOCK position.
- To maintain waterproof/dust-proof performance, the FOMA terminal has the external connector terminal cover, the HDMI terminal cover and the back cover that allow you to close securely. May cause injuries to your hands or fingers if you try to open them forcibly.

# Opening external connector terminal cover and HDMI terminal cover

Hook a finger on the slot to open.

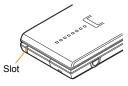

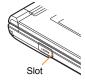

# Closing external connector terminal cover and HDMI terminal cover

Push and close securely in the direction of the arrow so that gaps are not left between the FOMA terminal and the external connector terminal cover or the HDMI terminal cover.

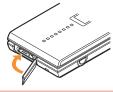

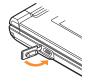

### Attaching back cover

- Insert the tab of the top of the back cover into the FOMA terminal slot (■), insert it in the direction of the arrow (②) and securely push five tab areas down with both hands (③)
  - The back of the back cover has also five tabs to insert the back cover. Securely push tab areas down with both hands so that gaps are not left between the FOMA terminal and the back cover.

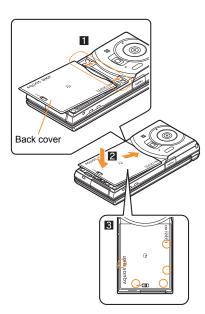

2 Slide the back cover lever to lock

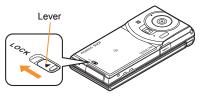

### Removing back cover

- 1 Slide the back cover lever to unlock (1), hook a nail on the slot and remove the back cover (2)
  - The FOMA terminal has a slot to remove the back cover.
     Securely hold the FOMA terminal as shown in the illustration to prevent excessive force on it and hook a nail on the slot and remove the back cover upward.

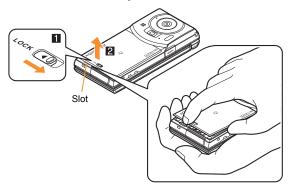

 To maintain waterproof/dust-proof performance, replacement of parts is required every 2 years regardless of whether the FOMA terminal appears normal or abnormal. DOCOMO replaces the parts as a chargeable service. Bring the FOMA terminal to a repair center that DOCOMO specifies.

### **Precautions**

- When your hands or the FOMA terminal are wet, do not attach/ remove the back cover or open/close the external connector terminal cover and the HDMI terminal cover.
- Securely lock the back cover and close the external connector terminal cover and the HDMI terminal cover. Even a fine obstacle (one hair, one grain of sand, tiny fiber, etc.) put between contact surfaces may allow water to seep or dust to get in.
- If the FOMA terminal gets wet with water or other liquids with the external connector terminal cover, the HDMI terminal cover or the back cover open, the liquid may get inside the terminal causing electric shocks or malfunction. Stop using the FOMA terminal, turn off the power, remove the battery pack and contact a repair center that DOCOMO specifies.
- The rubber gasket of the external connector terminal cover, the HDMI terminal cover and the back cover play an important role in maintaining waterproof/dust-proof performance. Do not remove or scratch them. Also, prevent dust from adhering to them. If the rubber gasket of the external connector terminal cover, the HDMI terminal cover or the back cover is damaged or deformed, replace it at a repair center that DOCOMO specifies.
- Do not insert sharp objects through external connector terminal cover, the HDMI terminal cover and back cover gaps. May damage the rubber gasket and allow water to seep or dust to get in.
- If the back cover is damaged, replace it. Water may seep inside from a damaged section causing troubles such as electric shocks or corrosion of the battery.
- Do not use the FOMA terminal underwater (including opening/ closing and key operations). May cause malfunction.
- Do not apply water flow stronger than allowed (P.19) (over 6 liters/min). May cause malfunction though SH-07B provides waterproof performance of IPX5.

- Do not let the FOMA terminal get wet with liquids other than water at room temperature (between 5°C and 35°C).
- Do not wash the FOMA terminal in a washing machine, etc.
- To prevent condensation, do not bring the FOMA terminal from a cold place to a bathroom, etc. without letting the FOMA terminal cool to room temperature.
- Do not expose the FOMA terminal to extreme humidity for long periods. Avoid prolonged use in bathrooms.
- Never soak the FOMA terminal in hot spring water or water containing soap, detergent or bath powder.
- Do not soak the FOMA terminal in hot water, use it in a sauna or apply hot air (from a hair dryer, etc.) to it.
- Do not soak the FOMA terminal in seawater
- Do not put the FOMA terminal directly on sand/dirt.
- Do not leave the FOMA terminal wet. In cold places, water may freeze and cause malfunction
- The FOMA terminal does not float on water.
- Do not let the FOMA terminal fall. It may become scratched and cause the waterproof/dust-proof performance to degrade.
- Do not leave water on the mouthpiece, earpiece or speaker. Such water may interfere with talking.
- Do not poke the mouthpiece, earpiece or speaker with a cotton swab or sharp object. May damage the waterproof/dust-proof performance.
- Accessories and optional parts are not waterproof/dust-proof. When the FOMA terminal is placed on the accompanying desktop holder, do not use it in rooms which water is regularly in use such as bathroom, shower room, kitchen, lavatory, etc. even if it is not connected to the AC adapter.

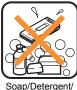

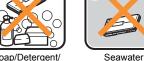

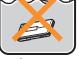

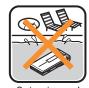

Bath powder

Swimming pool

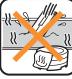

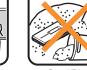

Hot spring

Sand/Dirt

• DOCOMO does not guarantee actual operations under all states. Malfunctions deemed to be caused by inappropriate operation by the customer are not covered by the warranty.

# Draining water when the FOMA terminal gets wet

When the FOMA terminal is wet, water may flow out after wiping it off. Drain the water following the steps below.

Wipe the FOMA terminal surface with dry and clean cloth, etc.

• If a strap is attached, dry the strap well.

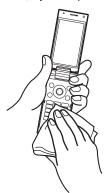

Shake the FOMA terminal approximately 20 times, securely holding its hinge section, until there is no more water splattering

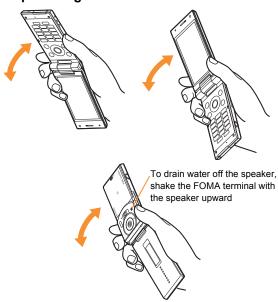

Softly press dry and clean cloth, etc. against the FOMA terminal to wipe off water remaining in the mouthpiece, earpiece, speaker, keys or hinges

 Pat the opening with cloth to remove water because there may be any water remaining in the grooves of each part.

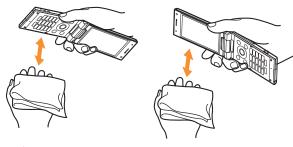

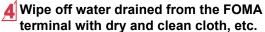

 Water, if any, remaining in the FOMA terminal may ooze up after wiping off.

### Charging

Accessories and optional parts are not waterproof/ dust-proof. Check the followings before and after charging.

- Make sure that the FOMA terminal is not wet. If the FOMA terminal is wet or after the FOMA terminal is wet, adequately drain it and wipe off water with dry and clean cloth, etc. before placing on a desktop holder or opening the external connector terminal cover.
- When the external connector terminal cover is opened for charging, close the cover securely after charging. It is recommended that the desktop holder be used for charging to prevent water from seeping inside and dust from getting in from the external connector terminal cover.
- Never try to charge the battery pack when the FOMA terminal is wet.
- Do not touch the AC adapter or desktop holder with your wet hands. May cause electric shock.
- Do not use the AC adapter or desktop holder in a place subject to water. Do not use the AC adapter or desktop holder in rooms which water is regularly in use such as bathroom, shower room, kitchen, lavatory, etc. May cause fire or electric shock.

### Before Use

# Inserting UIM (FOMA card) and battery pack

- A UIM is an IC card that records personal information, such as phone numbers, etc.
- The FOMA terminal does not support the UIM (blue). Change the UIM (blue) at a docomo Shop.
- 1 Remove the back cover (@P.21)
- Pull out the tray straight (1).
  Set the UIM on the tray with the IC (gold) side turned down (2) and push the tray all the way in (3)

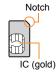

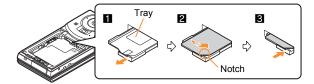

Turn a recycle mark side up, match tabs and attach the battery pack

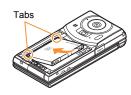

- ▲ Attach the back cover (☞ P.20)
- Perform with the FOMA terminal turned off and closed while holding with your both hands. Note that excessive force may damage the FOMA terminal, UIM and battery pack.
- The battery pack is not waterproof/dust-proof.
- Securely close the back cover. If not closed securely, the back cover may come off and the battery pack may fall out due to vibration. May damage the waterproof/dust-proof performance and allow water to seep or dust to get in.

### Charging

- It is recommended that the accompanying desktop holder be used for charging to prevent water from seeping or dust from getting in caused by forgetting to close the external connector terminal cover.
- The AC adapter and desktop holder are not waterproof/dust-proof.
   Never try to charge the battery pack when the FOMA terminal is wet. For precautions on the waterproof/dust-proof performance when charging @P.24

### Charging by using desktop holder

- Insert the AC adapter connector into the connector terminal of the desktop holder
- 2 Insert the AC adapter power plug into an outlet
- Put the left part of the FOMA terminal on the desktop holder (11) and push it in the direction of the arrow until it clicks (2)
  - Charge alert is heard, charging LED illuminates, and charging starts.

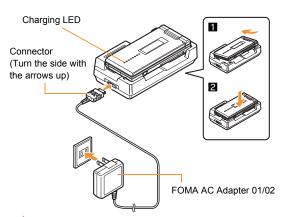

# Hold the desktop holder and lift the FOMA terminal out when charging is complete

- Charge alert is heard and charging LED turns off when charging is complete.
- Pull the AC adapter out of the outlet when left unused for a long period of time.
- When charge alert is not heard or when charging LED does not illuminate, check that the FOMA terminal is placed securely in the desktop holder (except when terminal is turned off, manner mode is set or charge alert is [OFF]).
- When placing the FOMA terminal in the desktop holder, be careful not to catch a strap, etc.
- When switching to the viewer position with the FOMA terminal set in the desktop holder, operate with holding the FOMA terminal so that it does not come off the desktop holder.

### Charging by using AC adapter

- Read the user's guide of FOMA AC Adapter 01/02 (sold separately).
- 1 Open the external connector terminal cover and insert the AC adapter connector horizontally into the external connector terminal

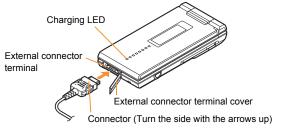

- 2 Insert the AC adapter power plug into an outlet
  - Charge alert is heard, charging LED illuminates, and charging starts.

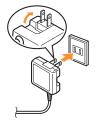

- 3 Hold the release buttons (11) and horizontally remove the connector (2) when charging is complete
  - Charge alert is heard and charging LED turns off when charging is complete.

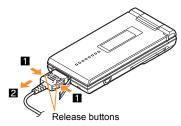

 Note that excessive force may damage the FOMA terminal and AC adapter.

### Turning power on

- 1 (for at least 2 seconds)
  - Stand-by display appears when initial settings are complete.
  - Press ref for at least 2 seconds to turn the power off.

### **Changing screen display to English**

\_\_\_\_\_\_\_\_\_[本体設定] ▶ [文字表示/入力] ▶ [Select language] ▶ [English]

### **Making initial setting**

- If initial settings are not complete, the setting screen appears every time the power is turned on.
- Alternatively, Normal Setting ► [Other setting] ► [Initial setting] to display the setting screen.
- 1 [Date & time] ▶ set the date and time
- [Password] register a terminal security code
- 3 [Keypad sound] ▶ set the key sound
- [Text size] ▶ set the font size collectively
- [Request permit/deny] > set GPS location provision
- <u>6</u>6

### Checking your own phone number

1 Normal [Profile]

### Saving your own name and image

- 1 Normal [Profile]
- 3 Set each item > 1

# Changing mail address or configuring spam mail prevention

You can connect to the i-mode site for changing mail address or configuring spam mail prevention, etc. Refer to "Mobile Phone User's Guide [i-mode] FOMA version" for details on setting method.

Spam Setting] ▶ [Mail setting] ▶ [Address/

# **Screen Explanation**

# Viewing display/icon

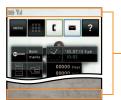

-Icon display area

#### Main icons

|                     | Battery level $(High \rightarrow Low)$ $(High \rightarrow Low)$                                                                                                    |
|---------------------|----------------------------------------------------------------------------------------------------|
| ۲ıl                 | Signal status  \[ \extstyle \rightarrow \extstyle \rightarrow \rightarrow \ri |
| 2 2                 | i-mode                                                                                                    |
| <b>I</b> ♦ <b>R</b> | Hands-free                                                                                                    |
| GPS GPS GPS         | GPS                                                                                                    |
|                     | i-mode mail/SMS/Area Mail/Information received                                                                                                    |
| 风风水图                | i-αppli                                                                                                    |
| 4 ≡                 | Alarm/Schedule                                                                                                    |
| Ę                   | Secret mode                                                                                                    |

| 8                | Bluetooth                               |
|------------------|-----------------------------------------|
| <b>\$</b>        | Ir communication                        |
|                  | UIM error                               |
| <b>SELF</b>      | Self mode                               |
| <b></b>          | Music&Video Channel program reservation |
|                  | Full Browser                            |
| 35 EE SA         | 3G/GSM                                  |
|                  | VeilView                                |
| ₹                | USB connection                          |
| 00               | Record message                          |
| <u>€</u>         | Keypad dial lock                        |
| @                | Manner mode                             |
| <b>□</b> (* }∐{  | Silent/Vibrator                         |
| <del></del>      | Public mode (Drive mode)                |
| so∙ <b>ş⁄</b> i• | microSD Card                            |
| <b></b>          | Software update                         |
| FG<br>On         | IC card lock                            |
|                  | Music&Video Channel                     |
| On On            | Personal data lock                      |
| REC              | 1Seg recording                          |

#### Checking stock icon details

Stock icons appear in the stand-by display when a call is missed or a new mail is received.

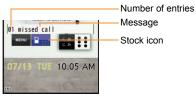

#### Main stock icon type

|           | xx missed call                        |
|-----------|---------------------------------------|
| ┅         | xx message                            |
| ش         | xx voice mail                         |
| $\square$ | xx mail message                       |
| MENU      | Normal menu/Basic menu/Shortcut menu* |

- The displayed message differs depending on the menu screen or the position.
- A stock icon appears in the stand-by display 

  Output

  Description:
- 2 Select the stock icon > 0
  - The stock icon and message disappear after you check the details.

### Displaying and operating i-Widget

In the i-Widget screen, you can simultaneously activate multiple Widget Appli and display them as a list.

For details on operation of i-Widget ☞ P.73

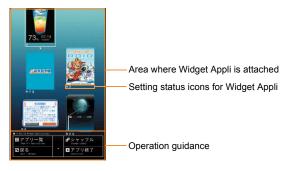

# Display and operation of Stand-by accessory

Stand-by accessory allows you to perform various functions by displaying contents (Accessory icon) such as calculator, clock or slide show in the stand-by display.

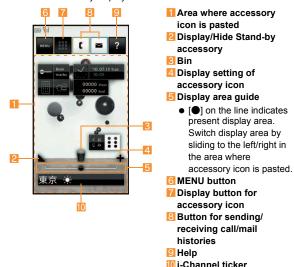

### Setting Stand-by accessory

[Setting] ▶ [Screen/Display] ▶ [Stand-by display setting] ▶ [Stand-by accessory] ▶ [ON]

### Viewing sub display

The following shows a screen when clock display is set to [Stand-by clock (S)] and functions display is set to [Steps/distance] in the Display setting of Sub-display setting (PP P.39).

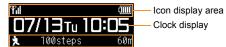

Function display

 Functions set to function display in the display setting of sub display appear.

### Viewing main menu

Set, change or register functions from the menu screens. You can select the icon displayed on the menu to retrieve the function.

• Functions and designs of the normal menu differ depending on the Kisekae tool set.

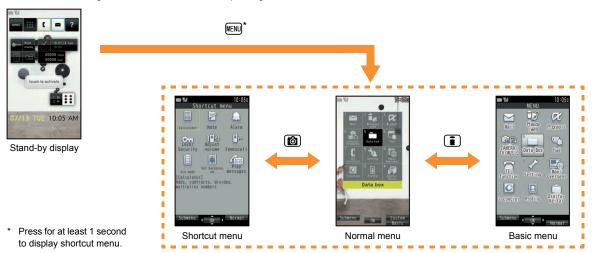

### Setting start menu

You can set the start menu which is displayed when you press will in the stand-by display.

2 Select the start menu > 0

### Key operation

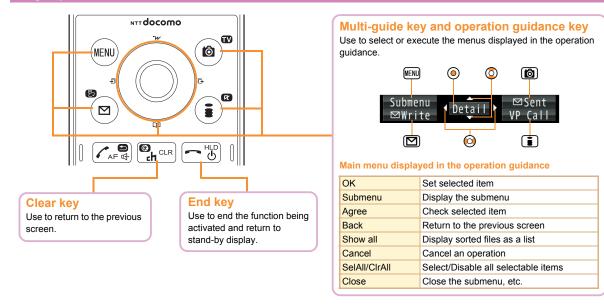

### Menu operation

- Select a menu with touch panel as well as key operation.
- For details on the available functions © P.91
- The operation may differ from the description in this manual depending on the Kisekae tool set for the normal menu.
- The explanations in this manual are based on the method for retrieving a function from the normal menu.

Example: Activate alarm using Multi-guide key

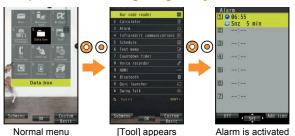

#### **Operation procedure**

Above operation is described as "Normal Tool] ▶ [Alarm]" in this manual.

 Operations from the stand-by display are described as "Stand-by".

### Selecting a function from submenu

### Using touch panel

# Operate by touching the touch panel (screen) directly with your finger.

 When the screen is off, the screen appears by pressing any key and you can perform the touch operation.

#### Cautions when using the touch panel

- The touch panel is designed to lightly touch with your finger. Do not forcefully press with your finger, or press with a pointed object (fingernail, ballpoint pen, pin, etc.).
- In the following cases, the touch panel may not work even if you touch it. May cause a malfunction.
  - Operation with a gloved finger
  - Operation with a fingernail
  - Operation with foreign objects placed on the operation pad
  - Operation on the touch panel on which a protective sheet or a sticker is put
  - Operation with wet touch panel
  - Operation with a finger wet from sweating or water
  - Operation underwater

### Basic operation of touch panel

| Operation                                                                                                    | Main purpose                                                                                                    |
|----------------------------------------------------------------------------------------------------|----------------------------------------------------------------------------------------------------|
| Touch  ● Put your finger on the touch panel and put it off.                                                                           | Select/OK                                                                                                    |
| Touch for a while  ■ Keep your finger on the touch panel.                                                                             | <ul> <li>Continuous operation such<br/>as adjusting volume, fast<br/>reverse/forward, etc.</li> <li>Select an item</li> </ul> |
| Slide  Keep your finger on the touch panel and slide it.  When you touch a menu or item by mistake, slide away from the menu or item. | <ul> <li>Scroll the screen while viewing sites, etc.</li> <li>Cancel the selection</li> </ul>                                 |

| Operation                                                                                                    | Main purpose                                                                                                    |
|----------------------------------------------------------------------------------------------------|----------------------------------------------------------------------------------------------------|
| Quickly slide  ● Quickly slide your finger and put it off.                                                                                                    | <ul> <li>Switch pages in a list screen,<br/>etc.</li> <li>Display previous/next data<br/>while displaying images or<br/>mails</li> </ul> |
| Put a distance between two fingers apart/closer  • Put two fingers on the touch panel and slide them with putting a distance between two fingers apart/closer. | <ul> <li>Zoom in/out while displaying<br/>an image</li> </ul>                                                                            |
| Touch "CLR"                                                                                                    | Cancel/End                                                                                                    |

## **Character Entry**

### **Entering characters**

 The explanations in this manual are based on method for entering characters in 5-touch entry method.

#### Switching entry modes

Switch entry modes to enter various types of characters.

**1** In the character entry screen, ☑

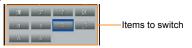

2 Select the entry mode with 0 > 0

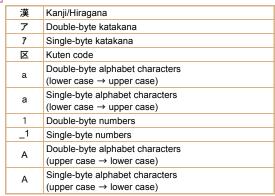

#### **Entering characters**

Example: When entering "電話"

- In the character entry screen, enter "でんわ"
  - でんわ: 4 (four times) ▶ ※ (once) ▶ ① (three times) ▶ ② ▶ ① (once)
  - To enter multiple characters assigned to the same key: Enter a character ▶ ③ ▶ enter a character
  - To convert to characters in the conversion candidates field: (a) > select the conversion candidate >
     (a)
    - When the conversion candidates field for error correction appears:
       > select the conversion candidate

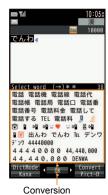

candidates field

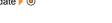

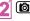

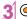

#### **Entering pictograms/symbols**

- 👖 In the character entry screen, 📵
  - To switch between pictograms and Deco-mail pictograms: 📵
  - To switch between single- and double-byte symbols:
- Select a pictogram/symbol ▶ ⊚

#### **Using phrases**

- In the character entry screen, ▶ [Quote phrase/phone] ▶ [Enter phrase]
- 2 Select a phrase •

#### **Entering emoticons**

- In the character entry screen, (▶ [Quote phrase/phone])\* ▶ [Pict/Symbol/Smiley] ▶ [Smiley]
  - \* For a mail message
- Select a category ▶ ⊚ ▶ select an emoticon ▶ ⊚

#### Copying characters

- In the character entry screen, (▶ [Copy/Cut/etc.])\* ▶ [Copy]
  - For a mail message
- 2 Move the cursor to the start position 💿
- Move the cursor to the end position The highlighted text string is copied.

#### **Cutting characters**

- In the character entry screen, (▶ [Copy/Cut/etc.])\* ▶ [Cut]
  - \* For a mail message
- 2 Move the cursor to the start position > ①
- 3 Move the cursor to the end position ▶ ⊚
  - The highlighted text string is cut.

#### Pasting characters

- In the character entry screen, move the cursor to the paste position ▶ ( ▶ [Copy/Cut/etc.])\* ▶ [Paste]
  - \* For a mail message

## Sound/Screen Setting

### Changing ring tone

- Normal [Setting] | [Sound/Vibration/Manner] | [Ring tone]
- 2 Select an item
  - ◆[Call ring alert] ▶ [Call ring alert]
  - [Videophone]
  - ◆[Mail] ▶ [Mail ring tone]
- 3 Set each item ▶ 1 1 1

## **Adjusting ring tone volume**

- | Normal | [Setting] | [Sound/Vibration/Manner] | [Adjust volume]
- 2 Select an item
  - ◆[Alert/Call volume] ▶ [Call alert volume]
  - ◆[Mail/Msg. alert vol.]
- 3 Adjust the volume with ◎ ▶ ◎

## Setting keypad sound off

- | Normal | [Setting] | | [Sound/Vibration/ | Manner] | | [Adjust volume] | | | [Operation sound]
- 2 Set to [Silent] with ◎ ▶ ⊚

### **Setting vibrator**

You can set the vibrator to notify you of incoming calls, mails, alarms, GPS function, information, i-αppli and touching the touch panel.

- Normal [Setting] | [Sound/Vibration/Manner] | [Vibration mode]
- 2 Select an item > 0
- 3 Select the vibrator ▶ ⊚
- Note that if you set the vibrator and put the FOMA terminal on a table, it may fall due to vibration.

#### **Using manner mode**

You can set the FOMA terminal on mute.

- Camera shutter sound and record start/end sound are heard even while the manner mode is set.
- Stand-by III (for at least 1 second) select the type 0
- ◆ To disable: Stand-by 

  (for at least 1 second)

## Setting to stop ring tone by turning the FOMA terminal back

Even if manner mode is not set, you can stop the ring tone, alarm tone, or timer sound, etc. temporarily by turning the FOMA terminal back.

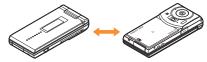

| Normal | [Setting] | [Sound/Vibration/ | Manner] | [Motion silent] | [ON]

## **Changing screen setting**

#### **Changing main display**

- Normal [Setting] ► [Screen/Display] ► [Stand-by display setting] ► [Image/i-αppli]
- 2 Select the screen to set
  - ◆[Vertical position] ▶ [Set image]/[Set i-motion/ Movie]
  - ◆[Horizontal position] ▶ [Set image]
  - The operation is completed if you select [Same as Kisekae Tool].
- 3 Select an image ▶ 📵 ▶ [Yes]

#### Changing sub display

- Normal [Setting] | [Screen/Display] | [Sub-display setting] | [Display setting]
- 2 Set each item b

## Preventing others from seeing display clearly

If you set VeilView, you can prevent others from seeing your display by displaying patterns.

- 1 @ (for at least 1 second)
- ◆ To disable: ② (for at least 1 second)

#### Changing menu item

For some of Kisekae tool, you can change the normal menu items to other functions.

- Normal select an item | [Replace item]
- 2 Select a function to assign ▶ ⊚

#### Changing font size

- Normal [Setting] | [Text display/input] | [Font size]
- **2** Select an item ▶ **◎** ▶ select the font size ▶
  - If the font size is changed by selecting All, a confirmation screen asking whether to change the menu may appear.
     Select [Yes] to change the font size and menu. Select [No] to change the font size only.

#### **Setting Machi-chara**

You can display a character in the stand-by display.

- Normal [Setting] | [Screen/Display] | [Machi-chara setting]
- 2 Set each item > 📵
  - When selecting Machi-chara, Machi-chara being set does not appear.

### Setting Kisekae tool

You can change the normal menu screen, stand-by display, menu icon, ring tone, etc. collectively.

- 1 Normal [Data box] | [Kisekae Tool]
- 2 Select Kisekae tool ▶ 📵 ▶ [Yes]
  - To check data: Select Kisekae tool ▶ ⊚ (to display data list screen in Kisekae tool) ▶ select data ▶ ⊚
    - For the voice called LED, videophone called LED, mail/ message LED, or open/close LED, you can check the LED color and flashing pattern by selecting data.

## Changing illumination for incoming calls

- | Normal | [Setting] | [Backlight/ | | [Called light] | |
- 2 Set each item b

When selecting illumination pattern and illumination color, you can check flushing pattern or color of illumination by selecting pattern and color with ③.

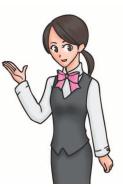

## Checking missed calls or new mails with LED

LED flashes at approximately 4-second intervals and notify you of missed calls and new mails.

Normal [Setting] | [Screen/Display] | [Each display setting] | [Info display & light] | [Indicator light] | [ON]

### **Saving power consumption**

Normal [Setting] ▶ [Battery] ▶ [eco mode]

Alternatively, Stand-by 5 (for at least 1 second) to set.

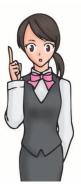

### Setting light of display and keypad

#### Setting light time of display and keypad

You can set the length of light time for each function when the FOMA terminal is not in use for a set length of time.

- 2 Select an item > 0
- 3 Select the setting ▶ ⊚

#### Setting screen display time

Display is turned off when the FOMA terminal is not in use for a set length of time.

- 2 Select the time > 0

#### Adjusting display brightness

Adjust display brightness.

- You can select from 5 display brightness levels. Check brightness with adjusting.
- The display brightness is automatically adjusted according to the surrounding light if you use brightness sensor.
- | Normal [Setting] | [Backlight/
  | Illumination] | [Display & Key light] | [Brightness]
- 2 Adjust brightness
  - To adjust the brightness: Adjust with ∅ ▶ ⊚
  - To switch on/off brightness sensor:

#### Setting keypad backlight

Set whether to turn on or off the keypad backlight.

- | Normal | Setting] | Backlight/ | Illumination] | [Display & Key light] | | [Keypad backlight]
- 2 Set each item > 1

## Lock/Security

### Various security codes

Some functions for convenient use of the FOMA terminal require security codes.

#### Precautions for various security codes

- Do not use easily estimated numbers for security codes to be set such as "birthday", "part of a phone number", "address or room number", "1111" or "1234". Keep a separate memo of security codes.
- Keep security codes private. If the security codes are found and improperly used by others, DOCOMO shall not be liable for any loss of the users
- If you forget your security codes, you are required to bring your identification (a driver's license, etc.), your FOMA terminal and your UIM to a docomo Shop.
  - For further details, contact the number listed in "General Inquiries" on the back of this manual.
- PUK is described in the agreement form (customer copy) you received at the time of subscription at a docomo Shop. If you made a subscription outside a docomo Shop, bring your identification (a driver's license, etc.) and your UIM to a docomo Shop or contact the number listed in "General Inquiries" on the back of this manual.

## Terminal security code (for various functions)

[0000] is set by default but you can change the code.

 If you enter the wrong terminal security code five times continuously, the power is turned off.

#### **Changing terminal security code**

- Select the New terminal security code field • enter the new terminal security code •
- Select the New terminal security code-check field ▶ ⊚ ▶ enter the new terminal security code again ▶ ⊚

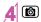

#### **Network security code**

You set arbitrary code at the time of subscription but you can change the code.

Network security code is a four-digit code required for confirming the subscriber's identity when an order is received at a docomo Shop, docomo Information Center or "お客様サポート (user support)" (in Japanese only), or used for accessing various network services.

#### **Changing network security code**

1 Stand-by : ▶ [お客様サポート] ▶ [各種設定 (確認・変更・利用)] ▶ [ネットワーク暗証番号変更]

#### i-mode password

A four-digit "i-mode password" is required to register/delete sites in  $\forall$   $\forall \exists \exists -$  (My menu), or subscribe/cancel message services and charged i-mode services (Additionally, information providers may set their own passwords).

#### **Changing i-mode password**

Stand-by | English] | [Options] | [Change i-mode Password]

#### PIN1 code/PIN2 code

[0000] is set at the time of subscription but you can change the code.

You can set two security codes, PIN1 code and PIN2 code, on the LIIM

The PIN1 code is a four- to eight-digit security code that is entered when a UIM is inserted or when the FOMA terminal is turned on to prevent unauthorized use by a third party. Enter the PIN1 code to enable making/receiving calls and operating the handset. The PIN2 code is four- to eight-digit security code that is entered for performing operations such as resetting total call cost or using client certificates, or applying for.

If you enter the wrong PIN1 code or PIN2 code three times continuously, it is locked.

## Setting handset to require PIN1 code entry at power on

- Normal [Setting] | [Lock/Security] | [UIM setting] | [PIN1 entry ON/OFF] | [ON]
- 2 Enter the PIN1 code > 0

#### Changing PIN1 code/PIN2 code

- When the PIN1 entry ON/OFF is set to [OFF], you cannot change the PIN1 code.
  - Normal [Setting] | [Lock/Security] | [UIM setting] | select the PIN code to change |
    - enter the terminal security code
- 2 Select the Enter PIN code field • enter the current PIN code •
- 3 Select the New PIN code field ▶ ◎ ▶ enter the new PIN code ▶ ◎
- Select the New PIN code check field >

  o enter the new PIN code again >
- 5

#### **PUK (PIN Unlock Key)**

You cannot change the code.

PUK is an eight-digit number used to disable the PIN1/PIN2 code lock.

 If you enter the wrong code ten times continuously, the UIM is completely locked. In this case, contact a docomo Shop.

#### **Various lock functions**

| Lock<br>function      | Operation/Restriction                                                                                                    |
|-----------------------|----------------------------------------------------------------------------------------------------|
| All lock              | Prevents all operations other than power on/off and answering calls.  ● Enable: Normal [Setting]   [Lock/Security]   [Lock settings]   [All lock]   enter the terminal security code   ①  ● Disable: Stand-by enter the terminal security code   ① |
| Keypad dial<br>lock   | Prevents calls to a number not saved in the phonebook.  • Enable/Disable: Normal [Setting] • [Lock/Security] • [Keypad dial lock] • enter the terminal security code • ③ • select the setting • ⑥                                                  |
| Self mode             | Prevents communication.  • Enable/Disable: Normal [Setting] • [Other setting] • [Self mode] • select the setting • (Yes)                                                                                                    |
| Side key lock         | Prevents the side key operation when the FOMA terminal is closed.  • Enable/Disable: Stand-by  (for at least 1 second) [Side key lock]                                                                                                    |
| Personal<br>data lock | Prevents the display of mail, personal information, etc.  • Enable/Disable: Normal   Setting   • [Lock/Security   • [Lock settings] • [Personal data lock] • enter the terminal security code • • select the setting • •                           |

| Lock function    | Operation/Restriction                                                                                                    |
|------------------|----------------------------------------------------------------------------------------------------|
| Auto lock        | Lock can be automatically set when display is turned off. Lock is temporarily disabled when the terminal security code is entered in the terminal security code entry screen.  ◆ Enable: Normal [Setting] ▶ [Lock/Security] ▶ [Lock settings] ▶ [Auto lock] ▶ enter the terminal security code ▶ ④ ▶ [ON] ▶ select the time setting ▶ ④ ▶ [OK]  ◆ Disable: Normal [Setting] ▶ [Lock/Security] ▶ [Lock settings] ▶ [Auto lock] ▶ enter the terminal security code ▶ ④ ▶ [OFF] ▶ [OK] |
| IC card lock     | Prevents the use of IC card functions.  ■ Enable: Stand-by ③ (for at least 1 second) ▶ [Yes]  ■ Disable: Stand-by ③ (for at least 1 second) ▶ enter the terminal security code ▶ ⑥                                                                                                    |
| Omakase<br>Lock* | Omakase Lock is a service to lock the personal data and IC card functions in case of loss, etc. by only your request to DOCOMO via phone.  Set/Release Omakase Lock  10 0120-524-360 Office hours: 24 hours (in Japanese only) (open all year round)  Available from mobile phones and PHSs (including non-DOCOMO phones).  Unavailable from part of IP phones.  Omakase Lock can also be set/released from the My docomo website using PCs.                                        |

<sup>\*</sup> This is a paid service. Refer to "Mobile Phone User's Guide [i-mode] FOMA version" for details on Omakase Lock.

## **Incoming call restriction**

#### Rejecting a call with no caller ID

You can set the handset to reject calls with no caller ID depending on reason (User unset, Payphone, Unavailable).

- | Normal [Setting] | [Lock/Security] | [Call rejection setting] | enter the terminal security code | ⊚
- 2 Select the reason > 🍥
- Select the setting field ▶ ◎ ▶ [Call Rejection]
- 4 📵

## Rejecting a call from a caller unset in phonebook

| Normal | [TEL function] | [Dial/Receive call setting] | [Reject/Accept call] | [Unregistered caller] | enter the terminal security code | (a) | [ON]

### Resetting to default

#### **Resetting various functions**

- For items return to default by Reset ₱ P.91
- | Normal [Setting] | [Other setting] | [Reset]
- 2 Enter the terminal security code 🕨 💿
- 3 Select an item ▶ ⊚ ▶ 📵
- **4** [Yes]

#### Deleting saved data all at once

You can delete all saved data and reset the settings of each function to default.

Protected data is also deleted.

- Normal [Setting] > [Other setting] > [Delete all data]
- **2** Enter the terminal security code ▶ ⊚ ▶ [Yes]

## Using remote reset/remote customization

You can use remote reset/remote customization by manager's request with the subscription of this function (Business mopera anshin manager).

- Remote reset: You can initialize various data (memory in the handset/microSD Card/UIM) in the specified FOMA terminal.
- Remote customization: This is a service that you can restrict the use of each function (camera function, lock setting, etc.) of the specified FOMA terminal and turn the power on/off remotely.

Refer to the DOCOMO website for corporations (in Japanese only) for details.

docomo Business Online

From a PC http://www.docomo.biz/

- ※ You may not be able to access some site services due to system maintenance, etc.
- Remote reset/Remote customization is a service that requires subscription.

## Call

### Making a voice/videophone call

 DOCOMO videophones comply with "3G-324M as defined by the international 3GPP standard". Connection is not available with videophones using other standards.

#### Making a call by entering a phone number

- Stand-by enter a phone number
  - Start with the area code.
- (Phone)/( (V.phone) to make a call

  To enable/disable hands-free: (
- 3 to end the call

#### Making a call from phonebook

- 2 Select a name

#### Making a call with redials/received calls

- Stand-by (Redial)/ (Received calls)
- Select a phone number
- 3 (Phone)/ (V.phone) to make a call

## Notifying the other party of your phone number

You can display your number on the other party's phone when you make a call.

- When you hear a message requesting caller ID, activate Caller ID notification or put "186" and make a call again.
- | Normal | [TEL function] | Dial/Receive call setting] | [Caller ID notification] | [Activate/Deactivate] | [Notify] | [OK]

#### Making an international call

WORLD CALL is an international calling service available from DOCOMO mobile phones.

WORLD CALL is registered when FOMA services are registered (excluding users who did not apply for WORLD CALL).

- WORLD CALL charges are billed with the monthly mobile phone charges.
- Commission and monthly usage fees are free.
- For details on WORLD CALL, contact the number listed in "General Inquiries" on the back of this manual.
- To make an international call through a company other than DOCOMO, contact the representative companies directly for instructions.
- Some payment plans may not be available.
- Stand-by (for at least 1 second) enter the country code, area code (city code) and other party's phone number
  - For area codes (city codes) that begin with "0", omit the "0" when entering (Include the "0" when making a call to some countries or regions such as Italy).
- 2 (Phone)/( (V.phone) ► [Yes]

#### Receiving a voice/videophone call

- 1 A call is received
  - The ring tone sounds and the called LED flashes.
  - When the caller does not send a caller ID, a non-disclosure reason message appears.
    - [User Unset]: When the caller purposely withholds caller ID
    - [PublicPhone]: When the call is received from a payphone
    - [Unavailable]: When the caller cannot send a caller ID, such as when the call is received from overseas or ordinary (landline) telephones via various transfer services
- 2 c to answer a call
- 3 c to end a call

### Adjusting earpiece volume

1 During a call, adjust the volume with 🔘

#### When you cannot answer call

## Setting record message (voice/videophone calls)

If you set record message, the FOMA terminal answers a call and records the caller's message when you cannot answer.

- 2 Select the setting > 0
  - To play record message: Normal [TEL function] ► [Record message/Voice memo] ► [Record message list] ► select a message ► ③ ► [NO]
- Recorded contents may be lost due to malfunctions, repairs or other handling of the FOMA terminal. DOCOMO shall not be liable for any loss of content. It is recommended that a memo be kept of contents for record message (voice/videophone calls).

#### Setting public mode (Drive mode)

The FOMA terminal plays the message stating you cannot answer the phone without the ring tone.

- **Stand-by** ★ (for at least 1 second)
- ◆ To disable: Stand-by ★ (for at least 1 second)

#### Setting public mode (Power off)

The FOMA terminal plays the message stating you cannot answer the phone when the power is off.

- ◆ To disable: Stand-by **★25250** ▶ ✓

### Using various network services

| Service name                      | Subscription  | Monthly fee |
|-----------------------------------|---------------|-------------|
| Voice Mail Service                | Necessary     | Fees apply  |
| Call Waiting                      | Necessary     | Fees apply  |
| Call Forwarding Service           | Necessary     | Free        |
| Nuisance Call Blocking<br>Service | Not necessary | Free        |
| Caller ID Notification Service    | Not necessary | Free        |
| Caller ID Request Service         | Not necessary | Free        |
| 2in1                              | Necessary     | Fees apply  |
| Public mode (Drive mode)          | Not necessary | Free        |
| Public mode (Power off)           | Not necessary | Free        |
| Dual Network Service              | Necessary     | Fees apply  |
| English Guidance                  | Not necessary | Free        |
| Multi Number                      | Necessary     | Fees apply  |
| OFFICEED                          | Necessary     | Fees apply  |
| Melody Call                       | Necessary     | Fees apply  |

- Network services are not available outside the service area or in a place with no signal.
- "OFFICEED" is a service that requires a subscription. Refer to the DOCOMO website for corporations (in Japanese only) (http:// www.docomo.biz/html/service/officeed/) for further information.

- Refer to "Mobile Phone User's Guide [Network Services]" for details on each network service.
- For subscription and inquiries, contact the number listed in "General Inquiries" on the back of this manual.

#### **Setting Voice Mail Service**

- | Normal [TEL function] | [Voice mail service]
- [Activate] | [Yes] | [Yes] | enter the ringing time | ( ) | [OK]

#### **Setting Call Waiting**

- | Normal | [TEL function] | [Other network service] | [Call waiting]
- 2 [Activate] | [Yes] | [OK]

#### **Setting Call Forwarding Service**

- Normal [TEL function] | [Other network service] | [Call forwarding]
- [Activate] ▶ [Yes] ▶ [Yes] ▶ enter a phone number ▶ ⊚ ▶ 圖 ▶ [Yes] ▶ enter the ringing time ▶ ⊚ ▶ [OK]

## Services available for the FOMA terminal

 For weather forecast, enter the number, starting with the area code of the area you want to know the weather. For other services, dial without area code.

| Available services                                                    | Phone number |
|-----------------------------------------------------------------------|--------------|
| Directory assistance service (fees apply: assistance fee + call fee)* | 104          |
| Telegrams (fees apply: telegram fee)                                  | 115          |
| Time tone service (fees apply)                                        | 117          |
| Weather forecast (fees apply)                                         | 177          |
| Police emergencies                                                    | 110          |
| Fire department/Medical assistance                                    | 119          |
| Emergencies and accidents at sea                                      | 118          |
| Disaster message (fees apply)                                         | 171          |
| Collect call (fees apply: assistance fee + call fee)                  | 106          |

- We do not provide directory assistance service to customers who do not want to have it.
- If landline phones subscribed to "Call Forwarding" are set to forward calls to mobile phones, callers may hear the phone ringing even if the mobile phone is busy, outside the service area, in self mode or turned off depending on the settings for the landline/mobile phones.

- The FOMA terminal supports "Location notification of emergency call". When dialing an emergency number such as 110, 119, and 118. the information of your location (location information) is automatically notified to the agency that receives the emergency call (e.g. the police station). Depending on your location and the reception status of the signal, the agency that received the emergency call may not be able to confirm the exact location. If the location information is notified, the name of the agency that received the emergency call is displayed in the stand-by display. If you are not sending your caller ID by calling with "184" added or other means, your location information and phone number are not notified. However, if the agency that received the emergency call considers your location information and phone number necessary for important purposes, such as life saving, the agency can retrieve them regardless of your settings. In addition, the area/timing to introduce "Location notification of emergency call" depends on the state of preparation in each agency that receives emergency calls.
- When calling 110, 119, and 118 from your FOMA terminal, the police or fire stations may return your call for verification purposes. State that you are calling from a mobile phone, and give your phone number and exact location. Remain stationary to ensure that you are not disconnected while making an emergency call, and keep handset turned on to receive calls for approximately 10 minutes afterwards.
- Depending on the region, calls to the police or fire station may not be connected. In such cases, use the nearest payphone or landline phone.

### **Using overseas**

International roaming (WORLD WING) is a service that enables you to use the same FOMA terminal as you use in Japan in the service area of DOCOMO affiliated overseas telecommunications carriers without changing your phone number and mail address. You can use voice calls, SMS and i-mode mail without any changes in settings.

- Check the status of a subscription for WORLD WING when using the service.
- You can use the FOMA terminal in the 3G network and GSM/GPRS network service areas. In addition, this service is available in countries and regions supporting 3G850MHz.
- When you received a call during international roaming, the call is forwarded from Japan. Call charges to Japan are incurred by the caller and receiving charges by the receiver.
- Refer to the following before using the FOMA terminal overseas.
  - "海外ご利用ガイド" (in Japanese only) pre-installed in [My Documents] of data box
  - "Mobile Phone User's Guide [International Services]"
  - DOCOMO International Services website
- When the FOMA terminal or the UIM is lost or stolen overseas, promptly contact DOCOMO and conduct a procedure for canceling the use of service from your country of stay. Refer to "General inquiries" on the back of this manual for inquiries. Note that transmission/calling charges after the FOMA terminal or the UIM is lost or stolen are incurred to the subscriber.

#### Available services overseas

| Communication service                  | 3G | GSM | GPRS |
|----------------------------------------|----|-----|------|
| Voice call                             | 0  | 0   | 0    |
| Videophone                             | 0  | ×   | ×    |
| SMS                                    | 0  | 0   | 0    |
| i-mode*1                               | 0  | ×   | 0    |
| i-mode mail                            | 0  | ×   | 0    |
| i-Channel*1, 2                         | 0  | ×   | 0    |
| i-concier*3                            | 0  | ×   | 0    |
| i-Widget*4                             | 0  | ×   | 0    |
| Packet transmission by connecting a PC | 0  | X   | 0    |
| GPS position location*5                | 0  | ×   | 0    |

- \*1 Overseas use settings for i-mode is required.
- \*2 Overseas use settings for i-Channel is required. Packet transmission charges for automatically updating information provided by Basic channel are incurred.
- \*3 Overseas use settings for i-concier is required. Packet transmission charges are incurred for each information reception.
- \*4 i-Widget overseas use setting is required. Multiple Widget Appli may attempt transmission when i-Widget screen appears. In such case, packet transmission charges are incurred for each transmission.
- \*5 Charges are not incurred for GPS positioning. However, packet transmission charges are incurred such as when you display a map based on the location information.
- Overseas charges (call charges, packet transmission charges) differ from those in Japan.
- Some services are not available depending on the telecommunications carrier or network.
  - Refer to "Mobile Phone User's Guide [International Services]" or the DOCOMO International Services website for information on available countries and regions, and telecommunications carriers.

## Making a call outside your country of stay (including Japan)

Make a call from your country of stay to Japan or other countries.

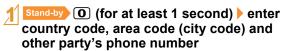

- When the area code (city code) begins with "0", omit the "0" when dialing (Include "0" when making a call to some countries or regions such as Italy).
- 2 🕜 (Phone)/📵 (V.phone) to make a call

#### Making a call in your country of stay

You can make a domestic call at your country of stay in the same way as you do in Japan.

- Stand-by enter a phone number
- 2 (Phone)/( (V.phone) to make a call

## Making a call to a WORLD WING subscriber overseas

When you make a call to a WORLD WING subscriber overseas, you make a call as an international call to Japan regardless of your country of stay.

- Stand-by (for at least 1 second) enter country code "81" (Japan) and the other party's mobile phone number excluding the first "0"
- 2 (Phone)/ (V.phone) to make a call

## Mail

You can exchange mails with other i-mode terminals and e-mail via Internet by subscribing to i-mode service. You can attach up to ten files (pictures, moving picture files, etc.) in total of 2 MB to a message. Also, Deco-mail is available. You can send an expressive mail by changing character color and size, or background color and inserting Deco-mail pictograms.

Moreover, Flash movie Decome-Anime with a message or image inserted is available.

 Refer to "Mobile Phone User's Guide [i-mode] FOMA version" for details on i-mode mail.

## Sending i-mode mail

- **Stand-by I** ► [Compose message]
- 2 Compose a mail

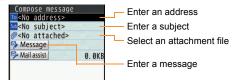

3 📵 to send

### **Sending Deco-mail/Decome-Anime**

#### **Sending Deco-mail**

You can decorate a message or its background when composing i-mode mail.

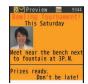

- In the message entry screen, [Decorate mail]
- 2 Decorate

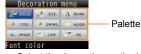

- Select the decoration method from the palette, set contents of decorating and enter messages.
- 3 ⊚ ▶ 📵 to send

#### **Sending Decome-Anime**

You can compose an expressive mail with Flash movies using templates.

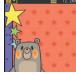

- Stand-by ☑ ► [Compose Decome-Anime] ► [Edit]
- 2 Select a template 🕨 📵
- 3 Select an edit item ▶ 🍥 ▶ edit

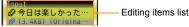

● enter an address and a subject to send

#### Decorating message with mail assist

You can decorate a message such as entering pictograms/Deco-mail pictograms, changing fonts or composing Decome-Anime after entering a message.

- In the compose message screen, [Mail assist] after entering a message
- 2 Select an item and decorate
  - To enter pictograms/Deco-mail pictograms: [EmojiPlus] ▶ ⊚
  - To change fonts: [Font change] ▶ [Yes] ▶ ⊚
  - To compose Decome-Anime: [Decome-Anime] ▶ select a template ▶

### Checking received i-mode mail

#### 1 Receive i-mode mail

- The receive complete screen appears and the mail ring tone sounds.
- If you do not operate for approximately 15 seconds, the screen before reception reappears.
- 2 [Mail] > select a mail > @
- [- END -] appears at the end of the message. When receiving limit is exceeded, [/] or [//] appears and the exceeding portion is automatically deleted.

#### Checking a mail in Inbox

- Stand-by ☑ Inbox
- 🙎 Select a mail 🕨 🍥

#### Replying to i-mode mail

- In the received mail details screen, 🖦 🕨
- [Reply]/[Decome-Anime reply]
- 3 Compose and send a mail

#### Checking new i-mode mail

Received i-mode mail or Message R/F are stored at the i-mode center while the handset is outside the service area, in the self mode or when the power is turned off. You can check and receive mails from the i-mode center.

**Stand-by ☑ [Check new messages]** 

#### Sorting i-mode mail

Set sort rules for user folders in Inbox/Outbox and sort i-mode mail and SMS automatically.

- Multiple sort rules can be set for one folder.
- **1** Select a folder ▶ [Sort rules]
- 2 Select a number to save > 0
- 3 Set the sort rules ▶ 📵

## Receiving Early Warning "Area Mail"

Area Mail is a service to receive the earthquake early warning, etc. provided from the Japan Meteorological Agency.

• Area Mail is received without i-mode subscription.

#### **Receiving Area Mail**

- 1 Receive Area Mail
  - Dedicated alarm tone (beep sound) or Area Mail dedicated ring tone sounds and called LED flashes red.
  - After receptions, some Area Mail automatically display a message, while others display [Area mail received]. When [Area mail received] appears, the screen before reception automatically reappears in approximately 30 seconds.

#### **Setting Area Mail**

- Stand-by ☑ ► [Mail setting] ► [Early warning "Area Mail" setting] ► [Receive setting]
- 2 Select the setting •

## **Using SMS**

You can use SMS entering mobile phone number in the To field.

#### **Sending SMS**

- **Stand-by I** ► [Compose SMS]
- 2 Compose and send SMS

#### **Checking received SMS**

- 1 Receive SMS
- [Mail] ▶ select SMS ▶ ⊚

## **Phonebook**

You can use the FOMA terminal phonebook and UIM phonebook.

#### Adding entries to phonebook

#### Main entry items

| Item         | Details                           |
|--------------|-----------------------------------|
| Name         | Enter a name.                     |
| Reading      | Reading is entered automatically. |
| Group        | Entries can be sorted in groups.  |
| Phone number | Add phone numbers.                |
| Mail address | Add mail addresses.               |

 You can add address, birthday and other items to the FOMA terminal phonebook.

Adding new phone number, mail address, etc.

- Normal [TEL function] [Phonebook] [Add to Phonebook]/[UIM operation]
- 2 Set each item > 1

## Adding entries from redials/received calls to phonebook

- **1** Stand-by ⊚ (Redial)/⊚ (Received calls)
- Select a phone number ▶ 

  [Add] ▶

  [Add to phonebook]
- 3 Add to phonebook

### **Editing phonebook**

- Stand-by Select a name | [Edit/ Settings] | [Edit]
- 2 Edit the phonebook ▶ 📵 ▶ [Overwrite]

### **Deleting phonebook**

Stand-by Select a name | MENU |
[Delete] | [One contact] | [Yes]

## i-mode/Full Browser

i-mode enables you to use online services, such as connection to sites and Internet.

You can view sites that are not supported by i-mode as they appear on PCs using Full Browser.

- i-mode is a paid service that requires a subscription.
- Refer to "Mobile Phone User's Guide [i-mode] FOMA version" for details on i-mode.
- Note that making a transmission with large-volume data, such as viewing a web page with many images and downloading data during Full Browser will lead to higher transmission charges.

#### Using i-mode

- Sites and Internet web pages are generally protected by copyright law. Selling and redistributing whole or a part of downloaded text, images or other data from sites and web pages for non-personal use as they are or a part changed without author's permission is prohibited.
- Some models cannot display/play data downloaded from sites, etc. if a different UIM is inserted or the handset is turned on without a UIM.
- If files with access restrictions by a UIM are set as the stand-by display or ring tone, etc. and a different UIM is inserted or the handset is turned on without a UIM, settings are reset to default.

## Viewing i-mode site

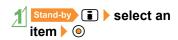

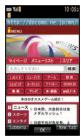

### Viewing web pages designed for PC

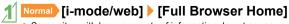

 Some sites with large amounts of information do not appear properly.

#### Switching browsers

 Note that different transmission charges are incurred when switching between i-mode and Full Browser.

#### Switching from i-mode to Full Browser

Mhile viewing sites with i-mode, ▶ [Full Browser] ▶ [Switch to FB]

#### Switching from Full Browser to i-mode

## Viewing and operating sites

#### Selecting a link and moving to a new screen

- ¶ While viewing sites, select a link with ◎ ▶
  - A selected link is highlighted.
  - Some links may be images. If you select, the image is outlined.

#### Moving to previous/next page

The FOMA terminal saves sites you viewed. You can view the previous/next page without transmission. This memory is called the "cache".

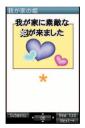

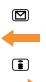

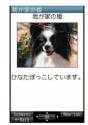

- Information such as previously entered character, setting, etc. is not viewed when you view pages saved in the cache.
- The cache is reset by ending i-mode/Full Browser.
- When switching from i-mode to Full Browser, you can return to the page displayed with i-mode by pressing . Likewise, when switching from Full Browser to i-mode, you can return to the page displayed with Full Browser by pressing .

### Saving frequently viewed sites

You can save frequently viewed sites and Internet web pages as bookmarks for convenient access.

- Mhile viewing sites, 
  | Bookmark | ► |
  | Add bookmark | ► |
  | OK |
  | While viewing sites, | Bookmark | ► |
  | OK |
  | OK |
  | OK |
  | OK |
  | OK |
  | OK |
  | OK |
  | OK |
  | OK |
  | OK |
  | OK |
  | OK |
  | OK |
  | OK |
  | OK |
  | OK |
  | OK |
  | OK |
  | OK |
  | OK |
  | OK |
  | OK |
  | OK |
  | OK |
  | OK |
  | OK |
  | OK |
  | OK |
  | OK |
  | OK |
  | OK |
  | OK |
  | OK |
  | OK |
  | OK |
  | OK |
  | OK |
  | OK |
  | OK |
  | OK |
  | OK |
  | OK |
  | OK |
  | OK |
  | OK |
  | OK |
  | OK |
  | OK |
  | OK |
  | OK |
  | OK |
  | OK |
  | OK |
  | OK |
  | OK |
  | OK |
  | OK |
  | OK |
  | OK |
  | OK |
  | OK |
  | OK |
  | OK |
  | OK |
  | OK |
  | OK |
  | OK |
  | OK |
  | OK |
  | OK |
  | OK |
  | OK |
  | OK |
  | OK |
  | OK |
  | OK |
  | OK |
  | OK |
  | OK |
  | OK |
  | OK |
  | OK |
  | OK |
  | OK |
  | OK |
  | OK |
  | OK |
  | OK |
  | OK |
  | OK |
  | OK |
  | OK |
  | OK |
  | OK |
  | OK |
  | OK |
  | OK |
  | OK |
  | OK |
  | OK |
  | OK |
  | OK |
  | OK |
  | OK |
  | OK |
  | OK |
  | OK |
  | OK |
  | OK |
  | OK |
  | OK |
  | OK |
  | OK |
  | OK |
  | OK |
  | OK |
  | OK |
  | OK |
  | OK |
  | OK |
  | OK |
  | OK |
  | OK |
  | OK |
  | OK |
  | OK |
  | OK |
  | OK |
  | OK |
  | OK |
  | OK |
  | OK |
  | OK |
  | OK |
  | OK |
  | OK |
  | OK |
  | OK |
  | OK |
  | OK |
  | OK |
  | OK |
  | OK |
  | OK |
  | OK |
  | OK |
  | OK |
  | OK |
  | OK |
  | OK |
  | OK |
  | OK |
  | OK |
  | OK |
  | OK |
  | OK |
  | OK |
  | OK |
  | OK |
  | OK |
  | OK |
  | OK |
  | OK |
  | OK |
  | OK |
  | OK |
  | OK |
  | OK |
  | OK |
  | OK |
  | OK |
  | OK |
  | OK |
  | OK |
  | OK |
  | OK |
  | OK |
  | OK |
  | OK |
  | OK |
  | OK |
  | OK |
  | OK |
  | OK |
  | OK |
  | OK |
  | OK |
  | OK |
  | OK |
  | OK |
  | OK |
  | OK |
  | OK |
  | OK |
  | OK |
  | OK |
  | OK |
  | OK |
  | OK |
  | OK |
  | OK |
  | OK |
  | OK |
  | OK |
  | OK |
  | OK |
  | OK |
  | OK |
  | OK |
  | OK |
  | OK |
  | OK |
  | OK |
  | OK |
  | OK |
  | OK |
  | OK |
  | OK |
  | OK |
  | OK |
  | OK |
  | OK |
  | OK |
  | OK |
  | OK |
  | OK |
  | OK |
  | OK |
  | OK |
  | OK |
  | OK |
  | OK |
  | OK |
  | OK |
  | OK |
  | OK |
  | OK |
  | OK |
  | OK |
  | OK |
  | OK |
  | OK |
  | OK |
  | OK |
  | OK |
  | OK |
  | OK |
  | OK |
  | OK |
  | OK |
  | OK |
  | OK |
  | OK |
  | OK |
  | OK |
  | OK |
  | OK |
  | OK |
  | OK |
  | OK |
  | OK |
  | OK |
  | OK |
  | OK |
  | OK |
  | OK |
  | OK |
  | OK |
  | OK |
  | OK |
  | OK |
  | OK |
  | OK |
  | OK |
  | OK |
  | OK |
  |
- 2 Select a folder > 0
- ◆ To view sites from bookmarks:
  Normal [i-mode/web] ▶ [Bookmark] ▶ select
  a bookmark ▶ ⑥
- Bookmarks are listed in the order of use.
- Connection is made with i-mode from i-mode bookmarks, while it is made with Full Browser from Full Browser bookmarks.

### Saving site contents

You can add (save) screens from your favorite sites, etc. as screen memos to the FOMA terminal or microSD Card.

- **1** While viewing sites, ▶ [Screen Memo] ▶ [Save screen memo]
- 2 Select a save destination ▶ ⊚ ▶ [Yes]
  - The screen memo is added.
  - To add the screen capture only: Select a save destination
     [Only displayed]
- ◆ To display screen memos: Normal [i-mode/web]
   ▶ [Screen Memo]
   ▶ select a screen memo
   ▶ ⑥
- Some screens may not be added as screen memos depending on the site such as whose size is zero-byte or assigned not to be saved as screen memos.
- If you select a link in the screen memo, connection is made with i-mode for the screen memo of i-mode, while it is made with Full Browser for the screen memo of Full Browser.

# Searc

## i-Channel

X The i-Channel service is provided in Japanese.

i-Channel is a service that sends news and other information. The latest information received automatically is displayed in the stand-by display using a ticker. Additionally, press the i-Channel supported key to display the latest information in a list of channels. i-Channel is a paid service that requires a subscription (i-mode subscription is required).

There are two types of i-Channel as follows.

- "ベーシックチャネル" (Basic channel): This is i-Channel provided by DOCOMO. Packet transmission charges are not incurred for automatically updating information.
- "おこのみチャネル" (Favorite channel): This is i-Channel provided by IP (Information Providers). Packet transmission charges are incurred for automatically updating information.

Note that packet transmission charges are incurred for when detailed information are viewed in both channels. Packet transmission charges are incurred for automatically updating information and viewing detailed information during international roaming.

Refer to "Mobile Phone User's Guide [i-mode] FOMA version" for details on i-Channel.

#### Displaying i-Channel

- Stand-by CLR (ch)
- 2 Select a channel 🕨 💿

### Displaying i-Channel in the stand-by display

Set whether to display i-Channel ticker in the stand-by display.

- Normal [i-mode/web] [i-Channel] [Ticker display set.]
- 2 Set each item > MENU
  - The sample of a ticker appears at the lower part of the display.

## Map/GPS

- Note that DOCOMO shall not be liable for the pure economic loss if you cannot confirm the positioning (communication) result with the FOMA terminal failure, malfunction, error or external factors such as power failure (including battery exhaustion).
- You cannot use the FOMA terminal as navigation system for professional use of aircrafts, vehicles, person, etc. Therefore, note that DOCOMO shall not be liable for the loss caused by the navigation system to use location information.
- You cannot use the FOMA terminal as surveying GPS of high accuracy. Therefore, note that DOCOMO shall not be liable for the loss caused by the error of location information.
- GPS is the service in charge of Department of Defense of USA, therefore, GPS radio wave condition may be controlled (accuracy degradation, radio wave abort, etc.) for the US national security reason.
- For the use of location provision or location notification, check the information of an information provider and DOCOMO website. Charges may be incurred for these functions.

#### **Checking your location**

You can check your location by positioning the present location. You can use this function for more convenient use such as displaying a map from positioning location information.

 Transmission charges are not incurred when you check the present location. However, packet transmission charges are incurred when you display a map based on the location information.

## | Normal | [Map/Overseas] | Position | location/notify] | Position location |

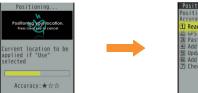

Position location Position located. Accuracy:★安立 ①Read map ② Stephilist ③Paste to mail ④ Add to phonebook ⑤ Update phonebook ⑤ Update phonebook ⑤ Update phonebook ⑤ Update phonebook

2 Select a usage

#### Viewing map

You can activate GPS compatible i- $\alpha$ ppli and view the present location or specified location.

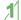

#### Normal [Map/Overseas] > [Map]

 GPS compatible i-αppli is activated after positioning the present location.

### **Using AUTO-GPS**

X The AUTO-GPS service is provided in Japanese.

According to your present location, you can receive various services, such as providing surrounding information including weather information, store information, etc., or sight-seeing information.

- If you use AUTO-GPS function, your present location is automatically measured based on your movement and location information is sent to a service provider (Present location is measured approximately once every 5 minutes according to your movement).
- Set AUTO-GPS service information from AUTO-GPS compatible i-αppli of each service to use services supporting AUTO-GPS function.
- You can register up to three AUTO-GPS services other than those provided by DOCOMO.
- For the use of AUTO-GPS function, check the information of GPS service provider or DOCOMO website. Charges may be incurred for using these services.
- Packet transmission charges may be incurred for sending location information.
- Communication is performed on a regular basis and power consumption of the FOMA terminal increases depending on your status of use

#### **Setting AUTO-GPS function**

- | Normal [Map/Overseas] | [Map&GPS setting/history] | [AUTO-GPS] | [AUTO-GPS setting]
- 2 Select the setting > •

#### Using services provided by DOCOMO

If you use DOCOMO AUTO-GPS service, location information of the FOMA terminal is automatically sent to DOCOMO, and you can receive services related to i-concier or various services provided by DOCOMO.

 Separate subscription and the settings are required to use various services.

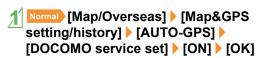

## Camera

## Screen layout and operations for shooting screen

#### Shooting screen layout

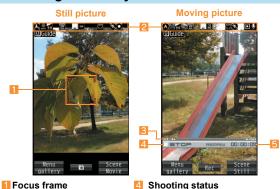

- Icon display position
- S Zoom bar

#### Meaning of main icons

| 0                   | Focus lock     | но           | Image quality    |
|---------------------|----------------|--------------|------------------|
| *                   | Picture Light  | 12M          | Size             |
| <b>±</b> 0          | Brightness     | " <b>.</b> * | Fix camera shake |
| <b>₽</b> 10         | Auto timer     | AUTO<br>△    | White balance    |
| SCENE<br>NOR<br>MAL | Shoot by scene |              |                  |

Shooting time

### Main key operations for shooting screen

| Shoot by scene              | <b>6</b> | Fix camera shake         | 4 |
|-----------------------------|----------|--------------------------|---|
| Camera gallery              |          | Select image quality     | 6 |
| Switch still/moving picture | i        | White balance            | 7 |
| Adjust brightness           | 0        | Auto timer               | 8 |
| Adjust zoom                 | 0        | Other setting            | 9 |
| Focus lock                  |          | Select save destination  | × |
| Switch camera-mode          | 1        | Activate operation guide | 0 |
| Return to default           | 3        | My camera                | # |

### **Shooting still/moving pictures**

- If the camera lens is exposed to direct sunlight for a long time, the internal color filter may discolor, creating a discoloration of shot images. In addition, shooting the sun directly may damage the performance of the CCD.
- Although the cameras are made with high-precision technology. some pixels or lines look constantly dark or bright. Further, white lines and other noise may appear in images especially when shooting images in dimly lit surroundings.
- Images shot in shooting conditions which include the sun, a light or other strong light source may appear dark and distorted.
- Shot still pictures or moving pictures may not be saved when the battery level is low.

#### **Shooting still pictures**

- Normal [camera/TV/MUSIC] [Camera] | [Still image shooting]
  - When still pictures shooting is activated, shooting LED illuminates.
- 2 to shoot
- **3** ⊚ to save

Alternatively, Stand-by (6) to activate still pictures shooting.

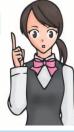

### **Shooting moving pictures**

- Normal [camera/TV/MUSIC] ► [Camera] ► [Movie shooting]
  - When moving pictures shooting is activated, shooting LED illuminates.
- 2 to start shooting
- 3 o to end shooting
- 4 [Save]

## Confirming shot still/moving pictures

#### Displaying shot still pictures

- Normal [Data box] ► [My picture]
- [Camera] folder | select an image | 0

#### Playing shot moving pictures

- | Normal | [Data box] | [i-motion/Movie]
- [Camera] folder ▶ select i-motion ▶ ⊚
  - To set as stand-by display, etc.: (AV settings) > select an item > (a)

## Shooting by various methods

| Function                                    | Details                                                                                                    | Setting/Starting method                                                                                                    |
|---------------------------------------------|----------------------------------------------------------------------------------------------------|----------------------------------------------------------------------------------------------------|
| Bracket                                     | Shoot continuously with adjusting exposure. You can select and save your favorite picture.                                       | In the still picture shooting screen,  ▶ ᠖ ▶ [Shooting menu] ▶ [Continuous mode] ▶ [Bracket]                                                                                                    |
| Best select photo                           | Shoot continuously just before shutter operation. You can select and save your favorite picture.                                 | In the still picture shooting screen,  ▶ ⑩ ▶ [Shooting menu] ▶ [Continuous mode] ▶ [Best select photo]                                                                                                    |
| Chase focus                                 | Once you select the subject, you can chase and shoot it even if the subject moves.                                               | In the still/moving picture shooting screen,  ▶ [AF] ▶ [Chase focus] ▶ [ON]                                                                                                    |
| Continuous focus                            | The inside of the focus frame is continuously focused.<br>Even if the subject is moving, you can shoot in-focus<br>picture.      | In the still/moving picture shooting screen,   [AF] ▶ [Continuous focus] ▶ [ON]                                                                                                    |
| High sensitivity shooting (ISO sensitivity) | In the low-light situation, you can shoot clear pictures with less camera shake.                                                 | In the still picture shooting screen,   Shooting menu] ▶ [ISO sensitivity] ▶ select the setting ▶   Select the setting ▶   Select the select the select the select the setting the select the select the |
| Face registration                           | You can save a shot face image as face information, and display the saved face information in the still picture shooting screen. | In the still picture shooting screen,  ▶   [Face reg] ▶ [Save new] ▶ register a face                                                                                                    |
| Auto recognition                            | Set the camera automatically to shoot with natural colors and focus based on the surroundings and subject.                       | In the still/moving picture shooting screen,  ▶ ⑥ ► [Shooting menu] ▶ [Shoot by scene] ▶ [Auto recognition]                                                                                                    |
| Full HD 1080P moving picture shooting       | Shoot Full HD (1920 × 1080) moving picture.                                                                                      | In the moving picture shooting screen,  Full HD (1920 × 1080)]                                                                                                    |

## 1Seg

### **Using 1Seg**

1Seg is a service provided by TV broadcasters (broadcast stations), etc. Transmission charges are not incurred for receiving video, voice and sound. Contact NHK for details on viewing fees of NHK.

- ※ Packet transmission charges are incurred when accessing a site such as a "data broadcasting site", "i-mode site" or others. Also, some sites require information charges to use (i-mode paid sites).
- ※ For details on the "1Seg" service, see the website below. The Association for Promotion of Digital Broadcasting From a PC http://www.dpa.or.jp/english/ From i-mode http://www.dpa.or.jp/1seg/k/ (in Japanese only) % 1Seg is not available overseas.

#### **About signal**

1Seg is one of the broadcasting services, and the receiving signal (broadcast wave) differs from that of FOMA service.

In the following places, the reception status may be bad.

- Place that is far from the tower which sends the broadcasting wave
- Mountain areas or behind a building
- A tunnel, basement or a place in the rear of a building
- Change the direction of antenna, hold the FOMA terminal apart from or close to the body or move to another place, so that the reception status may become better.

#### About battery level

When recording is started with low battery level or battery level becomes low while recording, the message stating that recording is impossible appears and then the recording ends.

• 1Seg automatically ends if you do not operate for a while.

#### Screen display for first use of 1Seg

A confirmation screen of disclaimer appears for first use of 1Seg after purchase.

Press (a) according to the displayed contents. The same confirmation screen does not appear after that.

#### Before using 1Seg

- If you use 1Seg for a long time while charging, the service life of the battery pack may be shorter than estimated.
- DOCOMO shall not be liable for any loss or change of the saved data due to malfunctions, repairs or other handling of the FOMA terminal.
  - When changing the model or asking for repair of your FOMA terminal, you cannot transfer the stored contents (video and still pictures taken from 1Seg, TVlink, data in the broadcasting storage area, etc.) in the terminal.
- You cannot use 1Seg overseas since the broadcasting format and the broadcasting frequency are different (You can watch 1Seg programs video-recorded on the FOMA terminal).

#### **Setting channels**

To watch 1Seg, set the channels first.

#### Auto channel setting

Select a prefecture/district to use. Broadcast station is automatically searched and saved into the channel list.

- Perform Auto setting inside the area of a terrestrial digital TV broadcasting service with the 1Seg antenna fully pulled out.
- Mormal [camera/TV/MUSIC] ► [1Seg] ► [Channel setting]
  - When the confirmation screen appears: [Yes] ▶ [Auto setting] ▶ [Yes] ▶ proceed to step 3
- 3 Select a prefecture/district ▶ ⊚
- 4 [Yes]
  - Select [Yes] when the confirmation screen appears.

#### **Using preset**

Select a prefecture/district to use and save into the channel list.

- Normal [camera/TV/MUSIC] [1Seg] |
  - When the confirmation screen appears: [Yes] ▶ [Use preset] ▶ proceed to step 3
- 3 Select an area 🕨 🧿
- ▲ Select a prefecture/district ▶ ⊚
- 5 [Yes]
  - Select [Yes] when the confirmation screen appears.

### **Watching 1Seg**

| Normal [camera/TV/MUSIC] | [1Seg] | [Activate 1Seg]

Alternatively, Stand-by (for at least 1 second) to activate 1Seg.

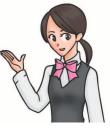

## Screen layout and operations for watching screen

#### 1Seg watching screen layout

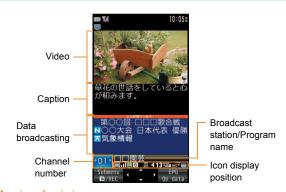

#### Meaning of main icons

|          | Reception status of broadcast waves  □III → □II → □II (Strong → Weak) |
|----------|-----------------------------------------------------------------------|
| AUTO     | Dolby Mobile setting                                                  |
| 8        | Bluetooth output                                                      |
| 4113     | Volume                                                                |
|          | Operation mode                                                        |
| <b>%</b> | Recording                                                             |

#### Main key operations for 1Seg watching screen

• These key operations are for the video mode.

| Select a station with UP/DOWN             | <b>©</b>                                                                                                    |
|-------------------------------------------|----------------------------------------------------------------------------------------------------|
| Select a station with one-touch operation | 1 to 9, ¥, 0, #                                                                                                    |
| Select a station by searching a frequency | <ul> <li>⊙ (for at least 1 second)/⊙ (for at least 1 second)</li> <li>To cancel selecting a station by searching a frequency: ⊚/□</li> </ul> |
| Adjust volume                             | ©                                                                                                    |
| Mute/Disable                              |                                                                                                    |
| Turn caption settings on/off              | (for at least 1 second)                                                                                                    |
| Activate program guide i-αppli            |                                                                                                    |
| Record a video of 1Seg program            | <ul><li>☑ (for at least 1 second)</li><li>To stop recording: ☑</li></ul>                                                                     |
| Record 1Seg programs as a still picture   |                                                                                                    |
| Switch operation                          | (i)                                                                                                    |

## **Setting timer for starting or recording 1Seg**

- Normal [camera/TV/MUSIC] [1Seg] [TV timer list] | [Set new timer]
- [Manual reception]/[Manual recording]
- - The confirmation screen may appear when you set [Manual recording]. Select [Yes].

### Playing recorded videos

- Normal [Data box] [1Seg]
- [Video] folder | select a video | @

## Music

#### Handling the music data

- This manual refers to Chaku-uta full<sup>®</sup> and WMA (Windows Media Audio) files played using MUSIC Player as "music data".
  - "Chaku-uta full" is a registered trademark of the Sony Music Entertainment (Japan) Inc.
- The FOMA terminal can play WMA files or Chaku-uta full<sup>®</sup> which are protected with copyright protection technology.
- When downloading the music data from Internet web pages, check use conditions (license, prohibited acts, etc.) carefully before use.
- WMA files, which are protected with copyright protection technology, are played using the information unique to the FOMA terminal. When the information unique to the FOMA terminal is changed due to a failure, repair, upgrade and others, WMA files, which are saved before change, may not be able to be played.
- DOCOMO shall not be liable for handling of CCCD (Copy Controlled CD) or even if you cannot save music data as a WMA file.
- You can use music data saved on the FOMA terminal or the microSD Card for personal use only. Refrain from infringing upon intellectual property rights of a third party's copyrighted material. Do not copy or transfer music data saved on the FOMA terminal or the microSD Card to PC or any other medium.

#### Music&Video Channel

\* The Music&Video Channel service is provided in Japanese.

## Music&Video Channel is a service that set music programs, etc. are automatically distributed at night.

- Music&Video Channel is a paid service that requires a subscription (i-mode and the flat-rate i-mode packet transmission service are also required to be subscribed).
- A separate fee may be required in addition to Music&Video Channel service charge.
- If you insert the UIM to the FOMA terminal, which does not support Music&Video Channel, after subscribing Music&Video Channel, you cannot use Music&Video Channel. However, a service usage fee is incurred unless you cancel Music&Video Channel subscription.
- During international roaming, setting or acquiring programs is not available, however, packet transmission charges are incurred for connecting to i-mode if you do so. When going abroad, deactivate the distribution of programs in advance.
- If you cancel i-mode or Music&Video Channel or delete My Menu registration, the program data in the Delivery program folder may be deleted.

#### **Setting programs**

- | Normal | [camera/TV/MUSIC] | Music&Video | ch] | [Program setting]
  - When the confirmation screen appears, select [Yes].
- Follow instructions on screen and set a program
  - [#] appears in the stand-by display 12 hours before the program distribution.

The acquisition of the program is automatically performed at night. Icon displayed differs depending on whether acquisition is successful/failed (PP.29). If it failed, acquire the program manually.

#### **Playing programs**

- Normal [camera/TV/MUSIC] | [Music&Video ch]
- 2 Select a program 🕨 🍥

# Screen layout and operations for MUSIC Player screen

#### **MUSIC Player screen layout**

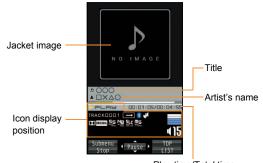

Play time/Total time

#### Meaning of main icons

| ▶PLRЫ               | Playback status       |
|---------------------|-----------------------|
|                     | Playback mode setting |
| 8                   | Bluetooth output      |
| <b>D (</b> ORIGINAL | Dolby Mobile setting  |
| 415                 | Volume                |

# Main key operations for MUSIC Player screen

| Pause/Play                                     | <b>(9)</b>                                                                                                    |
|------------------------------------------------|----------------------------------------------------------------------------------------------------|
| Stop                                           |                                                                                                    |
| Adjust volume                                  | 0                                                                                                    |
| Mute/Disable                                   |                                                                                                    |
| Play previous song/Return to beginning of song | <b>©</b>                                                                                                    |
| Fast reverse                                   | (for at least 1 second)                                                                                                   |
| Play next song                                 | <b>③</b>                                                                                                    |
| Fast forward                                   | (for at least 1 second)                                                                                                   |
| Jump to a start position assigned to a key     | <ol> <li>Beginning</li> <li>to 9: Positions divided by<br/>one-ninth increments of the total<br/>playback time</li> </ol> |

#### Downloading Chaku-uta full®

You can save Chaku-uta full® downloading from sites.

- You can download up to 5 MB Chaku-uta full®.
- **1** While viewing sites, select Chaku-uta full® ▶ ⊚
- 2 [Save] > select a save destination > ③

#### Playing music data

- Mormal [Data box] ► [MUSIC]
- 2 Select music data > 0

The music data previously played resumes from the position when the playback stopped if [Continue] is selected.

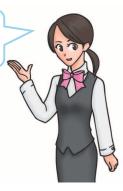

### i-αppli/i-Widget

"i-αppli" is software for the i-mode compatible mobile phone. Download various software from i-mode sites for more convenient use of the FOMA terminal, such as updating stock prices or weather information automatically, or enjoying games without connecting to the network, etc.

i-Widget is a convenient function used to access to contents (Widget Appli) such as stock prices only with i-Widget button (③). You can add Widget Appli by downloading it from sites provided by IP (Information Provider), etc.

- Packet transmission charges are incurred when downloading i-αppli and Widget Appli, and connecting to a site.
- If the i-Widget screen is displayed, multiple Widget Appli may communicate. In such cases, packet transmission charges are incurred.
- For use overseas, packet transmission charges differ from those in Japan.
- Refer to "Mobile Phone User's Guide [i-mode] FOMA version" for details on i-αppli/i-Widget.
- To use preset software again after deleting, you can download it from the iMenu site, [SH-MODE] (in Japanese only).

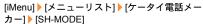

Packet transmission charges are incurred when downloading.

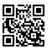

QR code to connect to the site

#### Activating i-αppli

- Normal [i-αppli] ► [Software list]
- 2 Select software > 0

#### Activating Widget Appli

Activate Widget Appli. If you paste the Widget Appli on the i-Widget screen, you can use it quickly next time.

- Stand-by
  - i-Widget screen appears.
- 2 Select Widget Appli > 0
- 3 M/CLR
  - Widget Appli is pasted on the i-Widget screen.
  - To end Widget Appli: (▼) [YES]

### i-motion/Movie

i-motion refers to image, voice and music data. You can download i-motion to the FOMA terminal from i-motion compatible sites, etc. and play the downloaded i-motion. Also, you can search for i-motion compatible sites in [メニューリスト] of iMenu.

In addition, you can play movies provided in portal sites, etc. on Internet with Internet movie player.

- Internet movie player supports the playback of Windows Media Video and Windows Media Audio.
- Making a transmission with large-volume data such as streaming type movie without download limits for Full Browser will lead to higher packet transmission charges.

#### Playable i-motion

| Standard type (can be saved*)    | Play during or after downloading data. |
|----------------------------------|----------------------------------------|
| Streaming type (cannot be saved) | Play during downloading data.          |

Some i-motion cannot be saved.

#### Playable movie

| Streaming type | Movie is distributed in real time (live distribution). |
|----------------|--------------------------------------------------------|
|                | Movie prepared on server in advance is                 |
|                | distributed (on-demand distribution).                  |

# Playing i-motion downloaded from sites

- 1 While viewing sites, select i-motion > 0
  - To save i-motion: While i-motion is played/stopped (paused),
     ISavel > select a folder > ID
    - When playing i-motion finished: [Save] ▶ select a save destination ▶ (
    - You can play saved i-motion using the i-motion player.

# Playing movies downloaded from sites

- | While viewing sites, select a movie ▶ ⊚ ▶
  「Yes1
- To play movies saved to the Import folder of the microSD
   Card: Normal [Tool] ▶ [microSD] ▶ [Import] ▶ [i-motion/Movie] ▶

   select a movie ▶ ⑥

### Osaifu-Keitai

#### Osaifu-Keitai/ToruCa

Osaifu-Keitai is a function which has built-in IC card and allows you to pay, use as coupon tickets or collect stamps by simply holding the FOMA terminal over the scanning device at stores.

Moreover, you can access sites and web pages by holding the FOMA terminal over the scanning device, and get the latest coupon, deposit electronic money and check your usage by using transmission. In addition, Osaifu-Keitai has enough securities to use.

ToruCa is an electronic card that can be retrieved with Osaifu-Keitai. You can use ToruCa conveniently as fliers, restaurant cards, coupons, etc.

- FOMA terminal malfunctions may cause data (including electronic money, points, etc.) saved in the IC card to be lost or changed (Note that as a rule, you will be asked to delete data when leaving your FOMA terminal for repairs, etc.). For the service such as a reissue, restoration, temporary keeping or transfer of the data except the transfer by iC transfer service, contact your provider of Osaifu-Keitai compatible service. Be sure to use a service including a backup service for important data.
- DOCOMO shall not be liable for any loss or change of data in the IC card or the damage of Osaifu-Keitai service caused by any reason such as malfunctions and upgrading.
- When the FOMA terminal is stolen or lost, immediately contact your provider of Osaifu-Keitai compatible service for handling methods.

#### Holding over scanning devices

Hold the  $\bigcirc$  mark of the FOMA terminal over the scanning device to use as electronic money or railway tickets, or retrieve ToruCa.

- Pay attention to the following points when holding the mark over the scanning device.
  - Avoid contact between the FOMA terminal and the scanning device
  - $\blacksquare$  Hold the  ${\Large \bigcirc}$  mark parallel over the scanning device
  - Hold the mark over the center of the scanning device
  - If the scanning device does not recognize, hold the 
     mark over the scanning device and move the handset around
  - Do not attach a metallic substance on the 🔎 mark side

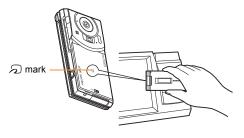

### i-concier

\* The i-concier service is provided in Japanese.

"i-concier" is a service to support your life like butler or concierge. It can keep your various data and timely provide information tailored to your living area or current location, or hobby and interests. i-concier information is provided by Machi-chara (a character in the stand-by display) in the stand-by display.

- i-concier is a paid service that requires a subscription (i-mode subscription is required).
- If non-subscribers of the Data Security Service newly subscribe to i-concier, they are supposed to be subscribers of the Data Security Service.
- In addition to monthly usage fees of i-concier, a separate fee may be incurred depending on contents (information, i-schedule, etc.).
- Packet transmission charges are incurred for receiving information excluding some cases.
- Packet transmission charges are incurred for using detailed information.
- Packet transmission charges are incurred for receiving information and viewing detailed information during international roaming. In addition, for use overseas, packet transmission charges differ from those in Japan.
- Packet transmission charges are incurred for automatically updating i-schedule, ToruCa, or phonebook.
- Refer to "Mobile Phone User's Guide [i-mode] FOMA version" for details on i-concier.

#### **Receiving information**

#### 1 Receive information

 A popup message appears in the stand-by display.

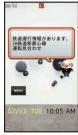

"ひつじのしつじくん®" ©NTT DOCOMO

- 3 Select the information

#### Displaying i-concier screen

- Normal [i-concier]
- 2 Select the information
- 3 o to retrieve the detailed information

### **Convenient Tools**

#### Using schedules

- Normal [Tool] | [Schedule]
  - To check a schedule: Select a date with ② ▶ ⑥ ▶ select a schedule ▶ ⑥
- 2 New entry]
- 3 Select an item with 0
- 🛕 Set each item 🕨 📵

#### Using alarm

- | Normal | [Tool] ▶ [Alarm]
- 2 Select a number to save > 0
- 3 Select an item with
- **4** Set each item ▶ **6**

#### Using bar code reader

You can connect to i-mode or Full Browser, compose a mail, make voice/videophone calls, compose SMS and run i-αppli with scanned text from bar codes (JAN/QR codes).

- | Normal [camera/TV/MUSIC] | [Camera] | [Bar code reader]
- 2 Press 

  to scan
  - Position the camera 10 cm or more from the bar code.
- 3 Use the scanned results

Mainly, the following codes can be scanned.

#### JAN code

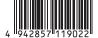

Scanned result: [4942857119022]

#### QR code

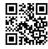

Scanned result: [株式会社NTTドコモ]

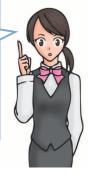

#### **Bluetooth function**

You can connect the FOMA terminal to Bluetooth devices wirelessly.

- Wireless communications with all the Bluetooth devices are not completely guaranteed.
- Electromagnetic signals from the Bluetooth device may affect the operation of electronic medical equipment. As some cases may result in accident, turn off the FOMA terminal and other Bluetooth devices in the following place.
  - On trains
- On airplanes
- In hospitals
- Nearby automatic doors or fire alarms
- In places such as gas stations where flammable gas is generated

# Registering Bluetooth devices on FOMA terminal

- Switch the other party's Bluetooth device to the registration stand-by status in advance.
- | Normal | [Tool] | [Bluetooth] | [Register new dev.]
- Select a Bluetooth device to register | [Register Devices]
- 3 Enter the Bluetooth passkey ▶ ⊚
  - Enter the same user-specified 4- to 16-digit number on the FOMA terminal and the other party's Bluetooth device.
- Entering the Bluetooth passkey may not be required depending on the other party's Bluetooth device.

#### **Connecting to registered Bluetooth devices**

- 1 Normal [Tool] | [Bluetooth] | [List/cnnct/discnct]
- Select a Bluetooth device to connect to

# Setting registration stand-by/connection stand-by

Set to receive a registration request/connection request from other Bluetooth devices in the stand-by display.

- | Normal | [Tool] ▶ [Bluetooth] ▶ [Accept registered]
  - Turn off the Bluetooth power to disable the stand-by status.

# Turning on/off Bluetooth power on the FOMA terminal

 If the Bluetooth power is turned off, all services being connected or in connection stand-by stop. If the Bluetooth power is turned on, services previously connected or in connection stand-by, or some services which have been connected are set to connection stand-by.

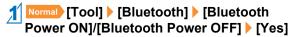

#### **Using Swing Talk**

Enter characters and quickly shake the FOMA terminal. Entered characters float in the air.

- 1 Normal [Tool] | [Swing Talk]
- Close the FOMA terminal and quickly shake to the left/right
  - It will end in approximately 60 seconds after the FOMA terminal is closed.

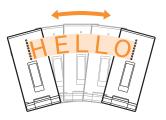

- Characters may not be seen well in the following cases.
  - When the shaking side and the watching side are too close
  - When the FOMA terminal is shaken overly fast or overly slow
- Viewability may change depending on the brightness of surroundings.

### Other convenient tools

| Function name         | Details                                                                                                    | Starting method                                           |
|-----------------------|----------------------------------------------------------------------------------------------------|-----------------------------------------------------------|
| Shot memo             | You can use images as memos by correcting tilt of shot images, or correcting characters with white background to read easily. | Normal [camera/TV/MUSIC] ▶ [Camera] ▶ [Shotmemo]          |
| Kanji/English Grabber | You can scan kanji and English words and display readings or meanings.                                                        | Normal [camera/TV/MUSIC] ▶ [Camera] ▶ [Kanji/Eng Grabber] |
| Card reader           | You can scan a business card (Japanese/English) and newly save to the phonebook.                                              | Normal [camera/TV/MUSIC] [Camera] [Card reader]           |
| Information reader    | You can scan information such as store name, phone number, etc. from a magazine, etc. and newly save it to the phonebook.     | camera/TV/MUSIC] ▶ [Camera] ▶ [Information reader]        |
| Column reader         | You can scan an article in newspaper or magazine and compose a mail and a note.                                               | Normal [camera/TV/MUSIC] [Camera] [Column reader]         |
| PDF Viewer            | You can display PDF data.                                                                                                    | Normal Data box                                           |
| Document Viewer       | You can display Microsoft Word, Microsoft Excel, and Microsoft PowerPoint files, etc.                                         | Normal [Tool] ► [Document Viewer] ► select a file ► ⑥     |
| Manga&BookReader      | You can display e-book/e-dictionary/e-comic.                                                                                  | Normal [Tool] ► [Manga&BookReader] ► select data ►        |
| Handwriting           | You can compose a handwritten memo with the touch panel.                                                                      | Normal [Tool]   [Handwriting]                             |
| Hand mirror           | You can use the FOMA terminal like a hand mirror using sub camera.                                                            | Normal [camera/TV/MUSIC] [Camera] [Hand mirror]           |

### **Data Management**

#### **Using microSD Card**

You can save data, such as the phonebook, mail or bookmark in the FOMA terminal to microSD Card or import data in microSD Card to the FOMA terminal. microSD Card is sold separately.

You can purchase microSD Card and its adapter at home electronics shops.

- SH-07B is compatible with commercially available microSD Card of up to 2 GB and microSDHC Card of up to 16 GB (as of April 2010).
   Refer to the following sites (in Japanese only) for the latest information of the microSD Card. In addition, for microSD Cards that are not provided in the sites, some of them may not work.
  - From i-mode [SH-MODE] (as of April 2010) [iMenu] ▶ [メニューリスト] ▶ [ケータイ電話メーカー] ▶ [SH-MODE]
  - From a PC http://k-tai.sharp.co.jp/support/d/sh-07b/

Note that the provided information is the information checked for operation. DOCOMO shall not be liable for all operations.

- Do not insert or remove a microSD Card while the FOMA terminal is on. Data may be damaged and operation may not work properly.
- Do not remove the microSD Card or turn off the FOMA terminal immediately after inserting the microSD Card to the FOMA terminal, or while editing data on a microSD Card. Data may be damaged and operation may not work properly.
- Format unformatted microSD Cards on the FOMA terminal before use. microSD Cards formatted by PCs or other devices may not be used properly by the FOMA terminal.

- When a microSD Card formatted with another FOMA terminal or PC is used, the displayed folder name may differ.
- When a microSD Card used with another FOMA terminal or PC is inserted, it may not be used.
- Back up the data saved in a microSD Card and store in another place. DOCOMO shall not be liable for any loss or change of the saved data.
- There is no guarantee for the save and copy of data since the microSD Card which is not compatible with copyright protection functions is unsupported by FOMA terminal.

#### Inserting/Removing microSD Card

- Insert the microSD Card with the metal terminal side turned up
  - Gently push the microSD Card in before removing.

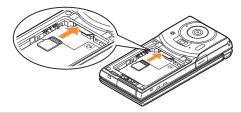

- Push the microSD Card until it clicks when inserting/removing it.
- Note that excessive force may damage the FOMA terminal or microSD Card.
- Keep your face away from microSD Card when inserting or removing card. When taking your fingers off abruptly, card may pop out.

#### Formatting microSD Card

- 1 Normal [Tool] | [microSD] | 1
- Enter the terminal security code ▶ ⊚ ▶ [Yes]
- Note that all the data in the microSD Card is deleted when formatted.

# Copying data to microSD Card/FOMA terminal

**Example: i-motion** 

- - \* When the save destination is microSD
- Select i-motion ► [Move/Copy] ► [Copy to microSD]/[Copy to the phone]
- [Copy one] > select the copy destination folder > (a)

#### Backing up data to microSD Card

You can collectively backup phonebook, mail, schedule, bookmark, note, settings and information of the FOMA terminal to microSD Card.

- [Tool] | [microSD] | [Backup/ Restore] | [Backup to microSD]
- Enter the terminal security code ▶ ⊚ ▶ [Yes]
  - When backing up the phonebook, a confirmation screen asking whether to save the profile appears.

# Sending and receiving data via Ir communication

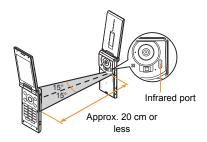

 Face the infrared ports of the receiver's and sender's FOMA terminal each other and set the distance between them to approximately 20 cm or less.

#### Sending data

Select data | [Send data] | [Send Ir data] | [Send] | [Yes]

#### Receiving data

| Normal | [Tool] | [Infrared/iC communications] | [Receive infrared data] | [Receive] | [Yes] | [Yes]

# Sending and receiving data via iC communication

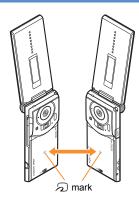

 Use while placing the mark of receiver's FOMA terminal on that of sender's FOMA terminal.

#### Sending data

Select data > END > [Send data] > [iC transmission] > [Send] > [Yes] > place the amount marks together

#### Receiving data

1 Stand-by place the 2 marks together

2 [Yes]

#### **Connecting to PC**

By connecting the FOMA terminal and your PC, exchange WMA files and images in the microSD Card. In addition, connect to Internet and perform data communication.

- FOMA USB Cable with Charge Function 02 (sold separately) or FOMA USB Cable (sold separately) is required.
- For a data communication, installation of the FOMA communication configuration file from the accompanying CD-ROM is required.
   Refer to "Manual for PC Connection" in the accompanying CD-ROM for details.

# Others

### **Support**

#### **Troubleshooting**

- First, check whether the software update is required. If it is required, update the software (愛P.88).
- If there is no improvement in problems even after checking the following items, feel free to contact the number listed in "Repairs" (in Japanese only) on the back of this manual, or a repair center that DOCOMO specifies.

#### **Power**

| The FOMA terminal is not turned on     |      |
|----------------------------------------|------|
| Is the battery pack attached properly? | P.25 |
| Make sure the battery has not run out. | _    |

#### Charging

| Charging                                                                                                    |          |
|----------------------------------------------------------------------------------------------------|----------|
| Cannot charge the battery (Charging LED does not illumi it flashes)                                                                                                    | nate, or |
| Is the battery pack attached properly?                                                                                                    | P.25     |
| <ul> <li>Is the adapter power plug inserted into the outlet or cigarette<br/>lighter socket properly?</li> </ul>                                                                                                    | P.26     |
| <ul> <li>Are the adapter and the FOMA terminal set properly?</li> </ul>                                                                                                    | P.26     |
| <ul> <li>When using the AC adapter (sold separately), is the<br/>connector of the AC adapter properly connected to the FOMA<br/>terminal or the accompanying desktop holder?</li> </ul>                                                     | P.26     |
| <ul> <li>When using the desktop holder, make sure the charger<br/>terminal of the FOMA terminal is not dirty. If the terminal<br/>becomes dirty, clean it with a dry cloth or cotton swab.</li> </ul>                                       | P.26     |
| <ul> <li>If calling, transmitting, or another function is performed for a<br/>long time with charging, the FOMA terminal may become<br/>warm and charging LED may flash. Charge again after the<br/>terminal temperature lowers.</li> </ul> | _        |

#### **Terminal operation**

| Becomes hot while operating/charging                                                                                                    |      |
|----------------------------------------------------------------------------------------------------|------|
| <ul> <li>Temperature of the FOMA terminal, battery pack, or adapter<br/>may rise while operating or charging, or when performing<br/>i-αppli, making a videophone call, or watching 1Seg for a long<br/>time with charging. There is no safety hazard.</li> </ul>                                              | _    |
| Battery usage time is short                                                                                                    |      |
| <ul> <li>Make sure the battery pack is not left for a long time outside<br/>the service area.</li> <li>Outside the service area, since electric waves are searched<br/>to make transmission available, more electric power than<br/>usual is used.</li> </ul>                                                  | -    |
| <ul> <li>The usage time for the battery pack depends on the usage<br/>environment and deterioration level.</li> </ul>                                                                                                    | _    |
| <ul> <li>Battery pack is a consumable product. Service time per<br/>charge is gradually reduced every time the battery is charged.</li> <li>Purchase a specified new battery pack if the usage time<br/>becomes extremely shorter than when the battery was<br/>purchased even after fully charged.</li> </ul> | _    |
| Power turns off/The FOMA terminal restarts                                                                                                    |      |
| <ul> <li>Unclean terminals for the battery pack may result in poor<br/>connections and loss of power. Wipe with a dry cloth or a<br/>cotton swab.</li> </ul>                                                                                                    | _    |
| Make sure the IC portion of the UIM is not dirty.                                                                                                    | _    |
| Not activated by touching or pressing keys                                                                                                    |      |
| Make sure All lock is not set.                                                                                                    | P.45 |
| Make sure Side key lock is not set.                                                                                                    | P.45 |
| <ul> <li>Make sure the FOMA terminal is not turned off.</li> </ul>                                                                                                    | P.28 |

| UIM does not recognize                      |      |
|---------------------------------------------|------|
| • Is a UIM inserted facing right direction? | P.25 |
| Make sure the UIM (blue) is not inserted.   | P.25 |

#### Calling

| Calls cannot be made with the dial     |      |
|----------------------------------------|------|
| Make sure All lock is not set.         | P.45 |
| Make sure Keypad dial lock is not set. | P.45 |
| Make sure self mode is not set.        | P.45 |

# Connection cannot be made ([圏外] does not disappear even

| after moving to another place, or calls cannot be made/received even though signal status is not bad)                                                                                                    |              |
|----------------------------------------------------------------------------------------------------|--------------|
| <ul> <li>Turn the power on again, or attach the battery pack or UIM<br/>again.</li> </ul>                                                                                                    | P.25<br>P.28 |
| <ul> <li>Depending on the signal type, even though status is "inside<br/>the service area" or "[¬<sub>i</sub> ] (indicating signal status) appears",<br/>making/receiving a call may not be available. Move to another<br/>place and call again.</li> </ul> | P.29         |
| <ul> <li>Make sure Accept call from specified caller/Reject call from<br/>specified caller is not set.</li> </ul>                                                                                                    | _            |
| <ul> <li>In crowded place, heavy telephone/mail traffic may be caused<br/>and make it difficult to get a connection. In such case, [Please<br/>wait] appears and a busy signal is played. Move to another<br/>place or call again later.</li> </ul>         | -            |

#### Osaifu-Keitai

| Cannot use Osaifu-Keitai                                                                                                    |      |
|----------------------------------------------------------------------------------------------------|------|
| <ul> <li>If the battery pack is removed or Omakase Lock is activated,<br/>IC card functions are not available regardless of the IC card<br/>lock setting.</li> </ul> | P.45 |
| Make sure IC card lock is not set.                                                                                                    | P.45 |
| Is the  mark of the FOMA terminal held over the scanning device?                                                                                                    |      |

#### **Warranty and After-Sales Service**

#### Warranty

• Make sure that the warranty card is included with your FOMA terminal at the time of purchase. Check that the name of the retailer, the date of purchase, and the necessary details have been filled in on the warranty card. Be sure to keep it in a safe place.

Contact the retailer if any necessary details on the warranty card are not completed.

The warranty period without charge is 1 year from the date of purchase.

• For the purpose of improvement, the specifications for this product and its accessories are subject to complete or partial change without prior notice.

#### **After-Sales Services**

#### If you have problems with your FOMA terminal

Refer to "Troubleshooting" in this manual or "Guide" (in Japanese only) contained in the FOMA terminal before requesting repairs. Contact the number listed in Repairs (in Japanese only) on the back of this manual if problems persist.

#### If your FOMA terminal needs repairs after contacting DOCOMO

Bring your FOMA terminal to a repair counter that DOCOMO specifies. However, the repair shop is only open during business hours. Note that it may take several days to repair depending on the damaged condition.

#### During the warranty period

- The FOMA terminal will be repaired without charge in accordance with the terms of the warranty.
- When bringing the FOMA terminal in for repairs, be sure to bring the warranty card. Even during the warranty period, a fee will be charged for repairs of malfunctions or damage caused by your improper handling (damage of LCD and connector), or when no warranty certificate is presented.
- Repairs for damages caused by the use of devices and accessories other than those specified by DOCOMO will also incur a fee, even during the warranty period.

#### Repairs may not be possible in the following circumstances.

- When a repair counter considered water exposure (Example: When the moisture detection seal has reacted)
- As a result of inspection, when damage from water exposure, condensation, sweat, or other liquids are found, or when the internal circuit board is damaged or deformed (Repairs may not be possible when external connector terminal (earphone/microphone terminal), LCD, etc. is damaged, or when a housing is cracked)
- Even when repairs are possible, repair charges will be incurred because
   the warranty does not cover such damage.

#### After the warranty period has expired

Charged repairs will be carried out upon request.

#### Replacement parts

Replacement parts (required to maintain the functionality of the FOMA terminal) will be kept in stock basically for 6 years following production. However, note that there may be a case when repair is not possible for the shortage of replacement parts depending on the faulty part.

#### **IMPORTANT!**

- Never attempt to modify the FOMA terminal or its accessories.
  - Repairs may be refused depending on the extent of the modification. The following cases may be considered as a modification.
    - · Stickers are applied to the LCD or keys
  - Decorations are made to the FOMA terminal with adhesive agent
  - Exterior parts are replaced with those which are not standard DOCOMO product
  - Repairs for any malfunction or damage caused by such modifications will incur fees, even during the warranty period.

- Do not peel off the model nameplate attached to the FOMA terminal.
  - If the nameplate seal does not function as a certification, repairs may be refused because conformity to the standards cannot be determined.

技術基準適合認証品

- Information stored in your FOMA terminal, such as the settings of various functions and the total call duration, may be cleared or reset if your FOMA terminal is damaged, repaired, or mishandled.
  - If this occurs, please re-enter the information or re-specify the settings.
- The following sections of the FOMA terminal contain parts that generate magnetic waves. Keep ATM cards and other objects likely to be affected by magnetic waves away from the FOMA terminal. Cards may become unusable.

■ Sections: speaker, mouthpiece

 This terminal is waterproof/dust-proof, however, if the FOMA terminal gets wet or becomes moist, immediately turn off the power and remove the battery pack. Then, visit a repair counter. The FOMA terminal may not be repaired depending on its condition.

#### i-mode fault diagnosis site

X The i-mode fault diagnosis site is only available in Japanese.

You can check whether the FOMA terminal can normally send and receive mails, download images or melodies or perform other operations. When a malfunction is found after checking, contact the number listed in "Repairs" (in Japanese only) on the back of this manual.

Accessing the "i-mode fault diagnosis site" i-mode site: [iMenu] ▶ [お知らせ] ▶ [サービス・機能] ▶

- [iモード] ▶ [iモード故障診断]
   Packet transmission charges are not incurred for the i-mode fault diagnosis.
  - · Access from abroad is charged.

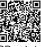

QR code to connect to the site

#### **Updating software**

### You can update software if the FOMA terminal software need to be updated using packet transmission.

※ Packet transmission charges are not incurred.

Check the DOCOMO website or "お客様サポート" (user support) (in Japanese only) on iMenu for updates. When updating, select "Auto-update", "Now update" or "Reserve".

 You can update software even if the FOMA terminal contains phonebook, camera image, downloaded data, etc. However, DOCOMO cannot protect some data that could be lost due to malfunction, damage, water exposure and so on. It is recommended that important data be backed up before updating. Note that some data, such as downloaded data, cannot be backed up.

#### Using software update

- Do not remove the battery pack while the software is updating.
   Failure to update software may occur.
- Recharge battery before updating software.
- Updating (downloading and rewriting) software may take time.
- Making/Receiving calls, transmission functions and other functions cannot be used while software is being updated (Receiving voice calls is possible during download).
- It is recommended to update software at a location with a strong signal (three bars for the antenna icon) and you are not moving. If signal status becomes weak or download is interrupted when downloading software, update software again in a location with good signal conditions.
- When updating software, the information unique to the FOMA terminal (model, serial number, etc.) is automatically sent to the server (DOCOMO software update server). Sent information is only used for software update.

- If software update fails, [Rewrite failed] appears and all operations are not available. In this case, bring the FOMA terminal to a repair center that DOCOMO specifies.
- Updating software is not available overseas.

#### Starting software update from stock icon

When the software is automatically downloaded, [44] appears in the stand-by display.

- Stand-by 
  select [ ] 

  o
- **2** [OK]
  - To set the day of week and time: [Change]
  - To rewrite immediately: [Now rewrite]

#### Starting software update from menu screen

- Normal [Setting] | [Other setting] | [Software update]
- Enter the terminal security code ▶ ◎ ▶ [Update]
- 3 Select the update method ▶ ⊚

#### **Checking harmful data**

Delete or stop activating any data or applications that could cause operational malfunctions. These types of data include data or programs that are downloaded to the FOMA terminal.

- The scan function helps to protect the handset from damage caused by data such as data received from web pages or mails. If the pattern definition corresponding to a particular harmful file is not downloaded or saved, the scan function will not be able to protect the FOMA terminal.
- Pattern definitions vary depending on the phone model. Therefore, DOCOMO may discontinue offering pattern definitions for a particular model 3 years after the release date.

#### **Updating pattern definitions**

- First, update pattern definitions to bring them up-to-date.
- Normal [Setting] ▶ [Lock/Security] ▶ [Scanning function] ▶ [Update] ▶ [Yes] ▶ [Yes]
- 2 [OK] when updating is completed

#### Displaying scanned results

#### **Displaying detected errors**

 If you select [Detail] in the warning screen, error names appear. When no error name exists for the contents of the pattern data, [Detail] does not appear.

Problem factors
BehaviorLv4
BehaviorLv3
BehaviorLv2
BehaviorLv1
BehaviorLv0
Omitted: Total 6

 Up to five error names appear. Error names after the sixth are skipped and the total number of errors appear when six or more are detected. If same error is detected more than once, it is only listed once.

#### Displaying scanned results

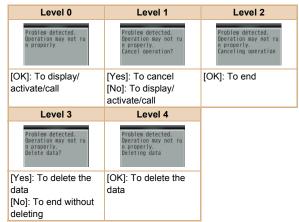

# Other

# Introduction of options and related devices

Combine the FOMA terminal with various optional accessories (sold separately) for expanded personal and business use.

Some products may not be available in certain areas. Contact a docomo Shop or retailer for details. Refer to the user's guide of each product for more details.

- FOMA AC Adapter 01\*1/02\*1
- Battery Pack SH23
- Back Cover SH40Desktop Holder SH31
- Earphone Terminal P001\*2
- Flat-plug Stereo Earphone Set P01\*3
- Flat-plug Earphone/Microphone with Switch P01\*3/P02\*3
- Stereo Earphone Set P001\*2
- Earphone/Microphone with Switch P001\*2/P002\*2
- Earphone/Microphone 01
- Stereo Earphone/Microphone 01
- Earphone Plug Adapter P001\*3
- Earphone Plug Adapter for External connector terminal 01
- Earphone Plug Adapter 01
- FOMA USB Cable\*4
- Wireless Earphone Set 02
- FOMA AC Adapter 01 for Global use 01\*1
- FOMA DC Adapter 01/02
- FOMA Indoor Booster Antenna\*5
- In-Car Hands-Free Kit 01\*6
- FOMA In-Car Hands-Free Cable 01
- In-Car Holder 01\*7
- FOMA Dry Battery Adapter 01

- Carry Case L 01
- Bone conduction microphone/receiver 01\*3/02
- FOMA USB Cable with Charge Function 02\*4
- FOMA Portable Charging Adapter 01
- FOMA Indoor Booster Antenna (Stand Type)\*5
- \*1 Refer to P.27 for details on charging with an AC adapter.
- \*2 Connect Earphone Plug Adapter for External connector terminal 01 and Earphone Plug Adapter to use these options and related devices
- \*3 Connect Earphone Plug Adapter for External connector terminal 01 to use these options and related devices.
- \*4 The use of USB HUB may prevent working correctly.
- \*5 For use only in Japan.
- \*6 FOMA In-Car Hands-Free Cable 01 is required to charge SH-07B.
- \*7 Activate Side key lock to use the In-Car Holder 01.

### **Appendix**

#### Menu list

- When settings are reset by Reset (@P.47), functions return to default settings (marked with \_\_\_\_\_\_).
  - Some items may include functions which do not return to default settings.

#### Normal menu/Basic menu list

- Depending on the Kisekae tool set in the normal menu, the function names may differ from those described.
- In the basic menu, following functions appear under [Tool] > [Other functions].
  - Wellness
- Handwriting
- Voice recorder

- Presentation■ Countdown timer
- Manga&BookReaderQuick launcher
- Document Viewer■ Quick search

■ Countdown timer ■ Quic
■ Download dictionary

#### Mail menu

|                      | Mail         |  |
|----------------------|--------------|--|
| Inbox                |              |  |
| Outbox               |              |  |
| Unsent messages      |              |  |
| Compose message      |              |  |
| Compose Decome-Anime |              |  |
| Decome-Template      | Deco-mail    |  |
|                      | Decome-Anime |  |
| Compose SMS          | ·            |  |
| Check new messages   |              |  |
| Check new SMS        |              |  |
| Receive option       |              |  |

|              | Mail                              |
|--------------|-----------------------------------|
| Mail setting | Receive setting                   |
|              | Display                           |
|              | Edit signature                    |
|              | Common phrases/Store word         |
|              | Check new mail/message setting    |
|              | Reply setting                     |
|              | Blog/SNS settings                 |
|              | Mail group                        |
|              | Address/Spam setting              |
|              | Auto save setting when editing    |
|              | SMS settings                      |
|              | Early warning "Area Mail" setting |
| Mail logs    | Sent msg. log                     |
|              | Received msg. log                 |

#### i-mode/web menu

| i-mode/web       |                     |  |
|------------------|---------------------|--|
| iMenu Q Search   |                     |  |
| Bookmark         |                     |  |
| Screen Memo      |                     |  |
| Browsing history |                     |  |
| Enter URL        | Enter URL           |  |
|                  | URL enter history   |  |
| i-Channel        | i-Channel list      |  |
|                  | Ticker display set. |  |
|                  | Reset i-Channel     |  |
| RSS reader       | •                   |  |
| Access shortcuts |                     |  |

| i-mode/web         |                      |
|--------------------|----------------------|
| i-mode/web setting | i-mode Browser Set.  |
|                    | FB Settings          |
|                    | Common Settings      |
|                    | Check i-mode setting |
|                    | Reset i-mode setting |
| Full Browser Home  |                      |

### i-αppli menu

|                         | i-αppli                    |
|-------------------------|----------------------------|
| Software list           |                            |
| i-αppli call logs       |                            |
| i-αppli run information | Start failure hist         |
|                         | Abnormal exit hist         |
|                         | Security error hist        |
|                         | Trace information          |
| i-αppli setting         | Sound effect volume        |
|                         | Software info disp.        |
|                         | Auto-start                 |
|                         | i-Widget settings          |
|                         | AUTO-GPS preferred setting |
|                         | Sort software              |
|                         | Display light time         |
|                         | Vibration mode             |
|                         | i-αppli shortcuts          |
|                         | i-αppli power saver        |
|                         | i-αppli call DL set        |
|                         | About i-αppli              |

#### camera/TV/MUSIC menu

| camera/TV/MUSIC |                      |
|-----------------|----------------------|
| Camera          | Still image shooting |
|                 | Movie shooting       |
|                 | Pretty arrange cam   |

| Camera         | Shotmemo Kanji/Eng Grabber Bar code reader Card reader Information reader Column reader |
|----------------|-----------------------------------------------------------------------------------------|
|                | Bar code reader Card reader Information reader Column reader                            |
|                | Card reader Information reader Column reader                                            |
|                | Information reader Column reader                                                        |
|                | Column reader                                                                           |
|                |                                                                                         |
|                |                                                                                         |
|                | Shotdeco                                                                                |
|                | Motiondeco                                                                              |
|                | Hand mirror                                                                             |
|                | Still image album                                                                       |
|                | Movie play                                                                              |
| 1Seg           | Activate 1Seg                                                                           |
|                | Program guide                                                                           |
|                | 1Seg image/video                                                                        |
|                | TV timer list                                                                           |
|                | Recording result                                                                        |
|                | TVlink                                                                                  |
|                | Channel setting                                                                         |
|                | User setting                                                                            |
| MUSIC Player   |                                                                                         |
| Music&Video ch |                                                                                         |

#### Data box menu

| Data box       |
|----------------|
| My picture     |
| MUSIC          |
| Music&Video ch |
| i-motion/Movie |
| Melody         |
| My Documents   |
| Kisekae Tool   |
| Machi-chara    |

| Data box        |
|-----------------|
| Chara-den       |
| 1Seg            |
| Other           |
| Data box search |
| Album           |

#### Tool menu

|                            | Tool                               |  |
|----------------------------|------------------------------------|--|
| Bar code reader            | 1001                               |  |
| Calculator                 |                                    |  |
|                            |                                    |  |
| Alarm                      |                                    |  |
| Infrared/iC communications | Receive infrared data              |  |
|                            | Send all infrared data             |  |
|                            | All iC transmission                |  |
|                            | Data exchange settings             |  |
| Schedule                   |                                    |  |
| Note                       |                                    |  |
| Countdown timer            |                                    |  |
| Voice recorder             |                                    |  |
| HDMI                       | Start HDMI connection              |  |
|                            | Output resolution                  |  |
|                            | Auto guide display                 |  |
|                            | AQUOS Familink                     |  |
| Bluetooth                  | Accept registered                  |  |
|                            | Receive data                       |  |
|                            | Send all via BT                    |  |
|                            | List/cnnct/discnct                 |  |
|                            | Register new dev.                  |  |
|                            | Bluetooth Power ON/Bluetooth Power |  |
|                            | OFF                                |  |
|                            | Del send res data                  |  |
|                            | Bluetooth setting                  |  |

| Tool                      |                                     |  |
|---------------------------|-------------------------------------|--|
| Quick launcher            | Search functions                    |  |
|                           | Search phonebook                    |  |
| Swing Talk                |                                     |  |
| Wellness                  | Run i-αppli                         |  |
|                           | Check no. of steps                  |  |
|                           | Register profile                    |  |
|                           | Settings                            |  |
| Handwriting               | ·                                   |  |
| Presentation              |                                     |  |
| Manga&BookReader          |                                     |  |
| Document Viewer           |                                     |  |
| Data Security Service     | Data check/Download                 |  |
|                           | Update phonebooks etc.              |  |
|                           | Update images                       |  |
|                           | Update setting information          |  |
|                           | Detailed setting/Exchanging history |  |
| microSD                   | Data box                            |  |
|                           | PIM                                 |  |
|                           | ToruCa                              |  |
|                           | Used by i-αppli                     |  |
|                           | LCS client                          |  |
|                           | Decome-Anime                        |  |
|                           | Manga&BookReader                    |  |
|                           | Backup/Restore                      |  |
|                           | Other                               |  |
|                           | Indiv backup/restore                |  |
|                           | Import                              |  |
| Guide                     |                                     |  |
| Quick search              |                                     |  |
| Download dictionary       |                                     |  |
| Common phrases/Store word | Common phrases                      |  |
|                           | Store word                          |  |

| Tool           |            |
|----------------|------------|
| Contact DOCOMO | ドコモ総合案内・受付 |
|                | ドコモ故障問合せ   |

#### **TEL function menu**

| TEL function              |                                |  |
|---------------------------|--------------------------------|--|
| Phonebook                 | Search phonebook               |  |
|                           | Add to phonebook               |  |
|                           | UIM operation                  |  |
|                           | Add group                      |  |
| Record message/Voice memo | Record message list            |  |
|                           | Voice memo list                |  |
|                           | Record voice memo              |  |
|                           | Record message                 |  |
| Dialed/Received calls     | Received calls                 |  |
|                           | Redial                         |  |
| Dial/Receive call setting | Nuisance call blocking service |  |
|                           | Caller ID request              |  |
|                           | Caller ID notification         |  |
|                           | Arrival call act               |  |
|                           | Dial call detailed setting     |  |
|                           | Receive call detailed setting  |  |
|                           | In-call detailed setting       |  |
|                           | Headset function setting       |  |
|                           | Call rejection setting         |  |
|                           | Sound & Image                  |  |
|                           | Reject/Accept call             |  |
| Videophone setting        | V.phone dialing img.           |  |
|                           | Videophone alert               |  |
|                           | Data session arv. Act          |  |
|                           | Operation                      |  |
|                           | Image setting                  |  |
|                           | Notify switchable mode         |  |

| TEL function          |                          |  |
|-----------------------|--------------------------|--|
| Call duration/charge  | Last call cost           |  |
|                       | Call duration            |  |
|                       | Reset call cost          |  |
|                       | Call cost limit          |  |
|                       | Hide call cost icon      |  |
| Chaku-moji            | Create message           |  |
|                       | Message display settings |  |
| 2in1                  | 2in1 mode switching      |  |
|                       | Ph.book 2in1 setting     |  |
|                       | Stand-by display setting |  |
|                       | Call/receive settings    |  |
|                       | 2in1 function OFF        |  |
|                       | Receive avoidance        |  |
| Melody Call           |                          |  |
| Voice mail service    |                          |  |
| Other network service | Call forwarding          |  |
|                       | Call waiting             |  |
|                       | English guidance         |  |
|                       | Remote access            |  |
|                       | Multi Number             |  |
|                       | Dual network             |  |
|                       | Additional service       |  |
|                       | OFFICEED                 |  |

#### Setting menu

| Setting        |                          |
|----------------|--------------------------|
| Screen/Display | Kisekae Tool setting     |
|                | Stand-by display setting |
|                | Color theme setting      |
|                | Display img quality      |
|                | VeilView                 |
|                | Each display setting     |

|                        | Setting                |
|------------------------|------------------------|
| Screen/Display         | Sub-display setting    |
|                        | Machi-chara setting    |
|                        | Menu preference        |
|                        | Auto SW vert/horiz     |
| Sound/Vibration/Manner | Ring tone              |
|                        | Other sounds           |
|                        | Adjust volume          |
|                        | Vibration mode         |
|                        | Silent mode            |
|                        | Motion silent          |
|                        | BGM play               |
| Backlight/Illumination | Display & Key light    |
|                        | Light alert            |
| Text display/input     | Font size              |
|                        | Font style             |
|                        | Text input             |
|                        | バイリンガル                 |
| Time                   | Date & time            |
|                        | Two time zone clocks   |
|                        | Clock format           |
|                        | Auto power ON/OFF      |
| Lock/Security          | Lock settings          |
|                        | Secret mode            |
|                        | Privacy setting        |
|                        | Caller/Sender info     |
|                        | Keypad dial lock       |
|                        | Call rejection setting |
|                        | Change security code   |
|                        | Writing authentic      |
|                        | UIM setting            |
|                        | Scanning function      |

|                     | Setting                |  |
|---------------------|------------------------|--|
| Battery             | eco mode               |  |
|                     | Battery level          |  |
|                     | Battery icon setting   |  |
|                     | Icon% temp display     |  |
| External connection | USB mode               |  |
|                     | Bluetooth              |  |
|                     | Femtocell              |  |
|                     | Data exchange settings |  |
| Other setting       | Self mode              |  |
|                     | Initial setting        |  |
|                     | Delete all data        |  |
|                     | Reset                  |  |
|                     | Software update        |  |
|                     | Check remote setting   |  |
|                     | Memory status          |  |
| Kisekae/Themes      | Style theme            |  |
|                     | Timed theme            |  |

#### Map/Overseas menu

| Map/Overseas             |                       |  |
|--------------------------|-----------------------|--|
| Мар                      |                       |  |
| imadoco search           | imadoco kantan search |  |
|                          | imadoco search        |  |
| i-area                   |                       |  |
| GPS αppli list           |                       |  |
| Position location/notify | Position location     |  |
|                          | Location notification |  |
| Map&GPS setting/history  | Loc. History          |  |
|                          | Map setting           |  |
|                          | GPS button setting    |  |
|                          | Request permit/deny   |  |
|                          | AUTO-GPS              |  |

| Map/Overseas            |                                      |  |
|-------------------------|--------------------------------------|--|
| Map&GPS setting/history | Positioning mode setting             |  |
|                         | LCS clients list                     |  |
|                         | Service setting                      |  |
|                         | Host number setting                  |  |
|                         | Light color/Alert                    |  |
| Overseas network search | 3G/GSM setting                       |  |
|                         | Network search setting               |  |
|                         | PLMN setting                         |  |
|                         | Display operator name setting        |  |
|                         | Display area status                  |  |
| Overseas setting        | Inquiries(overseas)                  |  |
|                         | Two time zone clocks                 |  |
|                         | Barring incoming call when roaming   |  |
|                         | Missed call notification for roaming |  |
|                         | Roaming guidance                     |  |
|                         | International dialing assist         |  |
|                         | i-mode service setting               |  |
|                         | Mail/Message usage setting           |  |
|                         | Network service                      |  |
| Overseas user's guide   |                                      |  |

i-concier menu

i-concier

i-concier

Profile menu

Profile

#### Osaifu-Keitai menu

| Osaifu-Keitai        |                      |  |
|----------------------|----------------------|--|
| IC card content      |                      |  |
| DCMX                 |                      |  |
| ToruCa               |                      |  |
| IC card lock setting | IC card lock         |  |
|                      | Timed lock           |  |
|                      | Programed activation |  |
|                      | IC lock(power-off)   |  |
| Setting              | ToruCa from IC card  |  |
|                      | ToruCa from 1Seg     |  |
|                      | ToruCa duple check   |  |
|                      | ToruCa auto-read     |  |
|                      | ToruCa auto display  |  |
|                      | ToruCa sound effect  |  |
| Check IC owner       | ·                    |  |
| Change IC owner      | ·                    |  |
| Search by i-mode     |                      |  |

#### Other functions

| Stand-by Display Touch Launcher |                  |  |
|---------------------------------|------------------|--|
| Quick Settings                  |                  |  |
| Shortcut menu                   |                  |  |
| Earpiece volume                 |                  |  |
| Videophone                      |                  |  |
| Manner mode                     |                  |  |
| Omakase Lock                    |                  |  |
| Side key lock                   |                  |  |
| EmojiPlus                       |                  |  |
| Character Entry                 | Set input method |  |

### Main specifications

#### **Package**

| Product name          |                    |                            | SH-07B                                                                                                 |
|-----------------------|--------------------|----------------------------|----------------------------------------------------------------------------------------------------|
| Size                  |                    |                            | Approx. 113 (H) × Approx. 52 (W) × Approx. 17.1 (D) mm (Approx. 21 mm at thickest point) (when folded) |
| Weight                | Weight             |                            | Approx. 149 g (with battery pack attached)                                                             |
| Continuous            | FOMA/              | 3G                         | Voice call: Approx. 210 min                                                                            |
| talk time<br>*1, 2    |                    |                            | Videophone: Approx. 110 min                                                                            |
| 1, 2                  | GSM                |                            | Voice call: Approx. 190 min                                                                            |
|                       |                    | 3G/GSM<br>setting: 3G      | When mobile: Approx. 330 hr*4                                                                          |
| Continuous            | FOMA/<br>3G        | 3G/GSM<br>setting:<br>AUTO | When mobile: Approx. 300 hr*4                                                                          |
| stand-by<br>time*2, 3 |                    |                            | At rest: Approx. 480 hr*5                                                                              |
|                       | GSM                | 3G/GSM<br>setting:<br>AUTO | At rest: Approx. 270 hr*5                                                                              |
| 1Seg watch            | 1Seg watching time |                            | Approx. 250 min                                                                                        |
| Chara time            |                    |                            | AC adapter: Approx. 120 min                                                                            |
| Charge time           | 3                  |                            | DC adapter: Approx. 120 min                                                                            |
|                       | Туре               |                            | Main display: New Mobile ASV LCD<br>16,777,216 colors<br>Sub display: Organic EL One color             |
| LCD                   |                    |                            | Main display: Approx. 3.4 inches<br>Sub display: Approx. 1.4 inches                                    |
|                       | Pixels             |                            | Main display: 409,920 pixels<br>(480 × 854 dots)<br>Sub display: 12,288 pixels<br>(192 × 64 dots)      |

| Image         | Туре                              | Main camera: CCD*6 Sub camera: CMOS*6                                               |
|---------------|-----------------------------------|-------------------------------------------------------------------------------------|
| pickup        |                                   |                                                                                     |
| device        | Size                              | Main camera: 1/2.3 inches                                                           |
|               |                                   | Sub camera: 1/8.2 inches                                                            |
|               | Effective pixels                  | Main camera: Approx. 12.1 million pixels<br>Sub camera: Approx. 0.43 million pixels |
| 0             | Recorded pixels                   | Main camera: Approx. 12.0 million pixels                                            |
| Camera        | (Max.)                            | Sub camera: Approx. 0.41 million pixels                                             |
|               | 7 (5: 11.1)                       | Main camera: Up to approx. 25.0×                                                    |
|               | Zoom (Digital)                    | Sub camera: Up to approx. 5.4×                                                      |
|               |                                   | a) Continuous illumination                                                          |
|               |                                   | b) Wavelength                                                                       |
| Picture light | source LED                        | White: 400-700 nm                                                                   |
| characterist  |                                   | c) Maximum output                                                                   |
|               |                                   | White: 1,215 µW (inside FOMA                                                        |
|               |                                   | terminal 4.3 mW)                                                                    |
|               | Number of still                   | Approx. 1,500 shots*7, 8                                                            |
|               | pictures recorded                 | Approx. 60,000 shots (when saved in 2 GB microSD Card)*7                            |
|               |                                   | 12M: 3 shots/8M: 3 shots/5M:                                                        |
|               | Continuous shooting               | 3 shots/3M: 3 shots/FullHD: 3 shots/                                                |
|               | of still pictures                 | Std-by: 8 shots/VGA: 10 shots/                                                      |
| pi<br>Ri      |                                   | QVGA: 40 shots/QCIF: 40 shots                                                       |
|               | File format for still picture     | JPEG                                                                                |
|               | Recording time for moving picture | Approx. 26 min each*9                                                               |
|               |                                   | Approx. 60 min each (when saved in 2                                                |
|               |                                   | GB microSD Card)*9                                                                  |
|               | File format for moving picture    | MP4                                                                                 |

|                   | i-motion: Approx. 460 min*10                                                               |                                                                                         |
|-------------------|--------------------------------------------------------------------------------------------|-----------------------------------------------------------------------------------------|
|                   | Continuous playback                                                                        | Chaku-uta full <sup>®</sup> (Compatible with background playback): Approx. 3,190 min*10 |
| Music<br>playback |                                                                                            | WMA file (Compatible with background playback): Approx. 2,720 min*11                    |
| playback lime     | Music&Video Channel (voice)<br>(Compatible with background<br>playback): Approx. 1,160 min |                                                                                         |
|                   | Music&Video Channel (moving picture): Approx. 460 min                                      |                                                                                         |
| Memory            | Chaku-uta®                                                                                 | Approx. 150 MB*12                                                                       |
| capacity          | Chaku-uta full®                                                                            | Approx. 150 IVID :-                                                                     |

- "Chaku-uta" is a registered trademark of the Sony Music Entertainment (Japan) Inc.
- \*1 Continuous talk time is an estimate of the time when talking in a location where the signal is normal.
- \*2 The above mentioned talk time and stand-by time are shortened with the use of data communications. Multiaccess. and the camera.
- \*3 Continuous stand-by time is an estimate of the time when FOMA terminal is closed and in a status where signals are received. Talk/ stand-by time may be reduced by about half depending on conditions including battery level status, functions used, temperature and other environmental conditions, and signal strength (no signal or weak signal). Using i-mode reduces talk (transmission)/stand-by time. In addition, watching 1Seg, composing i-mode mail, using Bluetooth function and activating downloaded i-αppli or the i-αppli stand-by will also shorten talk (transmission)/stand-by time even if calls or i-mode transmission are not made.
- \*4 Continuous stand-by time is the average usage time when the FOMA terminal is closed and in At rest, When mobile or Outside the service area status.
- \*5 Continuous stand-by time is the average usage time when the FOMA terminal is closed when you are not moving and in a status where signals are received.

- \*6 A CCD (Charge Coupled Device) and a CMOS (Complementary Metal-Oxide Semiconductor) are image devices equivalent to the film of silver salt cameras.
- \*7 Image size: QVGA (240 × 320 dots)/Image quality: NORMAL/File size: 25 KB
- \*8 The number is the number of still pictures that can be shot when not deleting the data which is registered in advance.
- \*9 Image size: QCIF (176 × 144 dots)/Image quality: NORMAL/File size limit: Unrestricted/Type: Image + voice
- \*10 File format: AAC format
- \*11 File format: WMA format
- \*12 When still picture, moving picture, music, melody, My Documents, Kisekae tool, Machi-chara, Chara-den, i-αppli, e-book/e-dictionary/ e-comic, Music&Video Channel, video or ToruCa are saved, the memory capacity of Chaku-uta<sup>®</sup>/Chaku-uta full<sup>®</sup> will be small.

#### **Battery pack**

| Product name     | Battery Pack SH23 |
|------------------|-------------------|
| Battery          | Lithium-ion       |
| Nominal voltage  | 3.7V DC           |
| Nominal capacity | 800 mAh           |

# Estimated number of saved videos and recording time

|                       | Number of entries | Recording time          |
|-----------------------|-------------------|-------------------------|
| FOMA terminal         | Up to 99          | Up to approx. 45 min    |
| microSD Card (16 GB)* | Up to 99          | Up to approx. 5,120 min |

\* Record up to 2 GB (Approx. 640 minutes) of 1Seg for each time. The recording ends even if you use a microSD Card of more than 2 GB and the available memory space is sufficient.

# Number of saved/registered entries in the FOMA terminal

| Data type               |                     | Number of applicable entries to be saved/ registered |
|-------------------------|---------------------|------------------------------------------------------|
| Phonebook               |                     | 2,000*1, 2                                           |
| 1Seg                    | TVlink              | 50                                                   |
|                         | Reception/Recording | 100 <sup>*3</sup>                                    |
| Channel list            |                     | 10                                                   |
| Music&Video channel p   | rogram              | 22* <sup>2</sup>                                     |
| Music                   | Chaku-uta full®     | 50*2                                                 |
|                         | Playlist            | 10                                                   |
| Schedule                | Schedule            | 2,600*4                                              |
|                         | Vacation            | 30                                                   |
|                         | Holiday             | 5*5                                                  |
| Note                    |                     | 50                                                   |
| Mail (The total number  | Received mail       | 2,500*2, 6, 7                                        |
| of SMS and i-mode       | Sent mail           | 500*2, 6                                             |
| mail)                   | Unsent mail         | 500*2                                                |
| Area Mail               |                     | 30                                                   |
| Deco-mail templates     |                     | 100*7                                                |
| Decome-Anime Templates  |                     | 100*7                                                |
| Message                 | Message R           | 50*2                                                 |
|                         | Message F           | 50*2                                                 |
| Bookmark                |                     | 200                                                  |
| Screen memo             |                     | 400*2                                                |
| Download dictionary     |                     | 10 <sup>*8</sup>                                     |
| i-αppli                 |                     | 100*2, 7                                             |
| Image                   |                     | 3,000*2, 7, 9                                        |
| Moving picture/i-motion |                     | 200*2, 7                                             |
| Kisekae tool            |                     | 50*2, 7                                              |

| Data type                   | Number of applicable entries to be saved/ registered |
|-----------------------------|------------------------------------------------------|
| Machi-chara                 | 50*2, 7                                              |
| Chara-den                   | 50*2, 7                                              |
| Melody                      | 500*2                                                |
| PDF data                    | 100*2, 7                                             |
| Word, Excel, PowerPoint     | 100                                                  |
| ToruCa                      | 200*2                                                |
| e-book/e-dictionary/e-comic | 1,000*2,7                                            |
| 1Seg video                  | 99* <sup>2</sup>                                     |
| Font (TTF)                  | 3                                                    |
| Bluetooth device            | 10                                                   |

- \*1 You can save up to 50 entries in the UIM.
- \*2 Saved amount may be reduced depending on status of using memory.
- \*3 Total number of the timers for starting and recording programs.
- \*4 The timers for starting and recording programs are included.
- \*5 You can save holidays besides national holidays already saved.
- \*6 In addition, you can save up to 20 received and sent SMS in the UIM.
- \*7 Pre-installed data which can be deleted is included.
- \*8 You can set up to five dictionaries.
- \*9 Still picture for which 1Seg programs is recorded is included.

# Specific Absorption Rate (SAR) of mobile phone

### This model phone SH-07B meets the MIC's\* technical regulation for exposure to radio waves.

The technical regulation established permitted levels of radio frequency energy, based on standards that were developed by independent scientific organizations through periodic and thorough evaluation of scientific studies. The regulation employs a unit of measurement known as the Specific Absorption Rate, or SAR. The SAR limit is 2 watts/kilogram (W/kg)\*\* averaged over ten grams of tissue. The limit includes a substantial safety margin designed to assure the safety of all persons, regardless of age and health. The value of the limit is equal to the international guidelines recommended by ICNIRP\*\*\*.

All phone models should be confirmed to comply with the regulation, before they are available for sale to the public. The highest SAR value for this model phone is 0.349 W/kg. It was taken by the Telecom Engineering Center (TELEC), a Registered Certification Agency on the Radio Law. The test for SAR was conducted in accordance with the MIC testing procedure using standard operating positions with the phone transmitting at its highest permitted power level in all tested frequency bands. While there may be differences between the SAR levels of various phones and at various positions, they all meet the MIC's technical regulation. Although the SAR is determined at the highest certified power level, the actual SAR of the phone during operation can be well below the maximum value.

For further information about SAR, please see the following websites:

World Health Organization (WHO)

http://www.who.int/peh-emf/en/

ICNIRP

http://www.icnirp.de/

MIC

http://www.tele.soumu.go.jp/e/sys/ele/index.htm

**TELEC** 

http://www.telec.or.jp/ENG/Index e.htm

NTT DOCOMO

http://www.nttdocomo.co.jp/english/product/sar/

#### SHARP Corporation

http://www.sharp.co.jp/products/menu/phone/cellular/sar/index.html (in Japanese only)

- \* Ministry of Internal Affairs and Communications
- \*\* The technical regulation is provided in Article 14-2 of the Ministry Ordinance Regulating Radio Equipment.
- \*\*\* International Commission on Non-Ionizing Radiation Protection

#### **European RF Exposure Information**

Your mobile device is a radio transmitter and receiver. It is designed not to exceed the limits for exposure to radio waves recommended by international guidelines. These guidelines were developed by the independent scientific organization ICNIRP and include safety margins designed to assure the protection of all persons, regardless of age and health.

The guidelines use a unit of measurement known as the Specific Absorption Rate, or SAR. The SAR limit for mobile devices is 2 W/kg and the highest SAR value for this device when tested at the ear was 1.29 W/kg<sup>\*</sup>.

As SAR is measured utilizing the devices highest transmitting power the actual SAR of this device while operating is typically below that indicated above. This is due to automatic changes to the power level of the device to ensure it only uses the minimum level required to reach the network. The World Health Organization has stated that present scientific information does not indicate the need for any special precautions for the use of mobile devices. They note that if you want to reduce your exposure then you can do so by limiting the length of calls or using a hands-free device to keep the mobile phone away from the head.

\* The tests are carried out in accordance with international guidelines for testing.

#### **Declaration of Conformity**

### **C € 0168**

Hereby, Sharp Telecommunications of Europe Ltd, declares that this SH-07B is in compliance with the essential requirements and other relevant provisions of Directive 1999/5/EC.

A copy of the original declaration of conformity can be found at the following Internet address:

http://www.sharp.co.jp/k-tai/ (in Japanese only)

#### FCC Notice

- This device complies with part 15 of the FCC Rules.
  - Operation is subject to the following two conditions:
  - (1) This device may not cause harmful interference, and (2) this device must accept any interference received, including interference that may cause undesired operation.
- Changes or modifications not expressly approved by the manufacturer responsible for compliance could void the user's authority to operate the equipment.

#### Information to User

This equipment has been tested and found to comply with the limits of a Class B digital device, pursuant to Part 15 of the FCC Rules. These limits are designed to provide reasonable protection against harmful interference in a residential installation. This equipment generates, uses and can radiate radio frequency energy and, if not installed and used in accordance with the instructions, may cause harmful interference to radio communications. However, there is no guarantee that interference will not occur in a particular installation; if this equipment does cause harmful interference to radio or television reception, which can be determined by turning the equipment off and on, the user is encouraged to try to correct the interference by one or more of the following measures:

- 1. Reorient/relocate the receiving antenna.
- 2. Increase the separation between the equipment and receiver.
- Connect the equipment into an outlet on a circuit different from that to which the receiver is connected.
- 4. Consult the dealer or an experienced radio/TV technician for help.

#### **FCC RF Exposure Information**

Your handset is a radio transmitter and receiver.

It is designed and manufactured not to exceed the emission limits for exposure to radio frequency (RF) energy set by the Federal Communications Commission of the U.S. Government.

The guidelines are based on standards that were developed by independent scientific organisations through periodic and thorough evaluation of scientific studies. The standards include a substantial safety margin designed to assure the safety of all persons, regardless of age and health.

The exposure standard for wireless handsets employs a unit of measurement known as the Specific Absorption Rate, or SAR. The SAR limit set by the FCC is 1.6 W/kg.

The tests are performed in positions and locations (e.g., at the ear and worn on the body) as required by the FCC for each model. The highest SAR value for this model handset when tested for use at the ear is 0.622 W/kg and when worn on the body, as described in this user guide, is 0.593 W/kg. Body-worn Operation; This device was tested for typical body-worn operations with the back of the handset kept 1.5 cm from the body. To maintain compliance with FCC RF exposure requirements, use accessories that maintain a 1.5 cm separation distance between the user's body and the back of the handset. The use of beltclips, holsters and similar accessories should not contain metallic components in its assembly.

The use of accessories that do not satisfy these requirements may not comply with FCC RF exposure requirements, and should be avoided. The FCC has granted an Equipment Authorization for this model handset with all reported SAR levels evaluated as in compliance with the FCC RF emission guidelines. SAR information on this model handset is on file with the FCC and can be found under the Display Grant section of http://www.fcc.gov/oet/ea/fccid/ after searching on FCC ID APYHRO00117. Additional information on Specific Absorption Rates (SAR) can be found on the Cellular Telecommunications & Internet Association (CTIA) Website at http://www.ctia.org/.

#### **Export Administration Regulations**

The Japan Export Administration Regulations ("Foreign Exchange and International Trade Law" and its related laws) will be applied to this product and its accessories under certain conditions. The Export Administration Regulations are also applied. To export or reexport this terminal and its accessories, conduct all legally required procedures at your own risk and expense. For details on the procedures, contact the Ministry of Economy, Trade and Industry or the US Department of Commerce.

#### **Intellectual Property Right**

#### Copyrights and rights of portrait

Data with third party copyrights such as text, images, music and software
that is downloaded or acquired via Internet web pages, shot by the
FOMA terminal, or acquired from TV or other video cannot be duplicated,
altered or publicly transmitted without rightful party's consent. Only
duplicating, quoting, etc. for personal use is permitted under copyright
laws.

Even if for personal use, filming and recording may be prohibited for demonstrations, performances and exhibitions.

Also, shooting another's image or posting another's image on Internet web pages without their consent may constitute a violation of one's right to their image.

#### Registered trademarks and trademarks

- "FOMA", "ToruCa", "mopera", "Chara-den", "Deco-mail", "i-αppli", "i-motion", "i-mode", "DCMX", "WORLD WING", "WORLD CALL", "OFFICEED", "i-area", "2in1", "docomo PRIME series", the "i-mode" logo, the "FOMA" logo, the "i-αppli" logo are trademarks or registered trademarks of NTT DOCOMO, INC.
- Free Dial logo mark is a registered trademark of NTT Communications Corporation.
- This product contains software licensed by Symbian Foundation Limited.
   Symbian is a registered trademark of Symbian Foundation Limited.
- "Catch Phone (Call waiting service)" is a registered trademark of Nippon Telegraph and Telephone Corporation.
- "Multitask" is a registered trademark of NEC Corporation.
- Microsoft<sup>®</sup>, Windows<sup>®</sup>, Windows Vista<sup>®</sup>, PowerPoint<sup>®</sup> and Windows Media<sup>®</sup> are trademarks or registered trademarks of Microsoft Corporation in the U.S.A. and other countries.
- Microsoft Excel and Microsoft Word are product names of Microsoft Corporation in the U.S.A.
- QuickTime is a registered trademark of Apple Inc., in the US and other countries.
- QR code is a registered trademark of Denso Wave Inc.
- microSDHC Logo is a trademark of SD-3C, LLC.

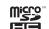

Powered by JBlend<sup>™</sup> Copyright 2002-2009 Aplix Corporation.
 All rights reserved.
 JBlend and JBlend related trademarks are registered

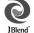

- trademarks or trademarks of Aplix Corporation in Japan and other countries.

   "AXIS Font" is a trademark of AXIS Inc., and the "AXIS" font is a font
- "AXIS Font" is a trademark of AXIS Inc., and the "AXIS" font is a font developed by Type Project Inc.

- This handset features LCFONT, developed by Sharp Corporation, to make the LCD easier to view and read. LCフォント/LCFONT and
  - ® are registered trademarks of Sharp Corporation.
- McAfee<sup>®</sup> is registered trademarks or trademarks of McAfee, Inc. and/or its affiliates in the US and/or other countries.
- G-GUIDE, G-GUIDE MOBILE and their logos are registered trademarks in Japan of U.S. Gemstar-TV Guide International. Inc. and/or its affiliates.

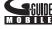

- Google and Google Map for Mobile are trademarks of Google Inc.
- IrSimple<sup>™</sup>, IrSS<sup>™</sup> or IrSimpleShot<sup>™</sup> are trademarks of Infrared Data Association<sup>®</sup>.
- "CROSS YOU" is a trademark of Sony Corporation.
- Fe I i C a is a contactless IC card technology developed by Sony Corporation.
- Fe I i Ca is a registered trademark of Sony Corporation.
- a is a registered trademark of FeliCa Networks, Inc.
- Manufactured under license from Dolby Laboratories. Dolby and the double-D symbol are trademarks of Dolby Laboratories.
- FlashFX<sup>®</sup> Pro<sup>™</sup> is a trademark or registered trademark of the Datalight, Inc. in the US.
   (U.S.Patent Office 5.860.082/6.260.156)
- PhotoSolid<sup>®</sup>, FrameSolid<sup>®</sup>, PhotoScouter<sup>®</sup>, ImageSurf<sup>®</sup>, StroboPhoto<sup>®</sup> and TrackSolid<sup>®</sup> are the registered trademarks of Morpho, Inc.
- This product utilizes Morpho Effect Library [PRETTY], a product of Morpho, Inc.
  - Morpho Effect Library [PRETTY] is trademark of Morpho, Inc.
- This product includes a face recognition engine FSE (Face Sensing Engine) provided by Oki Electric Industry Co., Ltd.

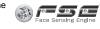

- FSE and the FSE Logo are trademarks of Oki Electric Industry Co., Ltd.
- iWnn of OMROM SOFTWARE Co., Ltd. Is used for conversion methods for Japanese language.
- iWnn© OMRON SOFTWARE Co., Ltd. 2008-2010 All Rights Reserved.
- SNSF © J-DATA Co., Ltd. © OMRON SOFTWARE Co., Ltd. 2004-2009 All Rights Reserved.

- HDMI, the HDMI logo and High-Definition Multimedia Interface are trademarks or registered trademarks of HDMI Licensing LLC.
- ラクラク瞬漢/瞬英ルーペ is a trademark of Information System Products Co., Ltd.
- Myきせかえクリエイター is a trademark of Primeworks Co., Ltd.
- "VeilView", "Chase focus", "AQUOS SHOT", "Shot memo", "Motiondeco", "Shotdeco", "Best select photo", "Pretty arrange camera", "Quick Settings" and "Stand-by Display Touch Launcher" are trademarks or registered trademarks of Sharp Corporation.
- All other company names and product names are trademarks or registered trademarks of the respective companies.

#### **Others**

- Under the MPEG-4 Visual Patent Portfolio License, customers have licensed permission for the following use of this product to engage in non-profit personal use. Other uses are not permitted.
  - Encoding MPEG-4 standard video (henceforth referred to as MPEG-4 video).
- Decoding an MPEG-4 video that a customer not engaged in personal commercial activities has encoded.
- Decoding an MPEG-4 video obtained from a licensed provider. For details on other intended uses, contact MPEG LA, LLC.

- This product is licensed under the MPEG-4 Systems Patent Portfolio License for encoding in compliance with the MPEG-4 Systems Standard. An additional license and payment of royalties are necessary in the following cases.
  - Data stored or replicated in physical media which is paid for on a title by title basis.
  - Data which is paid for on a title by title basis and is transmitted to an end user for permanent storage and/or use.

Such additional license may be obtained from MPEG LA, LLC. Contact MPEG LA, LLC for additional details.

• This product is licensed under the AVC patent portfolio license for the personal and noncommercial use of a consumer to (i) encode video in compliance with the AVC standard (henceforth referred to as AVC video) and/or (ii) decode AVC video that was encoded by a consumer engaged in a personal and noncommercial activity and/or was obtained from a video provider licensed to provide AVC video. No license is granted or shall be implied for any other use. Additional information may be obtained from MPEG LA, L.L.C.

See HTTP://WWW.MPEGLA.COM

• This product is licensed under the VC-1 Patent Portfolio License for the personal and noncommercial use of a consumer to (i) encode video in compliance with the VC-1 standard (henceforth referred to as VC-1 video) and/or (ii) decode VC-1 video that was encoded by a consumer engaged in a personal and noncommercial activity and/or was obtained from a video provider licensed to provide VC-1 video. No license is granted or shall be implied for any other use. Additional information may be obtained from MPEG LA, L.L.C.
See HTTP://WWW.MPEGLA.COM

 Contains Adobe<sup>®</sup> Flash<sup>®</sup> Lite<sup>®</sup> and Adobe Reader<sup>®</sup> Mobile technology by Adobe Systems Incorporated Adobe Flash Lite Copyright ©

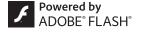

2003-2010 Adobe System Incorporated. All rights reserved. Adobe Reader Mobile Copyright © 1993-2010 Adobe Systems Incorporated. All rights reserved.

Adobe, Adobe Reader, Flash, and Flash Lite are either registered trademarks or trademarks of Adobe Systems Incorporated in the United States and/or other countries.

 This product contains NetFront Browser, NetFront Document Viewer, NetFront Sync Client and NetFront Browser DTV Profile One-seg Edition of ACCESS CO., LTD.

ACCESS, the ACCESS logo, and NetFront are registered trademarks or trademarks of ACCESS CO., LTD. in the United States, Japan and/or other countries.

Copyright © 2010 ACCESS CO., LTD. All rights reserved. This software is based in part on the work of the Independent JPEG Group.

### ACŒESS™ NetFront®

- This product uses the GestureTek technology.
   Copyright © 2006-2009, GestureTek, Inc. All Rights Reserved.
- Bluetooth software stack of this product is developed by TOSHIBA CORPORATION, and contains Toshiba Embedded Bluetooth Stack for Symbian with the copyright of TOSHIBA CORPORATION.

- Content owners use Windows Media digital rights management (WMDRM) technology to protect their intellectual property, including copyrights. This device uses WMDRM software to access WMDRM-protected contents. If the WMDRM software fails to protect the content, content owners may ask Microsoft to revoke the software's ability to use WMDRM to play or copy protected content. Revocation does not affect unprotected content. When you download licenses for protected content, you agree that Microsoft may include a revocation list with the licenses. Content owners may require you to upgrade WMDRM to access their content. If you decline an upgrade, you will not be able to access content that requires the upgrade.
- CP8 PATENT
- This manual refers to each OS (Japanese version) as follows.
  - Windows 7 is an abbreviation of Microsoft® Windows® 7 (Starter, Home Basic, Home Premium, Professional, Enterprise, Ultimate).
  - Windows Vista is an abbreviation of Windows Vista<sup>®</sup> (Home Basic, Home Premium. Business. Enterorise. Ultimate).
  - Windows XP is an abbreviation of Microsoft<sup>®</sup> Windows<sup>®</sup> XP Professional operating system or Microsoft<sup>®</sup> Windows<sup>®</sup> XP Home Edition operating system.
- The Bluetooth word mark and logos are owned by Bluetooth SIG, Inc. and any use of such marks by NTT DOCOMO, INC. is under license.
   Other trademarks and trade names are those of their respective owners.

- Internet dictionary embedded in this product uses the BSD license.
   Copyright © 2002,2003, Stefan Haustein, Oberhausen, Rhld., Germany All rights reserved
  - Redistribution and use in source and binary forms, with or without modification, are permitted provided that the following conditions are met:
  - Redistributions of source code must retain the above copyright notice, this list of conditions and the following disclaimer.
     Redistributions in binary form must reproduce the above copyright notice, this list of conditions and the following disclaimer in the documentation and/or other materials provided with the distribution.
  - Neither the name of the <ORGANIZATION> nor the names of its contributors may be used to endorse or promote products derived from this software without specific prior written permission.

THIS SOFTWARE IS PROVIDED BY THE COPYRIGHT HOLDERS AND CONTRIBUTORS "AS IS" AND ANY EXPRESS OR IMPLIED WARRANTIES, INCLUDING, BUT NOT LIMITED TO, THE IMPLIED WARRANTIES OF MERCHANTABILITY AND FITNESS FOR A PARTICULAR PURPOSE ARE DISCLAIMED. IN NO EVENT SHALL THE COPYRIGHT OWNER OR CONTRIBUTORS BE LIABLE FOR ANY DIRECT, INDIRECT, INCIDENTAL, SPECIAL, EXEMPLARY, OR CONSEQUENTIAL DAMAGES (INCLUDING, BUT NOT LIMITED TO, PROCUREMENT OF SUBSTITUTE GOODS OR SERVICES; LOSS OF USE, DATA, OR PROFITS; OR BUSINESS INTERRUPTION) HOWEVER CAUSED AND ON ANY THEORY OF LIABILITY, WHETHER IN CONTRACT, STRICT LIABILITY, OR TORT (INCLUDING NEGLIGENCE OR OTHERWISE) ARISING IN ANY WAY OUT OF THE USE OF THIS SOFTWARE, EVEN IF ADVISED OF THE POSSIBILITY OF SUCH DAMAGE.

### Index

#### **Numerics**

| 1Seg                    |  |
|-------------------------|--|
| 1Seg watching screen 69 |  |
| 2in1                    |  |

| AC adapter                     |
|--------------------------------|
| Accept registered              |
| Activate 1Seg                  |
| Activate i-αppli               |
| Activate Widget Appli          |
| Add to phonebook 57            |
| Address/Spam mail settings     |
| Adjust volume                  |
| After-Sales Services           |
| Alarm                          |
| All lock                       |
| Appendix91                     |
| Attach battery pack            |
| Attach UIM (FOMA card) 25      |
| Auto channel setting 68        |
| Auto lock                      |
| Auto receive mail              |
| AUTO-GPS                       |
| AUTO-GPS setting 63            |
| Available services overseas 53 |
| В                              |

Backup to microSD......82

| Bluetooth       78         Bluetooth power ON/OFF       78         Bookmark       60         Brightness       42         C       60 |
|----------------------------------------------------------------------------------------------------|
|                                                                                                    |
| Call                                                                                                    |
| Call Forwarding Service                                                                                                    |
| Call Waiting                                                                                                    |
| Called light                                                                                                    |
| Caller ID Notification                                                                                                    |
| Caller ID Notification Service                                                                                                    |
| Camera                                                                                                    |
| Change screen display                                                                                                    |
| Channel setting                                                                                                    |
| Charge                                                                                                    |
| Check new messages                                                                                                    |
| Connect Bluetooth device                                                                                                    |
| Contents                                                                                                    |
| Convenient tools                                                                                                    |
| Copy characters                                                                                                    |
| Copy to the phone                                                                                                    |
| Cut characters37                                                                                                    |
| D                                                                                                    |
|                                                                                                    |

Delete phonebook.......57

| Desktop holder                                               |
|--------------------------------------------------------------|
| Display i-Channel                                            |
| Display light time                                           |
| Display scanned results89                                    |
| Display shot still pictures                                  |
| Display & Key light                                          |
| Display/Icon                                                 |
| DOCOMO service setting                                       |
| Download Chaku-uta full® · · · · · · · · · · · · · · · · · · |
| Download/Play i-motion                                       |
| Download/Play movie                                          |
| Dual Network Service 50                                      |
| E                                                            |

| Early warning "Area Mail"56           |
|---------------------------------------|
| Earpiece volume                       |
| eco mode41                            |
| Edit phonebook                        |
| English Guidance50                    |
| Enter characters                      |
| Enter emoticons37                     |
| Enter pictograms                      |
| Export Administration Regulations 102 |
|                                       |

EdiCa

| i ciioa             |
|---------------------|
| Osaifu-Keitai       |
| Scan                |
| FOMA terminal       |
| Font size setting   |
| Format microSD Card |
| Full Browser58      |
| Full Browser home   |

. . . . . 50

.....35 .....90 .....75 .....80

.....71 .....65 .....69 .....62

.....7 .....28 .....71 .....50 .....50

| н                                                                                                    | L                                                                                                    | N                                                                                                    |
|----------------------------------------------------------------------------------------------------|----------------------------------------------------------------------------------------------------|----------------------------------------------------------------------------------------------------|
| Handling precautions                                                                                                    | Light time-out         42           Lock/Security         43           M                                                                                                    | Network security code                                                                                                    |
| IC card lock                                                                                                    | Machi-chara setting.       40         Mail       54         Main menu       32         Main specifications       97         Make a call       48         Make a call from phonebook       48         Make a call in your country of stay       53         Make a call outside your country of stay       (including Japan)       53         Make a call to a WORLD WING subscriber       53   | OFFICEED. Omakase Lock. Operation sound Operations with touch panel Options and related devices Osaifu-Keitai Other convenient tools. Overseas use.                                                           |
| Initial setting                                                                                                    | Make a videophone call       48         Manage folder       56         Manner mode       39         Map/GPS       62         Melody Call       50         Menu list       91         Menu operation       34         microSD Card       81         Missed call notice       41         Motion silent       39         Move page       59         Movie       74         Multi Number       50 | Part names and functions Paste characters PC connection Phonebook. PIN1 code/PIN2 code Play program Play shot moving pictures Play videos recorded 1Seg Position location. Power on/off. Precautions Profile. |
| Key operations for MUSIC Player screen         72           Key operations for shooting screen         64           Keypad backlight         42           Keypad dial lock         45           Kisekae tool         40 | Music.         70           MUSIC Player         72           MUSIC Player screen         71           Music&Video Channel         70                                                                                                    | Program setting                                                                                                    |

| Receive a videophone call         | 49  | Send data                                      | U                                   |
|-----------------------------------|-----|------------------------------------------------|-------------------------------------|
| Receive data                      |     | iC communication83                             |                                     |
| iC communication                  |     | Ir communication                               | Unregistered caller                 |
| Ir communication                  |     | Send Deco-mail                                 | Update pattern definitions          |
| Receive information               |     | Send Decome-Anime                              | Update software                     |
| Receive setting                   | 56  | Send i-mode mail 54                            | Update from menu screen88           |
| Receive SMS                       | 56  | Send SMS56                                     | Update from stock icon              |
| Received calls                    |     | Services available for the FOMA terminal 51    | Use phrases                         |
| Add phonebook entries             | 57  | Shoot moving picture 65                        | Use preset                          |
| Phone                             | 48  | Shoot still picture65                          | •                                   |
| Reception                         | 69  | Shooting screen                                | V                                   |
| Record message                    | 50  | Side key lock                                  |                                     |
| Recording                         | 69  | SMS                                            | Various functions for shooting      |
| Redial                            |     | Sort rules                                     | Various lock functions              |
| Add phonebook entries             | 57  | Sound/Screen setting                           | VeilView                            |
| Phone                             |     | Specific absorption rate (SAR) of mobile phone | Vibrator                            |
| Register Bluetooth device         |     |                                                | View and operate sites59            |
| Register profile                  |     | Stand-by accessory31                           | View i-mode site                    |
| Remote customization              |     | Stand-by display setting                       | View map62                          |
| Remote reset                      |     | Stock icon                                     | Viewer position                     |
| Remove back cover                 |     | Sub display                                    | Voice Mail Service                  |
| Replace item                      |     | Sub display setting                            | W                                   |
| Reply to i-mode mail              |     | Submenu                                        | VV                                  |
| Reset settings                    |     | Support                                        |                                     |
| Ring tone                         |     | Swing Talk79                                   | Warranty                            |
| •                                 | 00  | Switch browsers59                              | Warranty and After-Sales Service 86 |
| S                                 |     | Switch entry modes                             | Waterproofness/Dust-proofness       |
|                                   |     | Switch to Full Browser                         | Charge                              |
| Scanning function                 | 89  | Switch to i-mode                               | Draining water23                    |
| Schedule                          | 77  | Symbol input                                   | Precautions                         |
| Screen explanation                | 29  |                                                | Things to keep in mind              |
| Screen memo                       | 60  | Т                                              | What you can do                     |
| Screen rotation setting           | . 6 |                                                | What you can do with SH-07B         |
| Security code                     | 43  | Terminal security code                         | WORLD CALL                          |
| Security Scan (Scanning function) | 89  | Ticker display setting 61                      | WORLD WING                          |
| Select a link                     |     | ToruCa                                         |                                     |
| Select startup menu               |     | Touch panel                                    |                                     |
| Self mode                         | 45  | Troubleshooting                                |                                     |

Check/Change the subscription, apply for various services, and request various information materials online.

From i-mode

iMenu ▶ お客様サポート (user support) ▶ お申込・お手続き (Applications/Procedures) ▶ 各種お申込・お 手続き (Various Applications/Procedures) | Packet communication charges free | (in Japanese only)

From a PC

「Packet communication charges free」 (in Japanese only) My docomo (http://www.mydocomo.com/) ▶ 各種お申込・お手続き (Various Applications/Procedures) (in Japanese only)

- ※ You will need your "Network Security Code" to access the site from i-mode.
- \* No packet communication charges are incurred when accessing the site from i-mode. Accessing from overseas will incur charges.
- \* You will need your "docomo ID/Password" to access the site from PC.
- If you do not have or you have forgotten your "Network Security Code" or "docomo ID/Password", contact the number listed in General Inquiries on the back of this manual.
- \* The site may not be available depending upon the content of your subscription.
- \* You may not be able to access some site services due to system maintenance, etc.

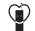

# Using mobile phone with your manners!

Please be considerate of those around you when using a mobile phone in public places.

# Turn off your FOMA terminal in the following places

■ When in an area where use is prohibited

Be sure to turn off a mobile phone on an aircraft, in a hospital and near the priority seats on the train.

## Set the Public mode in the following places

- While driving
  - Using a mobile phone in hand while driving is regarded as a punishable act.
- When in public places such as theaters, movie theaters, or museums

# Be considerate of the privacy of the individuals around you

Please be considerate of the privacy of individuals around you when taking and sending photos using camera-equipped mobile phones.

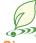

# DOCOMO's contribution to environment

### Simplified manual

We simplified the manual and reduced paper consumption by explaining the basic operation in Japanese version of this manual.

You can check Guide (in Japanese only, contained in the FOMA terminal) and DOCOMO website for frequently-used function and detailed explanation.

## Collecting and recycling of mobile phones

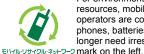

For environmental protection and reuse of precious resources, mobile phone and PHS business operators are collecting and recycling all mobile phones, batteries, and chargers that customers no longer need irrespective of carrier at stores with the

Bring it to a docomo Shop near you.

#### General Inquiries <docomo Information Center>

(Business hours: 9:00 a.m. to 9:00 p.m.)

#### 0120-005-250 (toll free)

- X Service available in: English, Portuguese, Chinese, Spanish, Korean.
- ※ Available from mobile phones and PHSs (including non-DOCOMO phones).
- \* Unavailable from part of IP phones.

(No prefix) 151 (toll free)

※ Unavailable from land-line phones, etc.

From DOCOMO mobile phones

(available 24 hours a day)

From land-line phones

<Universal number>

Universal number

international prefix

(Business hours: 9:00 a.m. to 8:00 p.m. (open all year round))

#### From DOCOMO mobile phones From land-line phones (In Japanese only)

(In Japanese only)

# 0120-800-000 (toll free)

- ※ Available from mobile phones and PHSs (including non-DOCOMO phones). \* Unavailable from part of IP phones.
- Please confirm the phone number before you dial.
- For Applications or Repairs and After-Sales Service, please contact the above-mentioned information center or the docomo Shop etc. near you on the NTT DOCOMO website or the i-mode site.

NTT DOCOMO website http://www.nttdocomo.co.ip/english/

International call access code -81-3-6832-6600\* (toll free)

\* You are charged a call fee to Japan when calling from a land-line phone, etc.

-8000120-0151

If you use SH-07B, you should dial the number +81-3-6832-6600

(to enter "+", press and hold the "0" key for at least one second).

Loss or theft of FOMA terminal or payment of cumulative cost

overseas <docomo Information Center>

\*You might be charged a domestic call fee according to the call rate for the country you stay.

※ For international call access codes for major countries and international prefix for the universal number, refer to DOCOMO International Services website.

i-mode site iMenu ▶ お客様サポート (user support) ▶ドコモショップ (docomo Shop) XIn Japanese only

Failures encountered overseas <Network Support and Operation Center>

Repairs

From DOCOMO mobile phones From land-line phones

(available 24 hours a day)

(In Japanese only)

#### From DOCOMO mobile phones

(Business hours: 24 hours (open all year round))

(No prefix) 113 (toll free)

※ Unavailable from land-line phones, etc.

International call access code for the country you stay

-81-3-6718-1414\* (toll free)

(In Japanese only)

0120-800-000 (toll free)

Available from mobile phones and PHSs.

(including non-DOCOMO phones).

W Unavailable from part of IP phones.

- \* You are charged a call fee to Japan when calling from a land-line phone, etc.
- \* If you use SH-07B, you should dial the number +81-3-6718-1414 (to enter "+", press and hold the "0" key for at least one second).

#### From land-line phones

<Universal number>

Universal number international prefix -8005931-8600°

- \*You might be charged a domestic call fee according to the call rate for the country you stay. \* For international call access codes for major countries and international prefix for the universal number, refer to DOCOMO International Services website.
- If you lose your FOMA terminal or have it stolen, immediately take the steps necessary for suspending the use of the FOMA terminal.
- If the FOMA terminal you purchased is damaged, bring your FOMA terminal to a repair counter specified by DOCOMO after returning to Japan.

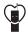

Don't forget your mobile phone... or your manners!

When using your mobile phone in a public place, don't forget to show common courtesy and consideration for others around you. Sales: NTT DOCOMO, INC. Manufacturer: SHARP Corporation

To prevent damage to the environment, bring used battery packs to a docomo service counter, a docomo agent or a LI-lon00 recycle center.

'10.5 (1st Edition) 10E SM112(1)

# SH-07B Manual for PC Connection

| Data communication                                                                   | 1  |
|--------------------------------------------------------------------------------------|----|
| Before using data communication                                                      | 2  |
| <ul> <li>Flow of setup for data transfer (OBEX<sup>™</sup> communication)</li> </ul> | 3  |
| Flow of setup for data communication                                                 | 4  |
| Connecting up PC to the FOMA terminal                                                | 5  |
| Installing FOMA communication configuration file                                     | 6  |
| Preparing Bluetooth connection                                                       | 10 |
| Set network transmission with DOCOMO Connection Manager                              | 12 |
| Set network transmission without using DOCOMO Connection Manager                     | 18 |
| <ul> <li>Sending and receiving data (OBEX<sup>™</sup> communication)</li> </ul>      | 28 |
| ■ List of AT command                                                                 | 30 |

#### Manual for PC Connection

This manual explains the necessary items to perform the data communication with SH-07B and the installation methods of "FOMA communication configuration file" and "DOCOMO Connection Manager" in the CD-ROM.

The operation procedure and screens may be partly different depending on the use environment.

## **Data communication**

## Data communication available for the FOMA terminal

The FOMA terminal communication formats fall into three categories: packet transmission, 64K data communication and data transfer.

- The FOMA terminal does not support fax transmissions.
- The FOMA terminal supports data communication with sigmarion III. The high-speed communication for FOMA HIGH-SPEED area is not supported.
- The FOMA terminal is not compatible with Remote Wakeup.
- Unable to use 64K data communication by connecting a PC, etc. overseas.
- To use packet transmission overseas, communicate with IP connection (PPP connection is not available for packet transmission).

#### ■ Data transfer (OBEX<sup>™</sup> communication)

Send or receive data such as images, music, phonebook entries, and messages between the FOMA terminal and another FOMA terminal or PC. etc.

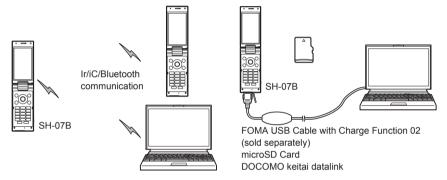

#### Packet transmission

Charges incurred are based on the amount of data sent and received. When you are only connected to the network and are not sending or receiving data, no communication charges are incurred. Remain connected to the network, with no charge, and only send or receive data when necessary.

Uses access points that are compatible with the FOMA packet transmission, such as the DOCOMO Internet connection services "mopera U", and the data can be received and sent at speeds up to 7.2 Mbps and 5.7 Mbps respectively (A best-effort system is provided in which transmission speeds vary depending on the transmission environment and network traffic conditions).

- The maximum values (7.2 Mbps and 5.7 Mbps) are the values based on the technical standard, and not the
  actual transmission speed. The actual transmission speed varies depending on the network congestion or
  transmission environment.
- The transmission speeds may slow outside the FOMA HIGH-SPEED area or when connecting to the access point that does not support HIGH-SPEED or when using the device that does not support HIGH-SPEED such as DOCOMO's PDA "sigmarion."
   "Sigmarion."
   "Sigmarion."
   "Sigmarion."
   "Sigmarion."
   "Sigmarion."
   "Sigmarion."
   "Sigmarion."
   "Sigmarion."
   "Sigmarion."
   "Sigmarion."
   "Sigmarion."
   "Sigmarion."
   "Sigmarion."
   "Sigmarion."
   "Sigmarion."
   "Sigmarion."
   "Sigmarion."
   "Sigmarion."
   "Sigmarion."
   "Sigmarion."
   "Sigmarion."
   "Sigmarion."
   "Sigmarion."
   "Sigmarion."
   "Sigmarion."
   "Sigmarion."
   "Sigmarion."
   "Sigmarion."
   "Sigmarion."
   "Sigmarion."
   "Sigmarion."
   "Sigmarion."
   "Sigmarion."
   "Sigmarion."
   "Sigmarion."
   "Sigmarion."
   "Sigmarion."
   "Sigmarion."
   "Sigmarion."
   "Sigmarion."
   "Sigmarion."
   "Sigmarion."
   "Sigmarion."
   "Sigmarion."
   "Sigmarion."
   "Sigmarion."
   "Sigmarion."
   "Sigmarion."
   "Sigmarion."
   "Sigmarion."
   "Sigmarion."
   "Sigmarion."
   "Sigmarion."
   "Sigmarion."
   "Sigmarion."
   "Sigmarion."
   "Sigmarion."
   "Sigmarion."
   "Sigmarion."
   "Sigmarion."
   "Sigmarion."
   "Sigmarion."
   "Sigmarion."
   "Sigmarion."
   "Sigmarion."
   "Sigmarion."
   "Sigmarion."
   "Sigmarion."
   "Sigmarion."
   "Sigmarion."
   "Sigmarion."
   "Sigmarion."
   "Sigmarion."
   "Sigmarion."
   "Sigmarion."
   "Sigmarion."
   "Sigmarion."
   "Sigmarion."
   "Sigmarion."
   "Sigmarion...
   "Sigmarion...
   "Sigmarion...

For a packet transmission, connect the FOMA terminal to a device such as a PC using FOMA USB Cable with Charge Function 02 (sold separately) or Bluetooth function and perform appropriate settings. Best suited for sending and receiving mail text data or other relatively small amounts of data at high speeds. Note that sending or receiving large files will lead to higher transmission charges.

Making voice calls while performing packet transmission with a PC or other devices is possible.

#### 64K data communication

Charges incurred are based on the connection time. Uses access points that are compatible with FOMA 64K data communication, such as the DOCOMO Internet connection services "mopera U", or a synchronous ISDN 64K access point.

For 64K data communication, connect the FOMA terminal to a device such as a PC using FOMA USB Cable with Charge Function 02 or Bluetooth function and perform appropriate settings. Best suited for sending and receiving relatively large amounts of data, such as downloading Data box contents.

Note that a long-time communication leads to higher transmission charges.

## Things to keep in mind

#### Internet service provider fees

When using the Internet, usage fees are charged by the Internet service provider. These usage fees, paid to the Internet service provider, are separate from the FOMA service fee. Contact your Internet service provider for more information about usage fees.

Use the DOCOMO Internet connection services "mopera U". "mopera U" requires subscription (fees apply).

#### ■ Host (Internet service provider, etc.) settings

Hosts for a packet transmission and 64K data communication differ. For a packet transmission, use a host that supports the FOMA packet transmission, and for a 64K data communication, use a host that supports the FOMA 64K data communication or synchronous ISDN 64K communication.

- Connecting to DoPa access points is not possible.
- Check the mopera website for details on the service contents of mopera and the connection setting method. http://www.mopera.net/mopera/index.html

#### Packet transmission and 64K data communication conditions

The following conditions are necessary for a data transmission (packet transmission/64K data communication) using the FOMA terminal in Japan.

- The PC must support the FOMA USB Cable with Charge Function 02.
- When using Bluetooth function, PC must be compatible with Bluetooth specification ver.1.1, ver.1.2, or ver. 2.0+EDR (Dial-up Networking Profile).
- Must be within the FOMA service area.
- For a packet transmission, the access point must be compatible with the FOMA packet transmission.
- For a 64K data communication, the host must support the FOMA 64K data communication or synchronous ISDN 64K communication.

However, even if above conditions are met, communication may not be possible due to a busy base station or poor signal conditions.

• When performing a packet transmission, the device connected to your FOMA terminal must be a JATE (Japan Approvals Institute for Telecommunications Equipment) authorized product.

#### Access authentication for using browser

The FirstPass (Client certificate) is required for access authentication when using FirstPass compatible sites with PC browser. Check the DOCOMO website for details.

# Before using data communication

# Operating environment

The following lists the operating environments for using data communications.

| Item            | System requirements                                                                                                    |
|-----------------|----------------------------------------------------------------------------------------------------|
| PC              | PC/AT compatible                                                                                                    |
|                 | When using FOMA USB Cable with Charge Function 02 (sold separately): A USB port (Universal Serial Bus Specification Rev1.1/2.0-compliant) |
|                 | When using Bluetooth function: Bluetooth specification ver.1.1, ver.1.2, or ver. 2.0+EDR-compliant                                        |
|                 | (Dial-up Networking Profile)                                                                                                    |
|                 | Display resolution 800 × 600 dots or more and High Color 16 bits or more are recommended                                                  |
| OS              | Windows XP, Windows Vista, Windows 7 (all Japanese versions)                                                                              |
| Required memory | Windows XP: At least 128 MB                                                                                                    |
|                 | Windows Vista: At least 512 MB                                                                                                    |
|                 | Windows 7 (32 bit version): At least 1 GB                                                                                                 |
|                 | Windows 7 (64 bit version): At least 2 GB                                                                                                 |
| Hard disk       | At least 5 MB free space                                                                                                    |
|                 | At least 10 MB free space for DOCOMO Connection Manager                                                                                   |

- Check the DOCOMO website for the latest information of operating environment.
- Required memory and hard disk may differ depending on the PC system configuration.
- Microsoft Internet Explorer 7.0 or later is recommended for activating menus. Microsoft Internet Explorer 6.0 or later is recommended for Windows XP.

• Take the steps below when menus do not appear even if the CD-ROM is set.

#### For Windows 7

In the [スタート] (Start) menu of Windows, specify [<CD-ROM drive name>:index.html] in the [プログラムとファイルの検索] (Program and file search) field and click [index.html] displayed in the search result field.

#### For Windows Vista

In the [スタート] (Start) menu of Windows, specify [<CD-ROM drive name>:index.html] in the [検索の開始] (Start search) field and click [index.html] displayed in the search result field.

#### For Windows XP

In the [スタート] (Start) menu of Windows, click [ファイル名を指定して実行] (Run), specify [<CD-ROM drive name>:index.html] and click [OK].

- The operation in an upgraded OS cannot be guaranteed.
- Depending on the operating environment, the use of the software may not be possible. DOCOMO holds no
  responsibility for responding to inquiries or guaranteeing operation in environments other than those specified
  above.
- The warning message may appear when a CD-ROM is set in a PC. This warning is shown by the security setting of Internet Explorer but does not cause any problem for use.
   Click [[\$\)] (Yes).

## Required equipment

The following hardware and software are required besides the FOMA terminal and a PC.

- FOMA USB Cable with Charge Function 02 (sold separately)\* or FOMA USB Cable (sold separately)\*
- CD-ROM "SH-07B CD-ROM" (accessory)
- \* For USB connection
- Use a dedicated USB cable "FOMA USB Cable with Charge Function 02" or "FOMA USB Cable". USB cables for PC
  are not available since the connector shape is different.
- The use of a USB HUB may not work correctly.

# Flow of setup for data transfer (OBEX™ communication)

FOMA USB Cable with Charge Function 02 (sold separately) is required to install the FOMA communication configuration file.

#### Download and install the FOMA communication configuration file

- Install from the accompanying CD-ROM (☞P. 6)
- Download from the DOCOMO website and install

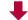

#### Data transfer

# Flow of setup for data communication

This section describes the preparation required to connect the FOMA terminal to your PC, and use a packet transmission and 64K data communication. The flow is as shown below.

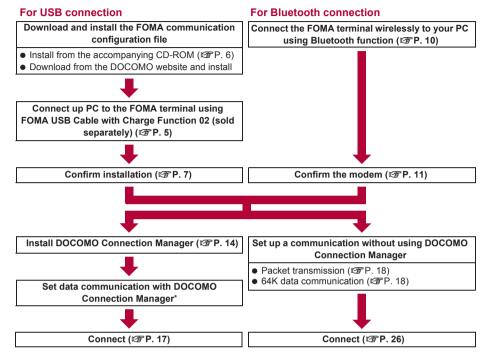

- Refer to "DOCOMO Connection Manager operation manual.pdf" for details on setting DOCOMO Connection Manager.
- Use "mopera U" (subscription necessary) for the broadband Internet connection, etc. There is a plan that only charges for months which the service was used.

# **FOMA** communication configuration file

To connect the FOMA terminal to your PC via FOMA USB Cable with Charge Function 02 for a data communication, installation of the FOMA communication configuration file from the accompanying CD-ROM is required (☞P. 6 to P. 9).

- If installation fails and [FOMA SH07B] is not listed in the screens of step 3 of "Confirming installed FOMA communication configuration file (Driver)" on P. 8, uninstall the FOMA communication configuration file (PP P. 8) and install it again.
- If, for some reason, the PC is unable to recognize the FOMA terminal, uninstall the FOMA communication configuration file (137 P. 8) and install it again.

# **Preparing Bluetooth connection**

Make data communication by connecting the FOMA terminal wirelessly to a Bluetooth compatible PC.

For details on Bluetooth connection P. 10

# **DOCOMO Connection Manager**

Install DOCOMO Connection Manager from the accompanying CD-ROM to a PC and make a variety of necessary settings to perform a packet transmission and 64K data communication connecting the FOMA terminal to the PC (1267 P. 12).

# Connecting up PC to the FOMA terminal

Connect the FOMA terminal to your PC with both devices turned on. If the FOMA terminal is connected to your PC, [N] appears on the FOMA terminal screen. If the FOMA communication configuration file is not installed, install the file before connecting the FOMA terminal to the PC (P). 6).

• Refer to P. 10 for details on connecting the FOMA terminal wirelessly to your PC using Bluetooth function.

# Connecting using FOMA USB Cable with Charge Function 02

- Insert the FOMA side of the FOMA USB Cable with Charge Function 02 (sold separately) into the external connector terminal on the FOMA terminal (■).
- 2 Insert the PC side of the FOMA USB Cable with Charge Function 02 into the PC USB connector (☑).

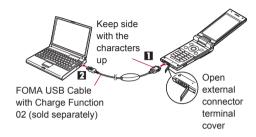

#### How to remove

- 1 Hold the release button on the FOMA terminal side of the FOMA USB Cable with Charge Function 02 (■), and pull out from the FOMA terminal (■).
  - Pull by force may cause a malfunction.
- 2 Pull the FOMA USB Cable with Charge Function 02 out from the PC.

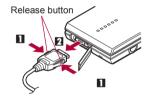

- Set USB mode setting of the FOMA terminal to [Communication mode] and connect.
- Connecting the FOMA terminal while charging in the desktop holder is also possible.
- Do not remove the FOMA USB Cable with Charge Function 02 during data transmission. Otherwise, transmission disconnection or data loss may occur.

# Installing FOMA communication configuration file

To make data communication by connecting the FOMA terminal to a PC via FOMA USB Cable with Charge Function 02 (sold separately), the FOMA communication configuration file is required.

- End all resident software before the FOMA communication configuration file (Driver) is installed.
- For Bluetooth connection, installing the FOMA communication configuration file is not required.

# Installing FOMA communication configuration file (Driver)

- Install on the PC using a user with administrator rights.
- When User Account Control screen appears, click [はい] (Yes) or [許可] (Permitted).
- Perform steps 1 to 6 first, and then connect the FOMA terminal to the PC.
- Insert the accompanying CD-ROM into your PC.
  - The initial screen appears.

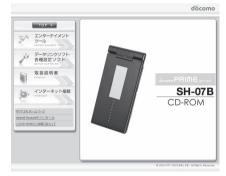

႗ Click [データリンクソフト・各種設定ソフ ▶1 (Data link software/Setting software) Mindows® 7 (32ビット版) 用] (For Windows® 7 (32 bit version)) in the [FOMA通信設定ファイル (USBドライ バ)] (FOMA communication configuration file (USB driver)) field.

#### For Windows 7 (64 bit version)

**1** Click [Windows® 7 (64ビット版) 用] (For Windows® 7 (64 bit version)).

#### For Windows Vista (32 bit version)

1 Click [Windows Vista® (32ビット版) 用1 (For Windows Vista® (32 bit version)).

#### For Windows Vista (64 bit version)

1 Click [Windows Vista® (64ビット版) 用] (For Windows Vista® (64 bit version)).

#### For Windows XP

1 Click [Windows® XP用] (For Windows® XP).

【 Double-click [SH\_Setup.exe].

#### For Windows Vista and Windows XP

1 Double-click [SH07Bs.exe] and proceed to step 6.

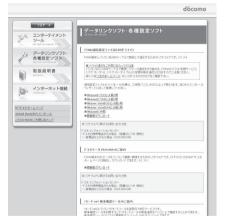

- Make sure that [セットアップ後ドライバインストールを開始する。] (Start installing driver after setup.) shows ☑ and click [セットアップ開始] (Start setting up).
  - When 

     □ appears instead, change to 
     ✓.
- When the setup complete screen appears, click [OK].
- Click [インストール開始] (Start install).
- Connect the FOMA terminal to your PC via FOMA USB Cable with Charge Function 02 when [FOMA SH07BとPCをFOMA USB接続ケーブルにて接続してく ださい。1 (Connect the FOMA SH07B to your PC via FOMA USB Cable.) appears.
  - The installation in progress screen appears and installation automatically begins.
  - Connect the FOMA terminal while the power is on.
- Click [OK] when [FOMA SH07Bドライバのインストールが完了しました。] (Installation of FOMA SH07B driver is completed.) appears.
  - Installation of the FOMA communication configuration file finishes.
- Installation may take a few minutes.
- When [プログラム互換性アシスタント] (Program Compatibility Assistant) appears, click [このプログラムは正しくイ ンストールされました] (This program installed correctly).
- When a message prompting to restart the PC appears, follow the instruction and restart.
- When [他のデバイスドライバのインストールが終了後に再度インストーラを実行してください。] (Run the installer again after other device drivers are installed) appears, uninstall other drivers automatically installed and install the driver. Refer to "Uninstalling FOMA communication configuration file (Driver)" for steps on uninstalling.

# Confirming installed FOMA communication configuration file (Driver)

If the FOMA terminal is not properly recognized by the PC, setup and communications are not possible. Example: Confirming Windows 7 drivers

- The screens are different for Windows Vista and Windows XP.
- Click [スタート] (Start) menu ▶ [コントロールパネル] (Control panel) and click [システムとセキュリティ] (System and security).
  - System properties screen appears.

#### For Windows Vista

- **1** Click [スタート] (Start) menu ▶ [コントロールパネル] (Control panel).
- **2** Click [システムとメンテナンス] (System and maintenance) ▶ the [システム] (System) icon.

#### For Windows XP

- **1** Click [スタート] (Start) menu ▶ [コントロールパネル] (Control panel).
- **2** Click the [パフォーマンスとメンテナンス] (Performance and maintenance) icon ▶ the [シス テム] (System) icon.
- │Click [デバイスマネージャー] (Device manager).
  - The device manager screen appears.

#### For Windows Vista

**1** Click [デバイスマネージャ] (Device manager) in [タスク] (Task).

#### For Windows XP

- **1** Click the [ハードウェア] (Hardware) tab.
- **2** Click [デバイスマネージャ] (Device manager).

# Click on each device, and confirm the name of the installed device.

Confirm that the names of all the installed devices are displayed for [ユニバーサル シリアル バス コントローラー] (Universal Serial Bus controllers),

[ポート (COMとLPT)] (Ports (COM and LPT)) and [モデム] (Modems).

 The following drivers are installed when the FOMA communication configuration file is installed.

| Device type                                                                                        | Device name                                                            |
|----------------------------------------------------------------------------------------------------|------------------------------------------------------------------------|
| Universal Serial Bus<br>controllers<br>For Windows XP<br>USB (Universal Serial Bus)<br>controllers | • FOMA SH07B                                                           |
| Ports (COM and LPT)                                                                                | FOMA SH07B Command<br>Port (COMx)*     FOMA SH07B OBEX Port<br>(COMx)* |
| Modem                                                                                              | FOMA SH07B                                                             |

The "x" from "COMx" is a number and differs depending on the PC.

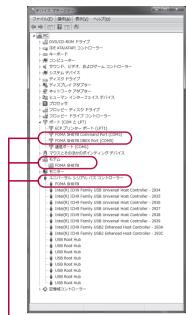

If recognized, they will appear in this manner

If installation fails or [FOMA SH07B] does not appear in the screen of step 3, uninstall the file and then install it again.
 Refer to "Uninstalling FOMA communication configuration file (Driver)" for steps on uninstalling.

## Uninstalling FOMA communication configuration file (Driver)

This section describes how to uninstall the FOMA communication configuration file.

- When uninstalling the FOMA communication configuration file, the PC user must have administrator rights. An
  error will occur when other users attempt to uninstall this software.
  - Contact the computer manufacturer or Microsoft Corporation for information about configuring the administrator rights setting.
  - When User Account Control screen appears, click [はい] (Yes).

#### Uninstalling from control panel

Example: Uninstalling from Windows 7

- The screens are different for Windows Vista and Windows XP.
- 【 Click [スタート] (Start) menu ▶ [コントロールパネル] (Control panel) and click [プログラムのアンインストール] (Uninstall programs).
  - The [プログラムのアンインストールまたは変更] (Uninstall or change programs) screen appears.

#### For Windows Vista

1 Click [スタート] (Start) menu ▶ [コントロールパネル] (Control panel).

2 Click [プログラム] (Programs) ▶ the [プログラムと機能] (Programs and features) icon.

#### For Windows XP

**1** Click [スタート] (Start) menu ▶ [コントロールパネル] (Control panel).

**2** Click the 「プログラムの追加と削除] (Add/Remove programs) icon.

• The [プログラムの追加と削除] (Add/Remove programs) screen appears.

Double-click [FOMA SH07B USB].

#### For Windows XP

- 1 Select [FOMA SH07B USB].
- 2 Click [変更と削除] (Change/Remove).
- **3** When [FOMA SH07B ドライバーのアンインストールを行います。] (Uninstall FOMA SH07B driver.) appears, click [はい] (Yes).
  - Uninstallation of the FOMA communication configuration file begins.
- When [アンインストールは完了しました。PCを再起動してください。]
  (Uninstallation of the driver is completed. Restart the PC.) appears, click [OK]
  and restart the PC.
  - Uninstallation of the FOMA communication configuration file finishes.
- F Delete device metadata (ぽP. 9).
- If "FOMA SH07B USB" is not displayed on the [プログラムのアンインストールまたは変更] (Uninstall or change programs) screen, double-click "SH07Bc.exe" in the ¥SH-07B\_driver\_win7\_32¥Win7\_32 folder\* of the accompanying CD-ROM to uninstall.
  - \* For Windows 7 (64 bit version): In the \(\text{SH-07B\_driver\_win7\_64\text{YWin7\_64}}\) folder For Windows Vista (32 bit version): In the \(\text{SH-07B\_driver\_vista32\text{YWinVista32}}\) folder For Windows Vista (64 bit version): In the \(\text{SH-07B\_driver\_vista64\text{YWinVista64}}\) folder For Windows XP: In the \(\text{SH-07B}\) driver win \(\text{xp\text{YWin}}\) XP folder
- When [プログラム互換性アシスタント] (Program Compatibility Assistant) appears, click [このプログラムは正しくインストールされました] (This program installed correctly).

#### ■ Deleting device metadata

For Windows 7, device metadata is not deleted even if uninstalling the FOMA communication configuration file (Driver). This is not a problem for PC use, but follow the steps below to delete device metadata.

- Set on the PC using a user with administrator rights.
  - When User Account Control screen appears, click [はい] (Yes).
- Perform steps 1 and 2 of "Installing FOMA communication configuration file (Driver)" on P. 6.
- Double-click [SH\_DeleteMetadata.exe].
- 몪 Click [削除開始] (Start deleting).
- When the uninstall complete screen appears, click [OK].
  - · Deletion of the device metadata finishes.
- When [プログラム互換性アシスタント] (Program Compatibility Assistant) appears, click [このプログラムは正しくインストールされました] (This program installed correctly).

# **Preparing Bluetooth connection**

Make data communication by connecting the FOMA terminal wirelessly to a Bluetooth compatible PC.

- When making data communication using Bluetooth function, the transmission speeds of FOMA terminal is for HIGH-SPEED, however, the data communication may not be available at maximum speed because the transmission speeds of Bluetooth function have limitations.
- Use a Bluetooth-linked standard modem or a Bluetooth modem provided by the Bluetooth maker. Contact the
  maker of your PC or Bluetooth maker for information on installation and setting methods.
- Refer to the PC manual of your PC for the details on operating it.

# Connecting the FOMA terminal wirelessly to your PC using Bluetooth function

To connect a PC to the FOMA terminal for the first time, register the PC on the FOMA terminal.

- Operate the PC and the FOMA terminal.
- Registering a PC on the FOMA terminal
- In the Normal menu on the FOMA terminal, select [Tool] ▶ [Bluetooth] ▶ [Accept Registered].
- Search and register the Bluetooth device from the PC.
  - For the FOMA terminal, keep the stand-by screen displayed.
- Select [Yes], enter the Bluetooth passkey and press 
  on the FOMA terminal after the message stating that the device is registered appears on the FOMA terminal display.
  - Enter up to 4 to 16 digits for a Bluetooth passkey.
  - Enter the same Bluetooth passkey for both the FOMA terminal and PC.
  - . The PC is registered.
  - To connect the FOMA terminal wirelessly to your PC successively, proceed to step 2 of "Connecting the FOMA terminal to the registered PC".
- Register the device approximately within 5 minutes after placing the FOMA terminal on stand-by for connection.
- Connecting the FOMA terminal to the registered PC
- In the Normal menu on the FOMA terminal, select [Tool] ▶ [Bluetooth].
- 2 Select [Accept Registered] and press ☑. Then, set [Dial-up(DUN)] to ☑ and press ⑥.
- Make a connection from the PC.
  - Automatically connect and [3 (blue)] flashes at approximately 0.5-second intervals. The icon changes to [3 (gray)] when data is not transmitted from the FOMA terminal for a set length of time.

# **Confirming modem**

Before setting communication, confirm the name and COM port number of the modem set for connecting the dial-up service.

Operate the PC.

Example: Confirming Windows 7 drivers

- The screens are different for Windows Vista and Windows XP.
- Click [スタート] (Start) menu ▶ [コントロールパネル] (Control panel) and click [システムとセキュリティ] (System and security).
  - The system property screen appears.

#### For Windows Vista

- **1** Click [スタート] (Start) menu ▶ [コントロールパネル] (Control panel).
- **2** Click [システムとメンテナンス] (System and maintenance) ▶ the [システム] (System) icon.

#### For Windows XP

- **1** Click [スタート] (Start) menu ▶ [コントロールパネル] (Control panel).
- **2** Click the [パフォーマンスとメンテナンス] (Performance and maintenance) icon ▶ the [シス テム1 (System) icon.
- Click [デバイスマネージャー] (Device manager). The device manager screen appears.

#### For Windows Vista

**1** Click [デバイスマネージャ] (Device manager) in [タスク] (Task).

#### For Windows XP

- **1** Click the [ハードウェア] (Hardware) tab.
- **2** Click [デバイスマネージャ] (Device manager).
- Click each device, and then confirm the modem name or COM port number.

# Stopping dial-up communication service

- Operate the FOMA terminal.
- Press 

  ☐ during communication and select [Tool] | [Bluetooth] | [List/con./ discon.].
- Select the Bluetooth device that is connected, press •, and select [Yes].

# Set network transmission with DOCOMO Connection Manager

## **DOCOMO Connection Manager**

"DOCOMO Connection Manager" is a software which is convenient for using flat-rate data communication and measured-rate data communication. Easily subscribe to mopera U or set the PC depending on the subscription.

In addition, use the charge counter function to check the approximate amounts of data transmission or usage fee.

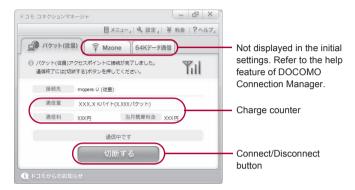

- This manual describes the installation method of DOCOMO Connection Manager.
- Subscription to the Internet service provider (mopera U, etc.), compatible with the service and data communication is required to connect to the Internet using the terminal.
- Refer to the DOCOMO website for details.

#### Using measured-rate data communication (including i-mode flat-rate packet transmission service, etc.)

 Note that transmitting large amounts of data using packet transmission, such as viewing a website with images and downloading data (Example: application, music or movie data, updating OS or antivirus software) will lead to higher transmission charges.

Note that flat-rate packet transmission service, "Pake-hodai", "Pake-hodai full", do not apply to charges of data transmission with this FOMA terminal connected to PC, etc. using a USB cable.

#### Using flat-rate data plan

 Subscription to the billing plans and Internet service provider, compatible with the flat-rate data communication are required to use the flat-rate data plan. Check the DOCOMO website for details.

#### Using mopera

 Check the mopera website for details on the connection setting method. http://www.mopera.net/mopera/support/index.html

# **Before installing DOCOMO Connection Manager**

#### Installation flow

#### STEP 1 Setup preparation

Prepare the FOMA terminal and the FOMA USB Cable with Charge Function 02 (sold separately) or the FOMA USB Cable (sold separately).

#### STEP 2 Confirming the content of subscription

Confirm the content of subscription to the service and Internet service provider.

#### STEP 3 Changing the settings

If the connection software other than DOCOMO Connection Manager is installed, change the setting as necessary not to activate automatically.

Refer to "Using the connection software other than DOCOMO Connection Manager" on P. 13.

#### **Setting Internet Explorer**

Before installing this software, set the connection setting to  $[\acute{S}IV]$  (No) on the internet option of Internet Explorer.

- **1** Activate Internet Explorer and click [ツール] (Tool) ▶ 「インターネットオプション] (Internet option).
- **2** Click the [接続] (Connection) tab and then select [ダ イヤルしない] (No).
- 3 Click [OK].

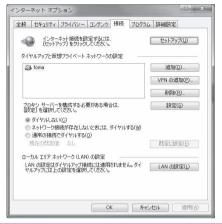

# 1 Logon with a user which uses DOCOMO Connection Manager.

#### For Windows 7 and Windows Vista

 Administrator account is required. If PC is logged on with other than manager account, a screen to enter the user name and password appears during install.

#### For Windows XP

• Logon with a user which belongs to the Administrators Group or a user of "Computer administrator".

# 🤈 End all activating applications.

• Programs remained on Windows including anti-virus software are also ended.

Example: Right-click the icon displayed in the task bar and select [閉じる] (Close) or [終了] (Exit).

#### Using the connection software other than DOCOMO Connection Manager

- This software has built-in functions equal to the following software. The following software is not required to be used simultaneously.
  - X Change the setting not to activate or uninstall them as necessary.
  - mopera U start up tool
- mopera U connection & setting tool
- FOMA PC configuration software
- FOMA byte counter

In addition, when using Mzone (public wireless LAN connection) with this software, uninstall the following public wireless LAN connection software.

- \* If the following software is installed simultaneously, Mzone connection with this software is not available.
- U public wireless LAN utility software
- DOCOMO public wireless LAN utility software
- DOCOMO public wireless LAN utility program

# **Installing DOCOMO Connection Manager**

Example: Installing to Windows 7

- The screens are different for Windows Vista and Windows XP.
- Insert the accompanying CD-ROM into your PC.
- Click [インターネット接続] (Internet connection) ▶ [インストール] (Install) in the [本CD-ROMからのFOMAデータ通信の設定方法] (Setting method for FOMA data communication using this CD-ROM) field.
  - When [インストール] (Install) is clicked, the following warning message may appear. This warning is shown by the security setting of Internet Explorer but does not cause any problem for use.
    - When the "ファイルのダウンロード セキュリ ティの警告" (File download - Security warning) screen appears Click [実行] (Run).

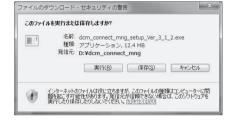

Click [はい] (Yes).

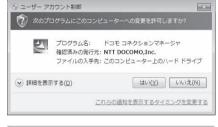

#### For Windows Vista

1 Click [続行] (Continue).

#### For Windows XP

• User Account Control screen does not appear. The setup program is activated soon.

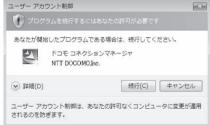

# Click [次へ] (Next).

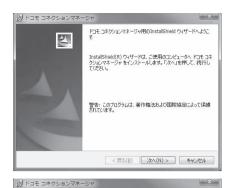

- Confirm the content and click [次へ] (Next).
  - The precaution appears. Make sure to confirm its content, Click [キャンセル] (Cancel) to cancel the installation.
- 注意事項 dőcomo 次の注意事項をお読みください。 「ドコモ コネクションマネージャ」とは? ージャ」とは、ドコモのFOMAデータ通信(定額制および従量 IFコモコインジョンペイーンヤ2には、「コモリFUNART "つが目16 v.esepinos curicia 割りの接続を簡単に行う機能や、従量データ通信のの概算数を把握するための料金力 ウンダなどの機能を「ッケージ代したFOMAT "一分通信用のノア・ウェアです。「定額 データブラン」ご契約のお客様がよび「従量データブラン」をご契約のお客様がご利用 いただけます。 ! パケット通信料の高額利用に関するご注意 ■コンピュータ等に接続してデータ通信を行う場合は、FOMAのパケット定額サービ マ EDRI(P) < 戻る(B) 次へ(N) > キャンセル
- Read the licensing agreement and select [使用許諾契約の条項に同意します] (Agree to articles of the user licensing agreement) and then click [次へ] (Next) to agree.
  - This is the user licensing agreement for DOCOMO Connection Manager. Click [キャンセル] (Cancel) to cancel the installation.

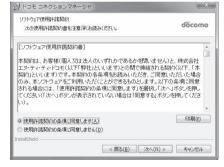

- Confirm the destination program folder and click [次へ] (Next).
  - To change the destination program folder, click [変 更] (Change), select a destination for installation and click [次へ] (Next).

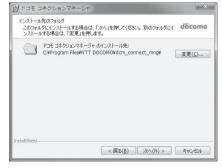

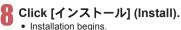

Click [完了] (Finish). · Installation is completed.

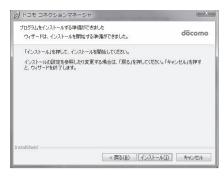

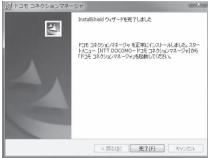

• For Windows XP, when MSXML6 and Wireless LAN API are not installed, their installation is required before installing DOCOMO Connection Manager. When confirmation screen appears, click [Install] and install MSXML6 and Wireless LAN API. Restart Windows after installation of MSXML6 and Wireless LAN API is completed, then installation of DOCOMO Connection Manager automatically begins.

# **Activating DOCOMO Connection Manager**

- Select [スタート] (Start) menu ▶ [NTT DOCOMO] ▶ [ドコモ コネクションマネージャ] (DOCOMO Connection Manager) ▶ [ドコモ コネクションマネージャ] (DOCOMO Connection Manager).
  - When the software is activated for the first time, the setting wizard appear. Operate and make the setting according to the guidance from the software to prepare for the connection to the Internet. Refer to "DOCOMO Connection Manager operation manual.pdf" for details.

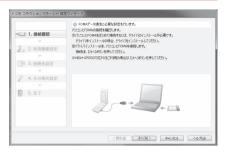

• Communication is not disconnected by only ending the internet browser or mail software.

Be sure to disconnect the communication with [切断する] (Disconnect) button of DOCOMO Connection Manager when communication is not in use.

If the automatic update is set for updating OS, etc., the software is automatically updated and it may lead to higher Packet transmission charges.

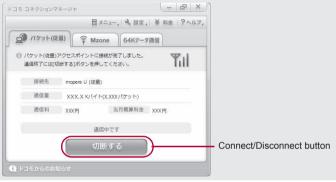

# Set network transmission without using DOCOMO Connection Manager

# Setting communications for packet transmission and 64K data communication

This section describes how to set up packet transmission and 64K data communication without using DOCOMO Connection Manager.

To make the settings, communication software for entering AT commands are required. "Hyper terminal" is used here.

- The flow for setting up with use of AT commands is as follows.
- To use 64K data communication, there is no host (APN) setting.
- For Windows 7 or Windows Vista, "Hyper terminal" is not included as standard. Use compatible software to set up communications (follow the instructions for the software).

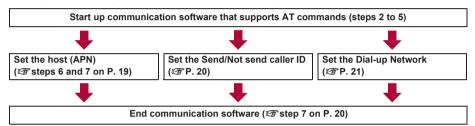

- Install the FOMA communication configuration file before making settings for packet transmission and 64K data communication (愛P. 6).
- AT commands are commands for controlling the modem. The FOMA terminal is compliant with AT commands and also supports some extended commands, as well as some unique AT commands.
- Making host (APN) settings is not necessary when using mopera U or mopera, the DOCOMO Internet connection service, since it is set as the default.
- Set Notify caller ID as necessary (When using mopera U or mopera, set [Send]). The default setting is [Not send].
- Set other settings as necessary. Use is possible with the default settings.

# **Setting host (APN)**

Set the host (APN) for using packet transmission. Register up to ten numbers. Hosts are managed using cid numbers from 1 to 10 (@P. 19).

The default setting for the first cid is "mopera.ne.jp", the APN used to connect to mopera. The default setting for the second to forth cid is "mopera.net" or "mpr.ex-pkt.net", the APN used to connect to mopera U. Save hosts (APN) to cid5 to 10.

- The registered cid is the connection number set in the dial-up connection settings.
- A separate host (APN) is required to be set for USB connection and Bluetooth connection.
- If USB connection and Bluetooth connection are switched during packet transmission, the host (APN) is required to be set again.
- Contact the Internet service provider or network administrator for hosts (APNs) other than mopera U or mopera.

Example: Using FOMA USB Cable with Charge Function 02 (sold separately) on Windows XP

- 1 Connect the FOMA terminal to your PC via FOMA USB Cable with Charge Function 02.
- 2 Select [スタート] (Start) menu ▶ [すべてのプログラム] (All programs) ▶ [アクセサリ] (Accessories) ▶ [通信] (Communications) ▶ [ハイパーターミナル] (Hyper terminal).
  - · Hyper terminal starts up.

- Enter a name (such as a host name) in the [名前] (Name) field and click [OK].
  - The advanced settings screen for phone number appears.

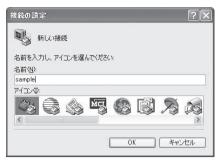

- Select [FOMA SH07B] from [接続方法] (Connection method), enter a temporary number in the [電話番号] (Phone number) field that does not actually exist (such as [0]), and click [OK].
  - For the area code, the default setting in Windows (such as [03]), appears. Set any number for the area code, since it is not related to the host (APN) setting.

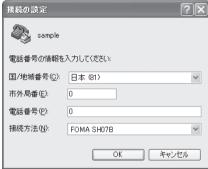

- When the connection screen appears, click [キャンセル] (Cancel).
- Enter host (APN) and press  $\square$ .
  - Enter host (APN) in the format: AT+CGDCONT=<cid>, "<PDP type>","APN" (EPP. 33).

<cid> : Enter any of 5 to 10. "<PDP type>":Enter "PPP" or "IP".

: Enter the host (APN) enclosed in " ".

- If [OK] appears, the APN is set successfully.
- To check the current host (APN) setting, enter AT+CGDCONT? , and the settings appear in a

#### When nothing appears on the screen when AT commands are entered

ATE1

Refer to P. 37 for details on AT commands.

#### When resetting APN settings using AT commands

- AT+CGDCONT=□ : To reset all the cids
- AT+CGDCONT=<cid>

  ☐ : To reset only specific cids

When reset, <cid>=1 returns to "mopera.ne.jp" (default setting), <cid>=2 or 3 returns to "mopera.net" (default setting), <cid>=4 returns to "mpr.ex-pkt.net" (default setting) and settings for <cid>=5 to 10 are unregistered.

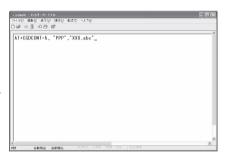

# When confirming APN settings using AT commands

• AT+CGDCONT? Refer to P. 33 for details on AT commands.

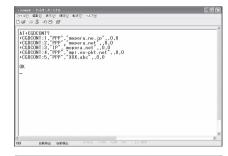

- Confirm that [OK] appears and select [ハイパーターミナルの終了] (Exit hyper terminal) from the [ファイル] (File) menu.
  - Hyper terminal ends.
  - [セッション×××を保存しますか?] (Save session xxx?) appears. However, there is no need to save.

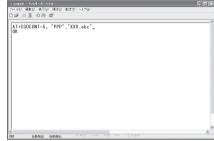

## Setting Send/Not send caller ID

Handset number (Caller ID) is important personal information. Use caution when setting.

- Follow steps 1 to 5 of "Setting host (APN)" on P. 18.
- 2 Set either Send caller ID (186) or Not send caller ID (184) during packet transmission.
  - Enter in the format: "AT\*DGPIR=<n>" (IPP. 32).
     AT\*DGPIR=1 : Adds "184" when packet
     transmission is established with
     the host (APN).
     AT\*DGPIR=2 : Adds "186" when packet
     transmission is established with

the host (APN).

Confirm that [OK] appears.

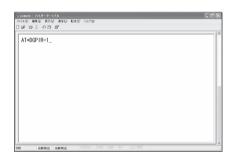

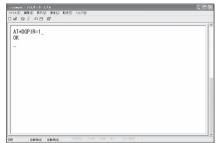

#### Send/Not send setting on dial-up networks

Adding "186" (Send) and "184" (Not send) to the host number in dial-up networks is also possible. Setting "186" (Send) and "184" (Not send) in both the \*DGPIR command setting and the dial-up network setting results in the following.

| Dial-up network setting (when <cid>=1)</cid> | Using the *DGPIR command Send/<br>Not send setting | Send/Not send caller ID                            |  |
|----------------------------------------------|----------------------------------------------------|----------------------------------------------------|--|
| *99***1#                                     | Not set (default setting)                          | Send                                               |  |
|                                              | Not send                                           | Not send                                           |  |
|                                              | Send                                               | Send                                               |  |
| 184*99***1#                                  | Not set (default setting)                          | Not send (dial-up network "184" is given priority) |  |
|                                              | Not send                                           |                                                    |  |
|                                              | Send                                               |                                                    |  |
| 186*99***1#                                  | Not set (default setting)                          | Send                                               |  |
|                                              | Not send                                           | (dial-up network "186" is given priority)          |  |
|                                              | Send                                               |                                                    |  |

- Enter "AT\*DGPIR=0" to return "186" (Send)/"184" (Not send) to [Not set] (default setting).
- Set [Send] for sending caller ID when using mopera U or mopera, the DOCOMO Internet connection service.

## Setting dial-up network

Set the host and TCP/IP protocol. Contact the Internet service provider or network administrator for more information on settings.

#### Hosts

For packet transmission, set the host (APN) in advance. Register numbers (cid) 1 to 10 for the host (APN) in advance, to enable using packet transmission by specifying control numbers. Host (APN) settings are the equivalent to a phonebook for packet transmission on a PC. Compared to normal phonebook entries, they appear as follows.

| In phonebook                      | In Packet transmission setting |
|-----------------------------------|--------------------------------|
| Registered number (memory number) | Control numbers (cids) 1 to 10 |
| Other party's name                | Host name (host (APN))         |
| Other party's phone number        | *99*** <cid>#</cid>            |

For example, when the mopera host (APN), "mopera.ne.jp", is registered for cid1, connecting to the mopera is possible by specifying the host number "\*99\*\*\*1#". Other registered cids can be used similarly.

\*99\*\*\*1# : Connects to host (APN) registered to cid1. Alternatively, connect with just \*99#.

\*99\*\*\*2# : Connects to host (APN) registered to cid2.

to

\*99\*\*\*10# : Connects to host (APN) registered to cid10.

The default setting for cid1 is "mopera.ne.jp", the APN used to connect to mopera (<PDP\_type> is "PPP"). The default setting for cid2 is "mopera.net", the APN used to connect to mopera U (<PDP\_type> is "PPP"). The default setting for cid3 is "mopera.net", the APN used to connect to mopera U (<PDP\_type> is "IP"). The default setting for cid4 is "mpr.ex-pkt.net", the APN used to connect to mopera U (<PDP\_type> is "PPP"). When connecting to a corporate LAN or Internet service providers other than mopera or mopera U, register the host (APN) using cid5 to 10 (1937 P. 19).

For 64K data communication, enter the access point phone number supplied by the Internet service provider or network administrator.

- Contact the Internet service provider or network administrator for more information on settings.
- Access point phone number is "\*8701" for mopera U and "\*9601" for mopera when using 64K data communication.
- When using packet transmission, enter "\*99\*\*\*3#" for mopera U and "\*99\*\*\*1#" for mopera (default setting).

#### Setting a dial-up network on Windows 7 and Windows Vista

On Windows 7, use "ネットワークの接続ウィザード" (Network connection wizard) to set the host (APN). Example: Using <cid>=3 to connect to mopera U. the DOCOMO Internet connection service on Windows 7

- The screens are different for Windows Vista.
- Subscription to mopera U requires a charge.

## 【 Click [スタート] (Start) menu ▶ [コントロールパネル] (Control panel). For Windows Vista

1 Click [スタート] (Start) menu ▶ [接続先] (Connect to) and proceed to step 4.

- 🥊 Click [ネットワークとインターネット] (Network and Internet).
- **3** Click [ネットワークと共有センター] (Network and sharing center). ■ The connect to a network screen appears.
- ▲ Click [新しい接続またはネットワークのセットアップ] (Set up new connection or network).
  - The connect to a network screen appears.

#### For Windows Vista

**1** Click [接続またはネットワークをセットアップします] (Set up a connection or network).

# 「Click [ダイヤルアップ接続をセットアップします] (Set up a dial-up connection) ▶ [次へ] (Next).

- For Bluetooth connection, select the [(in-use Bluetooth-linked standard modem)] or [(Bluetooth modem provided by a Bluetooth maker)].
- When two or more modems are connected to the PC, [どのモデムを使いますか?] (Which modem do you want to use?) appears. Select [FOMA SH07B].
- The create a dial-up connection screen appears.
- i Enter the host number in the [ダイヤルアップの電話番号] (Dial-up phone number) field and a connection name in the [接続名] (Connection name) field, and then click [接続] (Connect).
  - To connect to <cid>=3 (mopera U), enter
     "\*99\*\*\*3#" in the [ダイヤルアップの電話番号]
     (Dial-up phone number) field.
  - When using mopera U or mopera, [ユーザー名] (User name) and [パスワード] (Password) can be left blank to connect.
  - When connecting to the Internet using a provider other than mopera U or mopera, enter the user name and password for the provider in the [ユーザー 名] (User name) and [パスワード] (Password) fields.

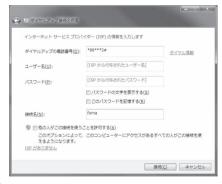

# When [(接続名) に接続中] (Connecting to (Connection name)) appears, click [スキップ] (Skip).

- Only confirming the settings without actually connecting.
- If [スキップ] (Skip) is not clicked, the network is connected to the Internet.
- R Click [閉じる] (Close).

#### For Windows Vista

**1** Click [接続をセットアップします] (Set up a connection) and click [閉じる] (Close).

- | Click [スタート] (Start) menu ▶ [コントロールパネル] (Control panel). For Windows Vista
  - 1 Click [スタート] (Start) menu ▶ [ネットワーク] (Networking).
  - **2** Click [ネットワークと共有センター] (Network and sharing center) ▶ [ネットワーク接続の管 理] (Manage network connections) and proceed to step 12.
- Click [ネットワークとインターネット] (Network and Internet).
- Click [ネットワークと共有センター] (Network and sharing center) ▶ [アダプター の設定の変更] (Change adapter setting) in [タスク] (Task).
  - The network connections screen appears.
- Select and right-click the icon for host created and select [プロパティ] (Properties).
  - · Properties screen appears.
- Confirm all the settings in the [全般] (General) tab.
  - When two or more modems are connected to the PC
    - For FOMA USB Cable with Charge Function 02: Make sure that [FOMA SH07B] in [接続の方法] (Connection method) shows ✓. When □ appears instead, change to . For modems other than [FOMA SH07B], change ✓ to □.
    - For Bluetooth connection: Make sure that the [(in-use Bluetooth-linked standard modem)] or [(Bluetooth modem provided by a Bluetooth maker)] in [接続の方法] (Connection method) shows . When appears instead, change to . For modems other than the [(in-use Bluetooth-linked standard modem)] or [(Bluetooth modem provided by a Bluetooth maker)], change **✓** to □.
  - Confirm that [ダイヤル情報を使う] (Use dialing rules) shows □. When ✓ appears instead, change to □.

# Click the [ネットワーク] (Networking) tab and confirm all settings.

In the [この接続は次の項目を使用します] (Components checked are used by this connection) field, ✓ should appear only for [インターネットプロ トコルバージョン 4 (TCP/IPv4)] (Internet protocol version 4 (TCP/IPv4)). Set [QoSパケットスケ ジューラ] (QoS packet scheduler) according to the instructions of the provider.

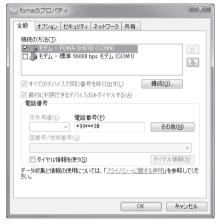

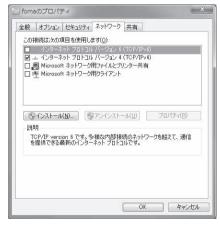

- Click the [オプション] (Option) tab and click [PPP設定] (PPP setting).
  - The PPP setting screen appears.

# **16** Check all options to show □ and click [OK].

• The option setting screen reappears.

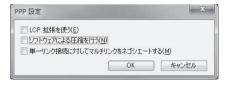

- 17 Click [OK].
  - The host and TCP/IP protocol are set.
  - Refer to P. 26 for details on connecting to dial-up network.

#### Setting a dial-up network on Windows XP

On Windows XP, use "ネットワークの接続ウィザード" (Network connection wizard) to set both the host (APN) and TCP/IP protocol.

Example: Using <cid>=3 to connect to mopera U, the DOCOMO Internet connection service

- Subscription to mopera U requires a charge.
- 【 Click [スタート] (Start) menu ▶ [すべてのプログラム] (All programs) ▶ [アクセサリ] (Accessories) ▶ [通信] (Communications) ▶ [ネットワーク接続] (Network connections).
  - The network connections screen appears.
- **2** Click [新しい接続を作成する] (Create new connection) in [ネットワークタスク] (Network tasks).
  - A new connection wizard screen appears.
- Click [次へ] (Next).
  - The screen to select network connection type appears.
- 4 Select [インターネットに接続する] (Dial-up to the Internet) and click [次へ] (Next). ● A preparation screen appears.
- 5 Select [接続を手動でセットアップする] (Manually set up Internet connection) and click [次へ] (Next).
  - The Internet connection screen appears.
- Select [ダイヤルアップモデムを使用して接続する] (Connect through phone line and modem) and click [次へ] (Next).
  - A screen to specify the device appears.
- 7 Select [モデムー FOMA SH07B (COMx)] (Modem FOMA SH07B (COMx)) and click [次へ] (Next).
  - A number will replace "x".
  - The connection name screen appears.
  - For Bluetooth connection, select the [(in-use Bluetooth-linked standard modem)] or [(Bluetooth modem provided by a Bluetooth maker)].
  - The screen appears only when multiple modems are installed.
- **B** Enter a connection name in the [ISP名] (ISP name) field and click [次へ] (Next).
  - The phone number to dial screen appears.
  - The [ISP名] (ISP name) is the name of the Internet service provider.

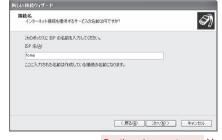

- Enter the host number in the [電話番号] (Phone number) field and click [次へ] (Next).
  - The Internet account information screen appears.
  - To connect to <cid>=3 (mopera U), enter "\*99\*\*\*3#".

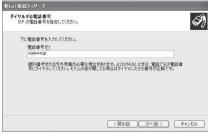

# | Set options as shown in the example | screen and click [次へ] (Next).

- The new connection wizard complete screen appears.
- When using mopera U or mopera, [ユーザー名] (User name) and [パスワード] (Password) can be left blank to connect.
- When connecting to the Internet using a provider other than mopera U or mopera, enter the user name and password for the provider in the [ユーザー名] (User name) and [パスワード] (Password) fields.

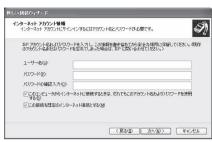

# | When [新しい接続ウィザードの完了] (New connection wizard completed) appears, click [完了] (Finish).

- The newly created connection wizard appears.
- 1 Confirm the setting information and click [キャンセル] (Cancel).
  - Only confirming the settings without actually connecting.
- ¶ Select the icon for host created and select [プロパティ] (Properties) in the [ファイル] (File) menu.
  - Properties screen for the host appears.
- 14 Confirm all the settings in the [全般] (General) tab.
  - When two or more modems are connected to the PC
    - For FOMA USB Cable with Charge Function 02: Make sure that [FOMA SH07B] in [接続の方法] (Connection method) shows ☑. When □ appears instead, change to ☑. For modems other than [FOMA SH07B], change ☑ to □.
    - For Bluetooth connection: Make sure that the [(in-use Bluetooth-linked standard modem)] or [(Bluetooth modem provided by a Bluetooth maker)] in [接続の方法] (Connection method) shows ☑. When ☐ appears instead, change to ☑. For modems other than the [(in-use Bluetooth-linked standard modem)] or [(Bluetooth modem provided by a Bluetooth maker)], change ☑ to ☐.
  - Confirm that [ダイヤル情報を使う] (Use dialing rules) shows □. When ☑ appears instead, change to □.

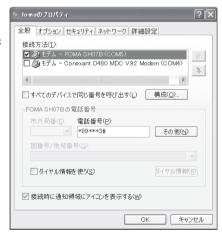

- Click the [ネットワーク] (Networking) tab, confirm all settings and click [設定] (Settings).
  - Set [呼び出すダイヤルアップサーバーの種類] (Type of dial-up server to call) to [PPP: Windows95/98/NT4/2000. Internet].
  - In the [この接続は次の項目を使用します] (Components checked are used by this connection) field, ✓ should appear only for [インターネットプロ トコル (TCP/IP)] (Internet protocol (TCP/IP)), Leave [QoS パケットスケジューラ] (QoS packet scheduler) settings as is. No changes are necessary.
  - The PPP setting screen appears.
  - For TCP/IP settings used for connecting to an Internet service provider, confirm with the Internet service provider or network administrator.

# Check all options to show $\square$ and click IOK1.

· Properties screen of the host reappears.

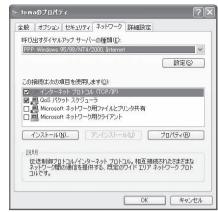

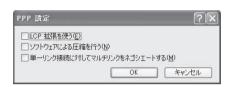

- Click [OK] on the [プロパティ] (Properties) screen.
  - The host and TCP/IP protocol are set.
  - Refer to P. 26 for details on connecting to dial-up network.

## Connecting to dial-up network

Example: Connecting to the dial-up network via FOMA USB Cable with Charge Function 02 on Windows 7

- The screens are different for Windows Vista and Windows XP.
- Connect the FOMA terminal to your PC via FOMA USB Cable with Charge Function 02.
- Click [スタート] (Start) menu ▶ [コントロールパネル] (Control panel). For Windows Vista

1 Click [スタート] (Start) menu ▶ [接続先] (Connect to) and proceed to step 6.

#### For Windows XP

- **1** Click [スタート] (Start) menu ▶ [すべてのプログラム] (All programs) ▶ [アクセサリ] (Accessories) [通信] (Communications) [ネットワーク接続] (Network connections) and proceed to step 6.
- Click [ネットワークとインターネット] (Network and Internet).
- Click [ネットワークと共有センター] (Network and sharing center).
- Click [アダプターの設定の変更] (Change adapter setting) in [タスク] (Task).
  - The dial-up network screen appears.

# 🔓 Double-click the connection icon.

- The connection screen appears.
- Alternatively, select the host icon and then select [接続] (Connect) in the [ファイル] (File) menu to display the connection screen.

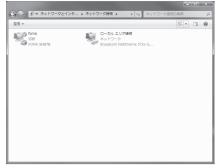

# 7 Confirm the settings and click [ダイヤル] (Dial-up).

- The FOMA is connected to the host.
- The phone number set in "Setting dial-up network"
   (電ア. 21) appears in the [ダイヤル] (Dial-up) field.
- When using mopera U or mopera, [ユーザー名] (User name) and [パスワード] (Password) can be left blank to connect.

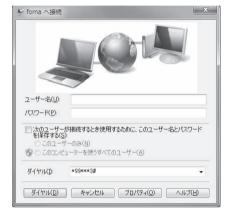

#### Disconnecting

Simply closing the browser may not disconnect the connection. Follow the steps below to properly disconnect.

# 1 Click [圖] in the task tray ▶ an item to disconnect, and click [切断] (Disconnect).

• The connection is disconnected.

#### For Windows Vista

1 Click [圓] in the task tray ▶ [接続または切断...] (Connect or disconnect), and double-click the disconnection icon.

#### For Windows XP

1 Click [團] in the task tray and click [切断] (Disconnect).

# Sending and receiving data (OBEX™ communication)

# Sending/Receiving FOMA terminal data to/from a PC

- The FOMA terminal has OBEX™ function as a data communication protocol. Connect the FOMA terminal to your PC via FOMA USB Cable with Charge Function 02 (sold separately), and the data communication (data communication with OBEX™ communication) enables sending and receiving phonebook, owner information from the own number screen, schedule, sent mail (including SMS), received mail (including SMS), unsent mail (including SMS), Area mail, text memos, melodies, My picture, i-motion, My Documents, bookmark, ToruCa, Decome-Anime Template, location service client data, and setting information.
- Use the following three types of data communication with the FOMA terminal.
  - Send data one item at a time from a PC to a FOMA terminal (Write 1)
  - Send data in bulk from a PC to a FOMA terminal (Write all)
  - Send data in bulk from a FOMA terminal to a PC (Read all)
- During data communication, the handset will be outside the service area, and functions such as voice/ videophone call. i-mode. i-mode mail. or packet transmission will not be available.
- Even after completion of data communication, [圏外] (outside the service area) may be displayed for a short time
- Make sure the FOMA terminal is properly connected to the PC. If not connected properly, sending and receiving data may not be possible, or data may be lost.
- Check whether there is enough remaining battery power of the FOMA terminal. If data communication is performed
  when the battery level is low or empty, sending and receiving data may not be possible, or data may be lost.
  Charging the FOMA terminal in the desktop holder during data communication is recommended.
- Check the PC power supply as well. If not turned on, sending and receiving data may not be possible, or data may be lost.
- Perform data communication with the FOMA terminal in stand-by. When movie/i-motion is set as the stand-by display, stop movie/i-motion playback before performing data communication.
- During communication (voice/videophone call and data communication), data cannot be sent or received. Also, when
  sending and receiving data, other data communication cannot be performed. However, receiving a call, right after
  data communication has begun, may be possible. In such cases, the sending or receiving of data is canceled.
- UIM phonebook data cannot be sent.
- Mail with i-αppli start up designations can be sent after attached data has been deleted.
- Mail attachment data exceeding 100 KB (including the message text) are deleted and only message is sent.
- Data such as phonebook entries cannot be sent or received while All lock is set. Data of locked functions cannot be received while Function lock is set.
- Phonebook data cannot be sent or received when Keypad dial lock is set.
- Depending on data size, data communication may take some time. In addition, the FOMA terminal may not be able to receive data due to data size.
- When receiving phonebook data, data will be added from memory number [010] for single entry, or in accordance with memory number information when receiving all entries.
- When receiving all phonebook entries, Owner information (excluding first phone number) registered in Own number will be overwritten.
- Phonebook entries are sent in memory number order.
- . When sending all phonebook entries, Owner information from own number screen is also sent.
- PDF files which exceed 2 MB cannot be sent.
- Alternatively, send and receive data (OBEX) with the following methods.
  - Ir communication iC communication microSD Card Bluetooth communication

#### ■ Devices required for data communication (OBEX<sup>™</sup> communication)

- To perform data communication, downloading data transfer software complied with OBEX™ standard from the Internet, and installing this software to your PC is necessary. Refer to the software manual for information on operating environment and installation methods. In addition, installation of the FOMA communication configuration file (❤️P. 6 to P. 8) is necessary beforehand.
- A FOMA USB Cable with Charge Function 02 is required to connect the FOMA terminal to a PC.
- The FOMA terminal data communication (OBEX<sup>™</sup> communication) function complies with IrMC<sup>™</sup> 1.1 standard.
   However, depending on the application, some data may not be sent or received even when the other party's terminal complies with IrMC<sup>™</sup> 1.1 standard.

# Sending single data item (Write 1)

- Send data from a PC to a FOMA terminal one item at a time.
- Sending one item at a time from a FOMA terminal to a PC is not possible.
- Data transfer operating methods differ depending on the software used. Refer to the software manual for details.

# Send data from a PC using data transfer software (Write 1).

- · Refer to the software manual for details on sending data.
- When phonebook data is sent (from a PC to the FOMA terminal) one entry at a time, entries are saved to the smallest
  available memory number from [010] to [999]. If all memory numbers from [010] to [999] are already used, entries are
  saved to the smallest available memory number between [000] and [009].
- When phonebook data is received and 1,000 entries (names, phone numbers, or mail addresses) are already registered, or more than 1,000 entries have been registered, a message appears notifying that no further entries can be saved.

## Sending all data (Write all/Read all)

- Write and read all data at once, between a PC and the FOMA terminal.
- "Write all" and "Read all" operations require data transfer software and your FOMA terminal authentication password.
- Data transfer operating methods differ depending on the software used. Refer to the software manual for details.

# Send data from a PC using data transfer software (Forward all).

- Refer to the software manual for details on sending data.
- Entering your authentication password on the PC will be necessary.
- Enter your authentication password (four digits).

# 2 Enter the terminal security code (four to eight digits) and the authentication password (four digits).

# 🗣 Start data transmission.

- Performing Write all from a PC to your FOMA terminal replaces all data stored in the FOMA terminal. All data
  previously stored in your FOMA terminal will be deleted. This includes phonebook, schedule, and protected mail data
  saved as secret data. However, for an image, i-motion, Melody, PDF, or Decome-Anime Template in the Data box,
  original data is not deleted but saved additionally.
- If an error occurs during data transmission from a PC to the FOMA terminal, all data stored in the FOMA terminal
  may be deleted. Check the cable connection, the FOMA terminal battery level, and the PC power supply before
  performing Write all. Charging the FOMA terminal in the desktop holder during data communication is recommended.
- Depending on the connected device, the transmission status (bar display) may not appear.

# List of AT command

## AT commands

AT commands are commands used to set the FOMA terminal functions from a PC. When AT commands are entered from a PC, the FOMA terminal performs the corresponding operations.

#### ■ AT command input format

AT commands must always start with "AT". Enter in single-byte alphanumeric characters.

#### Input example

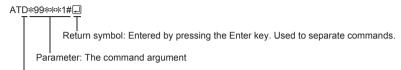

Command: The command name

Each AT command including parameter (number or symbol) following the command must be entered on a single line. A single line means the characters from the first character until the character directly before the 🗐 is pressed. Up to 160 characters (including "AT") can be entered.

#### AT command input modes

To operate the FOMA terminal using AT commands, set the PC to terminal mode. In terminal mode, the characters entered from the keyboard are sent directly to the communication port to operate the FOMA terminal.

- Offline mode
  - The FOMA terminal is in stand-by. Normally, this mode is used to operate the FOMA terminal using AT commands.
- Online data mode
  - The FOMA terminal is connected and performing data communication. When an AT command is entered in this mode, the characters are sent directly to the receiver, and may cause the receiver's modem to malfunction. Do not enter AT commands in this mode.
- Online command mode
  - Even when the FOMA terminal is connected and performing communication, with special operations, operation by AT commands is possible. When in this mode, AT commands are executed while remaining connected to the receiver, and communications can be resumed after the operation is completed.
- When a call/transmission is made from an external device with 64K data communication, Number A is used when 2in1 mode is set to [A mode]/[Dual mode]. Number B is used when 2in1 mode is set to [B mode]. However, if Redial is performed with the AT command when [Dual mode] is set, Redial is performed with the last dialed number.
- Terminal mode enables a single PC to operate like a communication terminal. Characters entered from the keyboard
  are sent to the device or line connected to the communication port.

#### Switching between online data mode and online command mode

Use either of the following methods to switch the FOMA terminal from online data mode to online command mode.

- Enter "+++" command, or enter the set code in the "S2" register.
- Turn the RS-232C\* ER signal OFF when set to "AT&D1".

To switch from online command mode to online data mode, enter "ATOL".

 USB interface emulates an RS-232C signal line, enabling RS-232C signal line control by the communication application.

# List of AT command

[M]: AT commands that can be used with the FOMA SH07B Modem Port.

| AT command           | Overview                                                                                                    | Parameter/Explanation                                                                                                    | Execution example               |
|----------------------|----------------------------------------------------------------------------------------------------|----------------------------------------------------------------------------------------------------|---------------------------------|
| AT<br>[M]            | _                                                                                                    | The modem function of the FOMA terminal can be controlled by adding commands in the list to the end of this command.  X Returns OK if only AT is entered.                                                                                                    | AT. OK                          |
| AT%V                 | Displays FOMA terminal version.*2                                                                                                    | _                                                                                                    | AT%V Ver1.00                    |
| AT&C <n></n>         | Sets operating condition for circuit<br>CD (DCD) signals sent to DTE.*1                                                                                                 | n=0: Circuit CD always ON n=1: Circuit CD signal changes according to line connection status (default setting) When "&C1" is set, the CD signal is turned "ON" directly before the CONNECT signal is sent when connection is completed. The CD signal is turned "OFF" right before "NO CARRIER" is sent when the circuit is disconnected. | AT&C1.<br>OK                    |
| AT&D <n></n>         | Sets the operation when the circuit ER (DTR) signal received from DTE changes from "ON" to "OFF" during online data mode.*1                                             | n=0:Ignores status (always considers signal ON) n=1:Sets online command mode when signal changes from ON to OFF n=2:Disconnects line and activates offline mode when signal changes from ON to OFF (default setting)                                                                                                    | AT&D1.<br>OK                    |
| AT&E <n> [M]</n>     | Selects speed display specifications when connecting.*1                                                                                                    | n=0:Wireless area transmission speed<br>appears<br>n=1:DTE serial transmission speed appears<br>(default setting)                                                                                                    | AT&E0』<br>OK                    |
| AT&F <n> [M]</n>     | Resets the FOMA terminal's AT command settings to their default settings. If this command is entered during communication, the settings are reset after disconnected.*2 | Can only be set as n=0 (can be omitted)                                                                                                    | AT&F⊒<br>OK                     |
| AT&S <n><br/>[M]</n> | Controls when the signal of data set ready (DR) is set to DTE.*1                                                                                                    | n=0:Always ON (default setting)<br>n=1:DR signal ON when line is connected                                                                                                    | AT&S0⊒<br>OK                    |
| AT&W <n> [M]</n>     | Stores the current settings in the FOMA terminal's memory.*2, 5                                                                                                    | Can only be set as n=0 (can be omitted)                                                                                                    | AT&W↓<br>OK                     |
| AT*DANTE             | Displays the reception status of<br>the FOMA terminal.*2                                                                                                    | The result from this command is in the following format.  *DANTE: <m> <m> 0: Status where outside the service area appears on the FOMA terminal 1: Status where zero or one antenna appears on the FOMA terminal 2: Status where two antennas appears on the FOMA terminal 3: Status where three antennas appears on</m></m>              | AT*DANTE<br>*DANTE:3<br>OK      |
| [M] AT*DGANSM=       | Sets Accept/Reject call modes for                                                                                                    | the FOMA terminal n=0: Sets Reject call and Accept call settings                                                                                                    | AT*DGANSM=0                     |
| <n></n>              | incoming packet communications. This setting is only valid for incoming packet communications after entering setup commands.*2                                          | to [OFF] (default setting) n=1:Sets Reject call settings to [ON] n=2:Sets Accept call settings to [ON]                                                                                                    | OK<br>AT*DGANSM? -<br>*DGANSM:0 |
| [M]                  |                                                                                                    |                                                                                                    | OK                              |

| AT command                       | Overview                                                                                                    | Parameter/Explanation                                                                                                    | Execution example                                |
|----------------------------------|----------------------------------------------------------------------------------------------------|----------------------------------------------------------------------------------------------------|--------------------------------------------------|
| AT*DGAPL= <n> [,<cid>]</cid></n> | Sets host (APN) to accept transmissions for incoming packet communications. APN settings use <cid> parameter defined by "+CGDCONT".*2</cid>                                                   | Adds or deletes from Accept calls list with <n> parameter. If <cid> parameter is abbreviated, adds (<n>=0) or deletes (<n>=1) all of <cid> to or from list. Adds (deletes) <cid> not defined with "+CGDCONT" to (from) list with this command. n=0: Adds to list (Adds APN defined by <cid> to Accept calls list) n=1: Deletes from list (Deletes APN defined by <cid> from Accept calls list)</cid></cid></cid></cid></n></n></cid></n>     | AT*DGAPL=0,1 (a) OK<br>AT*DGAPL? (a) *DGAPL:1    |
| AT*DGARL= <n> [<cid>]</cid></n>  | Sets host (APN) to reject transmissions for incoming packet communications. APN settings use <cid> parameter defined by "+CGDCONT".*2</cid>                                                   | Adds or deletes from Reject calls list with <n> parameter. If <cid> parameter is abbreviated, adds (<n>=0) or deletes (<n>=1) all of <cid> or from list. Adds (deletes) <cid> not defined with "+CGDCONT" to (from) list with this command. n=0: Adds to list (Adds APN defined by <cid> to Reject calls list) n=1: Deletes from list (Deletes APN defined by <cid> from Reject calls list)</cid></cid></cid></cid></n></n></cid></n>        | AT*DGARL=0,1 AT*DGARL? AT*DGARL:1                |
| AT*DRPW                          | Displays the reception power sent from FOMA terminal.*2                                                                                                    | The result from this command is in the following format.<br>*DRPW: <m></m>                                                                                                    | AT*DRPW *DRPW:0 OK                               |
| [M]                              |                                                                                                    | m: 0 to 75 (reception power)                                                                                                    |                                                  |
| AT*DGPIR= <n></n>                | Setting this command is valid when establishing communication. Enables adding 186 (send caller ID) and 184 (not send caller ID) to host number. Also available in dial-up network settings.*2 | n=0: When establishing packet transmission, connects to host (APN) directly (default setting) n=1: When establishing packet transmission, adds 184 and connects to host (APN) n=2: When establishing packet transmission, adds 186 and connects to host (APN) When 186 (send caller ID)/184 (not send caller ID) are set by this command and in the dial-up network settings, refer to "Send/Not send setting on dial-up networks" on P. 21. | AT*DGPIR=0OK AT*DGPIR?* *DGPIR:0 OK              |
| +++                              | Switches the FOMA terminal                                                                                                    | 3                                                                                                    | (During                                          |
| [M]                              | mode from online data mode to online command mode. Escape guard interval is fixed at 1 second.*2                                                                                              | _                                                                                                    | communication)<br>+++ (Does not<br>appear)<br>OK |
| AT+CACM=[]                       | Resets the total accumulated cost recorded on the UIM.*2                                                                                                    | Resets the total accumulated cost recorded on the UIM, if the password matches.                                                                                                    | AT+CACM="0123"<br>OK                             |
| [M]                              |                                                                                                    | <pre><pre><pre><pre><pre><pre><pre><p< td=""><td></td></p<></pre></pre></pre></pre></pre></pre></pre>                                                                                                    |                                                  |
| AT+CAOC=[ <m<br>ode&gt;]</m<br>  | Inquires the current accumulated cost.*2                                                                                                    | <pre><mode> 0 :Inquires the cost of current call</mode></pre>                                                                                                    | AT+CAOC +CAOC: "00001E"                          |
| [M]                              |                                                                                                    | The result from this command is in the following format. +CAOC:" <ccm>"</ccm>                                                                                                    | ОК                                               |

| AT command                                                         | Overview                                                                                                    | Parameter/Explanation                                                                                                    | Execution example                                                               |
|--------------------------------------------------------------------|----------------------------------------------------------------------------------------------------|----------------------------------------------------------------------------------------------------|---------------------------------------------------------------------------------|
| AT+CBC                                                             | Inquires the battery status.*2                                                                                                    | The result from this command is in the following format. +CBC:<br>bcs>,<br>cbcl>                                                                                                   | AT+CBC-<br>+CBC:0,80                                                            |
|                                                                    |                                                                                                    | <br><br><br><br>                                                                                                    | ОК                                                                              |
|                                                                    |                                                                                                    | The battery operates the FOMA terminal     Charging the battery     The battery is unconnected     Reducing the power                                                              |                                                                                 |
| [M]                                                                |                                                                                                    | <br><bcl><br/>0 to 100 (remaining battery power)</bcl>                                                                                                    |                                                                                 |
| AT+CBST=[ <sp<br>eed&gt;[,<name>[,<br/><ce>]]]</ce></name></sp<br> | Sets the bearer service when establishing transmission. This setting is only valid when AT+FCLASS= <n> command (ISP P. 36) = 0.*1</n> | <pre><speed> 116:64K data communication (default setting) <name> 1:Fixed value</name></speed></pre>                                                                                | AT+CBST=116,1,0<br>OK                                                           |
| [M]                                                                |                                                                                                    | <ce> 0 : Fixed value</ce>                                                                                                    |                                                                                 |
| AT+CEER                                                            | Displays disconnection reason for preceding communication session.*2                                                                  | Refer to "Reasons for disconnection" (译于P. 40).                                                                                                    | AT+CEER↓<br>+CEER:36                                                            |
| [M]                                                                |                                                                                                    |                                                                                                    | OK                                                                              |
| AT+CGDCONT [M]                                                     | Sets host (APN) accessed when establishing packet transmission.*2                                                                     | Refer to "More on AT commands" (ほぞP. 40).                                                                                                    | Refer to "More on AT commands" (PP. 40).                                        |
| AT+CGEQMIN                                                         | Registers criterion determining whether to permit QoS (Quality of Service) sent from network when establishing packet transmission.*2 | Refer to "More on AT commands" (译 P. 41).                                                                                                    | Refer to "More on<br>AT commands"<br>(©P. 41).                                  |
| AT+CGEQREQ                                                         | Sets QoS (Quality of Service) requested of network during packet transmission.*2                                                      | Refer to "More on AT commands" (愛 P. 42).                                                                                                    | Refer to "More on AT commands" (©P. 42).                                        |
| AT+CGMR                                                            | Displays FOMA terminal version.*2                                                                                                    | _                                                                                                    | AT+CGMR 12345678901234 56                                                       |
| [M]                                                                |                                                                                                    |                                                                                                    | ок                                                                              |
| AT+CGREG=<br><n></n>                                               | Sets whether to send network registration status. Service area information (inside/outside) is sent.*1                                | <n> 0: Does not set (default setting) 1: Sets When AT+CGREG=1 is set, information is sent in the format "+CGREG:<stat>".  0, 1, 4 or 5 can be set for the <stat></stat></stat></n> | AT+CGREG=1 OK (Set to send) AT+CGREG? +CGREG:1,0                                |
|                                                                    |                                                                                                    | parameter. <stat> 0: Outside area 1: Inside area (home) 4: Unknown 5: Inside area (visitor)</stat>                                                                                 | OK<br>(Indicates outside<br>area)<br>+CGREG:1<br>(Moved from<br>outside area to |
| [M]                                                                |                                                                                                    |                                                                                                    | inside area)                                                                    |
| AT+CGSN                                                            | Displays the FOMA terminal's serial number.*2                                                                                         | _                                                                                                    | AT+CGSN 12345678901234<br>5                                                     |
| [M]                                                                |                                                                                                    |                                                                                                    | OK                                                                              |

| AT command              | Overview                                                                                           | Parameter/Explanation                                                                                                    | Execution example                                                                        |
|-------------------------|----------------------------------------------------------------------------------------------------|----------------------------------------------------------------------------------------------------|------------------------------------------------------------------------------------------|
| AT+CLIP= <n></n>        | Shows PC calling number when receiving 64K data communication.*1                                   | <n> 0 : Does not output results (default setting) 1 : Outputs results Displays +CLIP:<n>,<m> for "AT+CLIP?". <m> 0 : NW setting to not send own number during transmissions 1 : NW setting to send own number during</m></m></n></n>                                                                                                    | AT+CLIP=0<br>OK<br>AT+CLIP?<br>+CLIP:0,1                                                 |
| [M]                     |                                                                                                    | transmissions<br>2 : Unknown                                                                                                    |                                                                                          |
| AT+CLIR= <n></n>        | Sets whether to send terminal's phone number when establishing 64K data communication.*2           | <pre><n> 0 : Follows the service agreement 1 : Does not send 2 : Sends (default setting)     Displays +CLIR:<n>,<m> for AT+CLIR?. <m> 0 : CLIR is not running (always send)</m></m></n></n></pre>                                                                                                    | AT+CLIR=0 AT+CLIR? AT+CLIR:2,3 OK                                                        |
| [M]                     |                                                                                                    | CLIR is always running (never send)     Uhknown     CLIR temporary mode (default setting is Do not send)     CLIR temporary mode (default setting is Send)                                                                                                    |                                                                                          |
| AT+CDIP= <n></n>        | Sets whether to send an incoming sub-address. Also, check the status of Multi Number subscription. | <n> 0 : Does not display sub-addresses (default setting) 1 : Displays sub-addresses <m> 0 : Multi Number is not subscribed 1 : Subscribing Multi Number</m></n>                                                                                                    | AT+CDIP=0<br>OK<br>AT+CDIP?<br>+CDIP:0,1                                                 |
| [M]<br>AT+CMEE= <n></n> | Sets the manner to display FOMA terminal error reports.*1                                          | 2 : Unknown  Sets whether to display errors only as "ERROR", or to display reason with text or numerical value. <n> 0 : Displays "ERROR" and no result codes (default setting)  1 : Displays result codes with numerical values  2 : Displays result codes with text When reports are set to display by setting "n=1" or "n=2", they are displayed in the following format: +CME ERROR:xxxx xxxx is a numerical value or text. Refer to</n> | AT+CMEE=0 Q<br>OK<br>AT+CNUMQ<br>ERROR<br>AT+CMEE=1 Q<br>OK<br>AT+CNUMQ<br>+CME ERROR:10 |
| [M]                     | 5: 1 501111 : 1 1                                                                                  | "Error reports" (©FP. 40).                                                                                                    | 47.00                                                                                    |
| AT+CNUM                 | Displays FOMA terminal phone number.*2                                                             | number: Phone number<br>type : 129 or 145<br>129: Does not include + international                                                                                                    | AT+CNUM + CNUM:, "+8190 12345678", 145                                                   |
| [M]                     |                                                                                                    | access code<br>145: Includes + international access code                                                                                                    | ОК                                                                                       |

| AT command                                                     | Overview                                                | Parameter/Explanation                                                                                                    | Execution example                                                                                                    |
|----------------------------------------------------------------|---------------------------------------------------------|----------------------------------------------------------------------------------------------------|----------------------------------------------------------------------------------------------------|
| AT+COPS=[ <m ode="">[.<format>[ ,<oper>]]]</oper></format></m> | Selects a telecommunications carrier to be connected.*2 | <mode> 0 : Auto (Automatically searches network and switch telecommunications carriers) 1 : Manual (Connects to the telecommunications carrier specified in <oper> 2 : Cancels (disconnects) the connection to the telecommunications carrier W Unsupported. 3 : Does not make mapping 4 : Manual auto (Performs "Auto" processing if not connected to the telecommunications carrier specified in <oper> W Unsupported.</oper></oper></mode>                                                                                                    | AT+COPS<br>=1,2,"44F001"<br>OK<br>(Connects to<br>MCC:440MNC:10)                                                                                                    |
| [M]<br>AT+CPAS                                                 | Inquires the activity status of the FOMA terminal."2    | <format> 2 : Fixed value <oper>oper&gt; is indicated by a hexadecimal number consisting of a country code (MCC) and a network code (MNC). The formats are shown below. Digit 1 of MCCoctet 1 bits 1 to 4. Digit 2 of MCCoctet 1 bits 5 to 8. Digit 3 of MCCoctet 2 bits 1 to 4. Digit 3 of MNCoctet 2 bits 5 to 8. Digit 2 of MNCoctet 3 bits 5 to 8. Digit 1 of MNCoctet 3 bits 5 to 8. Digit 1 of MNCoctet 3 bits 1 to 4. The result from this command is in the following format.</oper></format>                                                                  | AT+CPAS-+CPAS:0                                                                                                    |
| [M]                                                            | POMA terminal. 2                                        | following format. +CPAS: <pas>  cpas&gt; 0 : AT commands can be sent/received 1 : AT commands cannot be sent/received (does not send the +CPAS:1 result) 2 : Unknown 3 : AT commands can be sent/received and the FOMA terminal is receiving a call 4 : AT commands can be sent/received and performing data communication.</pas>                                                                                                    | OK                                                                                                    |
| [M] AT+CPIN= <pin>[,<newpin>]</newpin></pin>                   | Enters the UIM password (PIN1, PIN2).*2                 | performing data communication <pin> pin&gt; Enters PIN1 while waiting for PIN1 input (Enter <pin> parameter only) Enters PIN2 while waiting for PIN2 input (Enter <pin> parameter only) Enters PUK1 while waiting for PUK1 input Enters PUK2 while waiting for PUK2 input ※ Encloses this string parameter with quotation marks ("") when entering. <newpin> Enters a new PIN1 while waiting for PUK1 input input Enters a new PIN2 while waiting for PUK2 input % Encloses this string parameter with quotation marks ("") when entering.</newpin></pin></pin></pin> | AT+CPIN? — +CPIN:SIM PIN1  OK (Indicates waiting status for PIN1 input) AT+CPIN="1234" — OK  AT+CPIN? — +CPIN:SIM PUK1  OK (Indicates waiting status for PUK1 input) AT+CPIN="12345 678","1234" — |
| [M]                                                            |                                                         |                                                                                                    | ОК                                                                                                    |

| AT command                                       | Overview                                                                                                    | Parameter/Explanation                                                                                                    | Execution example                                                                                             |
|--------------------------------------------------|----------------------------------------------------------------------------------------------------|----------------------------------------------------------------------------------------------------|----------------------------------------------------------------------------------------------------|
| AT LOD- amendas                                  | Cata whathanta diament and lat                                                                                           | rus des                                                                                                    | •                                                                                                    |
| AT+CR= <mode></mode>                             | Sets whether to display packet transmission/64K data communication before "CONNECT" result code is displayed during line | cmode> 0 : Does not display when line is connected (default setting) 1 : Displays when line is connected                                                                                                    | AT+CR=1↓<br>OK<br>ATD*99***1#<br>+CR:GPRS                                                                     |
|                                                  | connection.*1 "GPRS" is displayed for packet transmission, and "SYNC" is displayed for 64K data                          |                                                                                                    | CONNECT                                                                                                    |
| [M]                                              | communication.                                                                                                    |                                                                                                    |                                                                                                    |
| AT+CRC= <n> [M]</n>                              | Sets to use extended results code at reception.*1                                                                        | n=0:Does not use extended results code<br>(default setting)<br>n=1:Uses extended result codes                                                                                                    | AT+CRC=0↓<br>OK                                                                                               |
| AT+CREG= <n></n>                                 | Sets service area information on or off.*1                                                                               | When AT+CREG=1 is set, information is set in the format "+CREG: <stat>". 0, 1, 4 or 5 can be set for the <stat> parameter. <n> 0: Does not send (default setting) 1: Sends <stat> 0: Outside area 1: Inside area (home) 4: Unknown 5: Inside area (visitor)</stat></n></stat></stat>             | AT+CREG=1 OK (Set to send) AT+CREG? +CREG:1,0 OK (Indicates outside area) +CREG:1 (Moved from outside area to |
| [M]                                              |                                                                                                    |                                                                                                    | inside area)                                                                                                  |
| AT+CUSD=[ <n>[.<str>[.<dc>&gt;]]]</dc></str></n> | Changes setting toward net for optional services, etc.*1                                                                 | <n> <ul><li>0 : Answers without intermediate result (default setting)</li><li>1 : Answers with intermediate result <str><li>str&gt;</li><li>Service code</li><li>※ Refer to "Mobile Phone User's Guide [Network Services]".</li><li><dcs></dcs></li><li>0 : Fixed value</li></str></li></ul></n> | AT+CUSD=0,"xxx<br>xxx"⊒<br>OK                                                                                 |
| AT+FCLASS=<                                      | Sets the mode.*1                                                                                                    | <n></n>                                                                                                    | AT+FCLASS=0₽                                                                                                  |
| n><br>[M]                                        |                                                                                                    | 0 : Data (fixed value)                                                                                                    | OK                                                                                                    |
| AT+GCAP                                          | Displays the ability list of the FOMA terminal.*2                                                                        | _                                                                                                    | AT+GCAP-<br>+GCAP:+CGSM,<br>+FCLASS,+W                                                                        |
| [M]                                              |                                                                                                    |                                                                                                    | OK                                                                                                    |
| AT+GMI                                           | Displays FOMA terminal maker name in single-byte alphanumeric characters.*2                                              | _                                                                                                    | AT+GMI-<br>SHARP                                                                                              |
| [M]                                              | Disaless abhassists 4 FON                                                                                                |                                                                                                    | OK                                                                                                    |
| AT+GMM                                           | Displays abbreviated FOMA terminal product name (FOMA SH07B) in alphanumeric                                             | _                                                                                                    | AT+GMM↓<br>FOMA SH07B                                                                                         |
| [M]                                              | characters.*2                                                                                                    |                                                                                                    | OK AT OMP                                                                                                    |
| AT+GMR                                           | Displays FOMA terminal version.*2                                                                                        | _                                                                                                    | AT+GMR↓<br>Ver1.00                                                                                            |
| [M]                                              |                                                                                                    |                                                                                                    | OK                                                                                                    |

| AT command              | Overview                                                                               | Parameter/Explanation                                                                                                    | Execution example                                               |
|-------------------------|----------------------------------------------------------------------------------------|----------------------------------------------------------------------------------------------------|-----------------------------------------------------------------|
| AT+IFC= <n,m> [M]</n,m> | Sets local flow control format<br>between the PC and FOMA<br>terminal.*1               | DCE by DTE ( <n>) 0: No flow control 1: XON/XOFF flow control 2: RS/CS (RTS/CTS) flow control (default setting) DTE by DCE (<m>) 0: No flow control 1: XON/XOFF flow control 2: RS/CS (RTS/CTS) flow control (default setting)</m></n>                                                                                                    | AT+IFC=2,2OK                                                    |
| AT+WS46?                | Answers according to the 3G/<br>GSM setting of the International<br>roaming setting.*2 | The result from this command is in the following format. <n> 12 : GSM/GPRS mode 22 : 3G mode 25 : AUTO mode</n>                                                                                                    | AT+WS46? D  OK (AUTO mode)                                      |
| A/<br>[M]               | Performs the preceding executed command.*2                                             | _                                                                                                    | A/<br>OK                                                        |
| ATA                     | Performs incoming process for packet or 64K data if entered when receiving the data.*2 | Enter "ATA184" (arrival call action for anonymous call) or "ATA186" (arrival call action for identified call) while receiving packets.                                                                                                    | RING<br>ATAL<br>CONNECT                                         |
| ATD                     | Establishes communication.*2, 3                                                        | ● Packet transmission ATD*99*** <cid>#』 When ATD*99# is entered: Uses <cid>=1 (default setting) (When <cid> is not entered, setting becomes <cid>=1). When syntax starting with ATD184*99***<cid># is entered: "184" is added to host (APN) defined by specified <cid> (Alternatively, "186" can be added by same operation to turn caller ID sending to ON). ● 64K data communication ATD [parameter] [phone number] 』 Number cannot be dialed if characters other than 0 to 9, *, #, +, A, a, B, b, C, c, D, d, hyphens (-), spaces, T, t, P, p, I, W, w, @, or commas (.) are included. Characters highlighted with are ignored during dialing.</cid></cid></cid></cid></cid></cid> | ATD*99***1# CONNECT                                             |
| ATE <n></n>             | Sets whether the FOMA terminal returns echo of AT commands sent from the PC.*1         | n=0:Does not return echo<br>n=1:Returns echo (default setting)<br>Normally, set to n=1. If the PC has an echo<br>function, set to n=0.                                                                                                    | ATE1<br>OK                                                      |
| ATH [M]                 | Disconnects line when entered during packet transmission or 64K data communication.*2  | _                                                                                                    | (During communication) +++ (Does not appear) OK ATH- NO CARRIER |
| ATI <n></n>             | Displays the verification code.*2                                                      | n=0:NTT DoCoMo n=1:Displays abbreviated product name (FOMA SH07B) n=2:Displays the product version in a format such as "VerX.XX" n=3:Displays each element of ACMP signals n=4:Displays details of the communication functions provided in the FOMA terminal                                                                                                    | ATIO                                                            |

| AT command          | Overview                                                                                                    | Parameter/Explanation                                                                                                    | Execution example                                                  |
|---------------------|----------------------------------------------------------------------------------------------------|----------------------------------------------------------------------------------------------------|--------------------------------------------------------------------|
| ATO [M]             | Returns to online data mode from online command mode during communication.*2                                          | _                                                                                                    | ATO CONNECT                                                        |
| ATQ <n><br/>[M]</n> | Sets whether to display result codes.*1                                                                               | n=0:Displays result codes (default setting)<br>n=1:Does not display result codes                                                                                                    | ATQ0₽<br>OK                                                        |
| ATV <n></n>         | Sets manner of displaying result codes.*1                                                                             | Displays all result codes with numbers or text.<br>n=0: Displays result codes with numbers<br>n=1: Displays result codes with text (default<br>setting)                                                                                                    | ATV1-I<br>OK                                                       |
| ATX <n></n>         | Sets whether to include speed in<br>the CONNECT display when<br>connecting. Also detects busy<br>tone or dial tone.*1 | Busy tone detection: Sends BUSY response when number dialed is busy. Dial tone detection: Determines whether FOMA terminal is connected. Speed display: Sets whether to include speed in the CONNECT display when connecting. n=0: No busy tone detection, no dial tone detection, no speed display n=1: No busy tone detection, no dial tone detection, speed display n=2: No busy tone detection, dial tone detection, speed display n=3: Busy tone detection, dial tone detection, speed display n=3: Busy tone detection, dial tone detection, speed display n=4: Busy tone detection, dial tone detection, speed display (default setting) | ATX1 OK                                                            |
| ATZ <n></n>         | Resets the FOMA terminal's AT command settings."2. 4                                                                  | Resets the FOMA terminal's AT command settings to the values set in non-volatile memory. If this command is entered during communication, the settings are reset after disconnected.  Can only be set as n=0 (can be omitted)                                                                                                    | (When online) ATZ NO CARRIER (When offline) ATZ OK                 |
| ATS0= <n></n>       | Sets number of rings before FOMA terminal automatically receives.*1                                                   | n=0:No automatic receiving (default setting)<br>n=1 to 255: Automatically receives after sets<br>number of rings                                                                                                    | ATS0=0↓<br>OK                                                      |
| ATS2= <n></n>       | Sets the escape character.                                                                                            | n=0 to 127 (default setting: n=43) When n=127 is set, escape is disabled.                                                                                                    | ATS2=43 ATS2? ATS2? ATS2? ATS2? ATS2? ATS2? ATS2? ATS2? ATS2? ATS2 |
| ATS3= <n></n>       | Sets the carriage return (CR) character.                                                                              | Defines the character used to recognize the end of an AT command character string. Appended to the end of the echoed command character string and result code. The settings cannot be changed (default setting: n=13).                                                                                                    | ATS3=13 (L) OK ATS3? (L) OK                                        |
| ATS4= <n></n>       | Sets the line feed (LF) character.                                                                                    | Appended after the CR character, when result codes are displayed as text. The settings cannot be changed (default setting: n=10).                                                                                                    | ATS4=10-<br>OK<br>ATS4?-<br>010                                    |
| [M]                 |                                                                                                    |                                                                                                    | OK                                                                 |

38

| AT command            | Overview                                                                           | Parameter/Explanation                                                                                                    | Execution example              |
|-----------------------|------------------------------------------------------------------------------------|----------------------------------------------------------------------------------------------------|--------------------------------|
| ATS5= <n></n>         | Sets the backspace (BS) character.                                                 | When detected while entering an AT command, the last character in the input buffer is deleted. The settings cannot be changed (default setting: n=8).        | ATS5=8-<br>OK<br>ATS5?-<br>008 |
| [M]                   |                                                                                    |                                                                                                    | ок                             |
| ATS6= <n><br/>[M]</n> | Sets pause time (seconds) until dialing.                                           | Sets a register, but has no other effect. n:2 to 10 (default setting: n=5)                                                                                   | ATS6=10₽<br>OK                 |
| ATS8= <n> [M]</n>     | Sets pause time (seconds) until comma dialing.                                     | Sets a register but does not affect the pause time (3 seconds). n=0:Does not pause n:1 to 255 (default setting: n=3)                                         | ATS8=3』<br>OK                  |
| ATS10= <n></n>        | Sets the delay time (seconds) for automatic disconnection (1/10 seconds).*1        | Sets a register, but has no other effect. n:1 to 255 (default setting: n=1)                                                                                  | ATS10=1↓<br>OK                 |
| ATS30= <n></n>        | Disconnects when no data is sent/<br>received for at least this amount of<br>time. | Only valid during 64K data communication. <n> is set in minutes. n:0 to 255 (default setting: n=0) n=0 sets inactive timer off.</n>                          | ATS30=3-<br>OK                 |
| ATS103= <n></n>       | Sets delimiter used when adding an incoming sub-address to number dialed.          | Only valid during 64K data communication. n=0:*Asterisk n=1:/Slash (default setting) n=2:¥Yen mark or backslash                                              | ATS103=0↓<br>OK                |
| ATS104= <n></n>       | Sets delimiter used when adding an outgoing sub-address to number dialed.          | Only valid during 64K data communication.<br>n=0:#Pound sign<br>n=1:%Percent symbol (default setting)<br>n=2:&Ampersand                                      | ATS104=0↓<br>OK                |
| ĀT¥S                  | Displays current command and S register settings.*2                                |                                                                                                    | AT¥S                           |
| [M]                   |                                                                                    |                                                                                                    | ОК                             |
| AT¥V <n></n>          | Selects response code type used during connection.*1                               | Only valid when the ATX <n> command (愛P. 38) setting is not n=0. n=0:Does not use extended result codes (default setting) n=1:Uses extended result codes</n> | AT¥V1』<br>OK                   |

- \*1 Stored in FOMA terminal's memory using AT&W commands.
- \*2 Not stored in FOMA terminal's memory using AT&W commands. Not reset with AT&F or ATZ commands.
- \*3 Perform Redial with ATDN or ATDL .
- \*4 If the ATZ command is executed before the AT&W command is used, terminal settings return to last written memory, and prior changes are erased.
- \*5 Settings written into the FOMA terminal's memory using the AT&W command is stored as non-volatile data when power is turned off.

# Reasons for disconnection

#### Packet transmission

| Value | Reason                                       |  |
|-------|----------------------------------------------|--|
| 27    | Host (APN) does not exist, or was incorrect. |  |
| 30    | Disconnected by network.                     |  |
| 33    | No packet transmission subscription.         |  |
| 36    | Disconnected properly.                       |  |

# ■ 64K data communication

| Value | Reason                                                                             |  |
|-------|------------------------------------------------------------------------------------|--|
| 1     | Specified number does not exist.                                                   |  |
| 16    | Disconnected properly.                                                             |  |
| 17    | Line busy.                                                                         |  |
| 18    | Number was dialed, but no response received within specified time.                 |  |
| 19    | Dialed number is making a call.                                                    |  |
| 21    | Dialed number refused incoming call.                                               |  |
| 63    | Network service or option is not valid.                                            |  |
| 65    | Transmission capacity not provided was specified.                                  |  |
| 88    | Dialed number of terminal with different terminal attribute, or call was received. |  |

# Error reports

| Numerical display | Text display       | Reason                                                    |
|-------------------|--------------------|-----------------------------------------------------------|
| 10                | SIM not inserted   | UIM not inserted.                                         |
| 15                | SIM wrong          | A non-DOCOMO SIM (IC card equivalent to UIM) is inserted. |
| 16                | incorrect password | Password is incorrect.                                    |
| 100               | unknown            | Unknown error occurred.                                   |

# More on AT commands

# ■ Command name: +CGDCONT= [parameter]

Sets host (APN) accessed when establishing packet transmission.

Not stored in FOMA terminal's memory with AT&W commands. Not reset with AT&F or ATZ commands.

+CGDCONT=[<cid>[,"<PDP type>"[,"<APN>"]]] [

#### Parameter description

<cid>\* : 1 to 10 <PDP type>\* : PPP or IP <APN>\* : Optional

<cid> is a number for managing hosts (APNs) used for packet transmission, registered in the FOMA terminal. It can be set between 1 and 10 in the FOMA terminal. The default settings are "mopera.ne.jp" for <cid>=1 (<PDP\_type> is "PPP"), "mopera.net" for <cid>=2 (<PDP\_type> is "PPP"), "mopera.net" for <cid>=3 (<PDP type> is "IP") and "mpr.ex-pkt.net" for <cid>=4 (<PDP type> is "PPP"). Set cid in 5 to 10. <APN> is a user-specified character string for each connection, indicating the host.

#### **Execution example**

Command when registering host (APN) name "abc" (for <cid>=2)

OK

# Operation when parameter is abbreviated

AT+CGDCONT=

Clears all <cid> settings. Resets <cid>=1 to 4 setting to default value.

AT+CGDCONT=<cid>

Clears specified <cid> setting. Resets <cid>=1 to 4 setting to default value.

AT+CGDCONT=?

Displays list of values that can be set.

AT+CGDCONT?

Displays current settings.

# ■ Command name: +CGEQMIN=[parameter]

#### Overview

Registers criterion determining whether to permit QoS (Quality of Service) sent from the network when establishing PPP packet transmission.

Not stored in FOMA terminal's memory with AT&W commands. Not reset with AT&F or ATZ commands.

# **Syntax**

AT+CGEQMIN=[<cid>[,, <Maximum bitrate UL> [, <Maximum bitrate DL>[,,,,<Maximum SDU size>]]]]]

## Parameter description

<cid>\* : 1 to 10

<Maximum bitrate UL>\* : None (initial setting) or 5760
<Maximum bitrate DL>\* : None (initial setting) or 7232

<Maximum SDU size>\*

When <PDP\_type> is PPP : 10 (initial setting) to 1500 or 1502

When <PDP\_type> is IP : 10 (initial setting) to 1500

<cid> is a number for managing hosts (APNs) used for packet transmission, registered in the FOMA terminal. [Maximum bitrate UL] and [Maximum bitrate DL] set the maximum uplink and downlink transmission speed (kbps) between the FOMA terminal and base station. When set to [None] (default setting), all speeds are permitted. However, when set to "5760" and "7232", connections established under these speeds are not permitted, so packet transmission connection may not be established. Set the maximum permitting SDU size for [Maximum SDU size]. Note that when "10 (initial setting) to 1500 or 1502" is set, connections established under these values are not permitted, and packet transmission may not be connected. Note that connections established under "70" are not available.

#### **Execution examples**

Setting (1) is the initial setting for all cid.

 Command permitting all uplink/downlink speeds (for <cid>=2) AT+CGEQMIN=2.

OK

OK

(2) Command permitting uplink speeds of 5,760 kbps, downlink speeds of 7,232 kbps, and maximum permitting SDU size 1500 (for <cid=3>)

AT+CGEQMIN=3,,5760,7232,,,,1500

- (3) Command permitting uplink speeds of 5,760 kbps and all downlink speeds (for <cid>=4) AT+CGEQMIN=4,,5760 AT+CGEQMIN=4,5760
- (4) Command permitting all uplink speeds and downlink speeds of 7,232 kbps (for <cid>=5) AT+CGEQMIN=5,,,7232
  OK

### Operation when parameter is abbreviated

AT+CGEQMIN=

Clears all <cid> settings.

AT+CGEQMIN=<cid>

Returns specified <cid> setting to default setting.

AT+CGEQMIN=?

Displays list of values that can be set.

AT+CGEQMIN?

Displays current settings.

# Command name: +CGEQREQ=[parameter]

#### Overview

Sets QoS (Quality of Service) required of the network when establishing PPP packet transmission. Not stored in FOMA terminal's memory with AT&W commands. Not reset with AT&F or ATZ commands.

AT+CGEQREQ=[<cid> [.<Traffic class> [.<Maximum bitrate UL> [.<Maximum bitrate DL> [....<Maximum SDU size>]]]]]]

## Parameter description

This setting is assigned to each cid by default value.

<cid>\* : 1 to 10 <Traffic class>\* · 2 or 3

2: interactive (initial setting)

3: background

<Maximum bitrate UL>\* : None (initial setting) or 64 to 5760 <Maximum bitrate DL>\* : None (initial setting) or 64 to 7232

However, even if the values of [Maximum bitrate UL] and [Maximum bitrate DL] are permitted level, they may be set to the values whose fractions were discarded.

<Maximum SDU size>\*

When <PDP type> is PPP : 10 to 1500 or 1502 (initial setting)

When <PDP type> is IP : 10 to 1500 (initial setting)

<cid> is a number for managing hosts (APNs) used for packet transmission, registered in the FOMA terminal.

## **Execution examples**

Setting (1) is set to each cid as initial setting.

(1) Command when requesting connection without setting uplink/downlink speeds (for <cid>=2, Traffic class=2) AT+CGEQREQ=2

OK

(2) Command when requesting connection at uplink speeds of 5,760 kbps, downlink speeds of 7,232 kbps, and maximum permitting SDU size 1500 (for <cid>=3. Traffic class=2)

AT+CGEQREQ=3,2,5760,7232,...1500 OK

(3) Command when requesting connection without setting uplink speeds of 5,760 kbps or downlink speeds (for <cid>=4, Traffic class=2)

AT+CGEQREQ=4,2,5760

OK

(4) Command when requesting connection at downlink speeds of 7,232 kbps without setting uplink speeds (for <cid>=5, Traffic class=2)

AT+CGEQREQ=5,2,,7232

OK

# Operation when parameter is abbreviated

AT+CGEQREQ=

Returns all <cid> settings to default settings.

AT+CGEQREQ=<cid>

Returns specified <cid> setting to default setting.

AT+CGEQREQ=?

Displays list of values that can be set.

AT+CGEQREQ?

Displays current settings.

# Result codes

#### Result codes

| Numerical display | Text display | Meaning                     |
|-------------------|--------------|-----------------------------|
| 0                 | OK           | Successfully executed.      |
| 1                 | CONNECT      | Connected to number dialed. |
| 2                 | RING         | Call detected.              |
| 3                 | NO CARRIER   | Line disconnected.          |
| 4                 | ERROR        | Command not accepted.       |
| 6                 | NO DIALTONE  | No dial tone detected.      |
| 7                 | BUSY         | Detecting busy tone.        |

| Numerical display | Text display | Meaning                                                |  |  |  |
|-------------------|--------------|--------------------------------------------------------|--|--|--|
| 8                 | NO ANSWER    | Connection completed. The server connection timed out. |  |  |  |
| 100               | RESTRICTION  | Network restricted.                                    |  |  |  |
| 101               | DELAYED      | Redial restricted.                                     |  |  |  |

# **■** Extended result codes

| Numerical display | Text display   | Meaning                                        |  |  |
|-------------------|----------------|------------------------------------------------|--|--|
| 5                 | CONNECT 1200   | FOMA terminal and PC connected at 1,200 bps.   |  |  |
| 10                | CONNECT 2400   | FOMA terminal and PC connected at 2,400 bps.   |  |  |
| 11                | CONNECT 4800   | FOMA terminal and PC connected at 4,800 bps.   |  |  |
| 13                | CONNECT 7200   | FOMA terminal and PC connected at 7,200 bps.   |  |  |
| 12                | CONNECT 9600   | FOMA terminal and PC connected at 9,600 bps.   |  |  |
| 15                | CONNECT 14400  | FOMA terminal and PC connected at 14,400 bps.  |  |  |
| 16                | CONNECT 19200  | FOMA terminal and PC connected at 19,200 bps.  |  |  |
| 17                | CONNECT 38400  | FOMA terminal and PC connected at 38,400 bps.  |  |  |
| 18                | CONNECT 57600  | FOMA terminal and PC connected at 57,600 bps.  |  |  |
| 19                | CONNECT 115200 | FOMA terminal and PC connected at 115,200 bps. |  |  |
| 20                | CONNECT 230400 | FOMA terminal and PC connected at 230,400 bps. |  |  |
| 21                | CONNECT 460800 | FOMA terminal and PC connected at 460,800 bps. |  |  |

- When n=1 is set for the ATV<n> command (@P. 38), result codes are displayed as text (default setting). When set to n=0, they are displayed as numerical values.
- Transmission speed is displayed to maintain compatibility with conventional modems connected by RS-232C.
   However, since the FOMA terminal is connected to the PC using FOMA USB Cable with Charge Function 02 (sold separately) or Bluetooth function, the displayed speed will differ from the actual speed of connection.
- When [RESTRICTION] (Number: 100) appears, the transmission network is congested. Try connecting again later.

# Communication protocol result codes

| Numerical display | Text display | Meaning                               |  |
|-------------------|--------------|---------------------------------------|--|
| 1                 | PPPoverUD    | Connected with 64K data communication |  |
| 5                 | PACKET       | Connected with packet transmission    |  |

#### Result code display examples

When ATX0 is set

The CONNECT display appears only when connection is completed, regardless of the AT¥V<n> command (©FP. 39) setting.

Text display example: ATD\*99\*\*\*1#

CONNECT

Numerical display example: ATD\*99\*\*\*1#

1

When ATX1 is set

# When ATX1 and AT¥V0 are set (initial value)

When connection is completed, CONNECT <speed between FOMA terminal and PC> appears in the syntax.

Text display example: ATD\*99\*\*\*1#

**CONNECT 460800** 

Numerical display example: ATD\*99\*\*\*1#

1 21

# • When ATX1 and AT¥V1 are set\*

When connection is completed, the information below appears in the syntax.

CONNECT <speed between FOMA terminal and PC> PACKET <host (APN)>/<maximum uplink speed (FOMA terminal to mobile network base station)>/<maximum downlink speed (mobile network base station to FOMA terminal)>

Text display example: ATD\*99\*\*\*1#

CONNECT 460800 PACKET mopera.ne.jp/5760/7232

(Indicates terminal connected to mopera.ne.jp, at maximum uplink speed of

5,760 kbps and maximum downlink speed of 7,232 kbps)

Numerical display example: ATD\*99\*\*\*1#

1 21 5

 Dial-up connection may not be processed correctly when ATX1 and AT¥V1 are simultaneously set. Using only AT¥V0 is recommended.

# **Kuten Code List**

# Use four-digit kuten codes to enter kanji, hiragana, katakana, symbol, and alphanumeric characters.

- Each kuten code corresponds to a particular character.
   Refer to "Inputting Kuten Code" of the user's guide for details.
   If an unregistered kuten code is entered, either a space or nothing will be entered.
- Some entries in the kuten code list may differ from on the screen.

| Kuten                                         | Kuten 4th digit                                                                                                    | Kuten                                  | Kuten 4th digit                                                                                                    | Kuten                                         | Kuten 4th digit                                                                                                    |
|-----------------------------------------------|----------------------------------------------------------------------------------------------------|----------------------------------------|----------------------------------------------------------------------------------------------------|-----------------------------------------------|----------------------------------------------------------------------------------------------------|
| 1 to 3                                        | 0 1 2 3 4 5 6 7 8 9                                                                                                    | 1 to 3                                 | 0 1 2 3 4 5 6 7 8 9                                                                                                    | 1 to 3                                        | 0 1 2 3 4 5 6 7 8 9                                                                                                    |
| 010<br>011<br>012<br>013<br>014<br>015<br>016 |                                                                                                    | 073<br>074<br>075<br>076<br>077<br>078 | Б Э Ю Я<br>б в г д е ё ж з и й<br>к л м н о п р с т у<br>ф х ц ч ш щ ъ ы ь э<br>ю я                                                                                                    | 187<br>188<br>189<br>190<br>191<br>192<br>193 | 我介恢 蟹慨馨 大美理鄉                                                                                                    |
| 017<br>018<br>019<br>020<br>021               | \$ ¢ £ % # & X @ \$ ☆ ★○●◎◇  →□■△▲▽▼※ 〒 →←↑↓■                                                                                                    | 080<br>081<br>082<br>083               |                                                                                                    | 194<br>195<br>196<br>197<br>198<br>199        | 孤療教育 人名英格兰 医克勒氏 医多种性 医多种性 医多种性 医多种性 医多种性 医多种性 医多种性 医多种性                                                                                                    |
| 022<br>023<br>024<br>026                      |                                                                                                    | 131<br>132<br>133<br>134               | 1 2 3 4 5 6 7 8 9<br>10 1 10 13 14 5 6 7 8 9<br>2 1 11 11 V V V VI VII VII X<br>2 1 1 1 2 2 2 2 2 2 2 2 2 2 2 2 2 2 2 2                                                                                                    | 200<br>201<br>202<br>203                      | 粥刈苅瓦乾侃冠寒刊<br>勘勧巻喚堪姦完官寛<br>計<br>一<br>一<br>一<br>一<br>一<br>一<br>一<br>一<br>一<br>一<br>一<br>一<br>一<br>一<br>一<br>一<br>一<br>一                                                                                                    |
| 027<br>028<br>029<br>031                      | $\angle \perp \widehat{} \partial \nabla \equiv = \ll \gg \sqrt{2}$ $A \% \# b b \uparrow \ddagger \P$ $A \% \# b \downarrow \uparrow \ddagger \P$ $A \% \# b \downarrow \uparrow \ddagger \P$ $A \% \# b \downarrow \uparrow \ddagger \P$ | 135<br>136<br>137<br>138<br>139        | kmmg kg cc m m No.KX.IL □ ● ⑤ 魯 奇 姆 有 册 斯 斯 酮 = ■ ∫ § ∑ ▼ I ∠ L ⊿                                                                                                    | 204<br>205<br>206<br>207                      | 幹款等等等等等等等等等等等等等等等等等等等等等等等等等等等等等等等等等等等等                                                                                                    |
| 032<br>033<br>034<br>035                      | 4 5 6 7 8 9<br>A B C D E F G<br>H I J K L M N O P Q<br>R S T U V W X Y Z                                                                                                    | 160<br>161<br>162                      | 一 <b>あ</b> 一 一 一                                                                                                    | 207<br>208<br>209<br>210                      | 企 住 危 喜 器 基 奇 嬉 寄 岐 希 幾 忌 揮 机                                                                                                    |
| 036<br>037<br>038<br>039                      | abcde<br>fghijklmno<br>pqrstuvwxy<br>z                                                                                                    | 163<br>164<br>164                      | 鮎 或 菜 裕 安 庵 按 暗 案 闇                                                                                                    | 211<br>212<br>213<br>214                      | 鬼亀偽儀妓宜戯技擬欺<br>犠疑祇義蟻誼議掬菊鞠                                                                                                    |
| 040<br>041<br>042<br>043<br>044<br>045        | p z かごぞとひぼゆる ア あがごぞとひぼゆる ア まかさたどびぼよる ア オガごぞとひぼゆる ア ア まかさたどびぼよる ア カガごだなびまよを ア カガさたどびぼよる ア カガン カー・・・・・・・・・・・・・・・・・・・・・・・・・・・・・・・・・・・・                                                                                                    | 165<br>166<br>167<br>168<br>169<br>170 | 威移井稲引<br>財維域等等<br>原<br>時<br>前<br>時<br>前<br>時<br>前<br>表<br>。<br>一<br>節<br>天<br>。<br>一<br>節<br>天<br>。<br>一<br>節<br>天<br>。<br>一<br>后<br>門<br>。<br>一<br>后<br>同<br>天<br>。<br>日<br>。<br>日<br>。<br>日<br>。<br>日<br>。<br>日<br>。<br>日<br>。<br>日<br>。<br>日<br>。<br>日<br>。 | 215<br>216<br>217<br>218<br>219<br>220        | 各国人,<br>一个人,<br>一个一个一个一个一一一一一一一一一一一一一一一一一一一一一一一一一一一一一 |
| 046<br>047<br>048<br>050<br>051               | しまよらん イギクグケザカ オカガキギクグケザカ オカガキギクグケケブ オカガキギ                                                                                                    | 170<br>171<br>172<br>173               |                                                                                                    | 221<br>222<br>223<br>224<br>225<br>226        | 禦卿共產業內於經濟學與共產業的原於與共產業的原於與共產黨的經濟學歷史的原於與共產黨的經濟學歷史的原於經濟學歷史的原於經濟學歷史的原於經濟學歷史的原於經濟學歷史的原於經濟學歷史的原於經濟學歷史的原於經濟學歷史的原於經濟學歷史的原於經濟學歷史的原於經濟學歷史的原於經濟學歷史的原於經濟學歷史的原於經濟學歷史的原於經濟學歷史的原於經濟學歷史的原於原於經濟學歷史的原於原於經濟學歷史的原於原於經濟學歷史的原於原於原於原於原於原於原於原於原於原於原於原於原於原於原於原於原於原於原於                                                                                                    |
| 052<br>053<br>054<br>055<br>056<br>057<br>058 | エグゼテバベヤ ロックスッネブメルカ ウクスッネブメルベヤロ ウクスッネブメルカ ウクスッネブメルカ ウクスッネブメルカ フガザダナピマヨラン イギジチェフミラン オコゾトヒボュヰ                                                                                                    | 173<br>174<br>175<br>176<br>177<br>178 | 里衛<br>東<br>東<br>東<br>東<br>東<br>東<br>東<br>東<br>東<br>東<br>東<br>東<br>東<br>東<br>東<br>東<br>東<br>東<br>東                                                                                                    | 226<br>227<br>228<br>229<br>230<br>231<br>232 | 九<br>東<br>東<br>東<br>東<br>東<br>東<br>東<br>東<br>東<br>東<br>東<br>東<br>東                                                                                                    |
| 060<br>061<br>062<br>063<br>064               | A B Γ Δ E Z H Θ I<br>Κ Λ Μ Ν Ξ Ο Π Ρ Σ Τ<br>Υ Φ Χ Ψ Ω<br>α β γ δ ε ζ η<br>θ ι κ λ μ ν ξ ο π ρ                                                                                                    | 178<br>179<br>180<br>181<br>182        | か<br>で<br>い<br>の<br>の<br>の<br>の<br>の<br>の<br>の<br>の<br>の<br>の<br>の<br>の<br>の                                                                                                    | 232<br>232<br>233<br>234<br>235               | 郡 上                                                                                                    |
| 065<br>070<br>071<br>072                      | от и ф х ч ф<br>АБВГДЕЁЖЗ<br>ИЙКЛМНОПРС<br>ТУФХЦЧШЩЪЫ                                                                                                    | 182<br>183<br>184<br>185<br>186        | 人<br>仮何伽価佳加可嘉夏火<br>仮写解科暇果架歌河河華<br>の家庭教育<br>では<br>では<br>では<br>では<br>では<br>では<br>では<br>では<br>では<br>では                                                                                                    | 236<br>237<br>238<br>239<br>240               | 為<br>第一次<br>第一次<br>第一次<br>第一次<br>第一次<br>第一次<br>第一次<br>第一次                                                                                                    |

| 1103                                                                                                    |                          |                                                                                                    |                          |                                                                                                    |                   |                                                                                                    |
|----------------------------------------------------------------------------------------------------|--------------------------|----------------------------------------------------------------------------------------------------|--------------------------|----------------------------------------------------------------------------------------------------|-------------------|----------------------------------------------------------------------------------------------------|
| 243   244   大成原東   245   246   246   246   246   246   246   246   246   246   246   246   246   246   246   246   246   246   246   246   246   246   246   246   246   246   246   246   246   246   246   246   246   246   246   246   246   246   246   246   246   246   246   246   246   246   246   246   246   246   246   246   246   246   246   246   246   246   246   246   246   246   246   246   246   246   246   246   246   246   246   246   246   246   246   246   246   246   246   246   246   246   246   246   246   246   246   246   246   246   246   246   246   246   246   246   246   246   246   246   246   246   246   246   246   246   246   246   246   246   246   246   246   246   246   246   246   246   246   246   246   246   246   246   246   246   246   246   246   246   246   246   246   246   246   246   246   246   246   246   246   246   246   246   246   246   246   246   246   246   246   246   246   246   246   246   246   246   246   246   246   246   246   246   246   246   246   246   246   246   246   246   246   246   246   246   246   246   246   246   246   246   246   246   246   246   246   246   246   246   246   246   246   246   246   246   246   246   246   246   246   246   246   246   246   246   246   246   246   246   246   246   246   246   246   246   246   246   246   246   246   246   246   246   246   246   246   246   246   246   246   246   246   246   246   246   246   246   246   246   246   246   246   246   246   246   246   246   246   246   246   246   246   246   246   246   246   246   246   246   246   246   246   246   246   246   246   246   246   246   246   246   246   246   246   246   246   246   246   246   246   246   246   246   246   246   246   246   246   246   246   246   246   246   246   246   246   246   246   246   246   246   246   246   246   246   246   246   246   246   246   246   246   246   246   246   246   246   246   246   246   246   246   246   246   246   246   246   246   246   246   246   246   246   246   246   246   24   |                          | 0 1 2 3 4 5 6 7 8 9                                                                                                    |                          |                                                                                                    | 1 to 3            | 0 1 2 3 4 5 6 7 8 9                                                                                                    |
| 249 250 以后, 250 以后, 2 | 241<br>242<br>243        | 験元原厳幻弦減源玄現<br>絃舷言諺限<br>                                                                                                    | 310<br>311               | 醸錠嘱埴飾<br>織職 色触雲<br>試域原<br>機                                                                                                    | 371<br>372        | 邸鄭釘鼎泥摘擢敵瀉<br>的笛適獨哲徹撤轍<br>鉄典填天展店添纏<br>転顛点伝殿澱田                                                                                                    |
| 261 262 263 264 (265 266 配子 266 266 266 266 267 267 267 267 268 266 267 267 267 267 267 267 267 267 267                                                                                                    | 243<br>244<br>245<br>246 | 好個古呼固<br>好孤己庫弧戸故枯湖狐<br>湖袴股胡菰虎誇跨鈷雇<br>顧鼓五互伍午吳吾娯後                                                                                    | 314                      | 疹真神秦紳臣芯薪親診<br>身辛進針震人仁刃塵壬<br>尋甚尽腎訊迅陣靭<br>                                                                                                    | 374<br>375        |                                                                                                    |
| 261 262 263 264 (265 266 配子 266 266 266 266 267 267 267 267 268 266 267 267 267 267 267 267 267 267 267                                                                                                    | 247<br>248<br>249<br>250 | 御悟梧檎瑚碁語誤護醐<br>乞鯉交佼侯候倖光公功<br>刻写『口向<br>后喉坑垢好孔孝宏工                                                                                     | 316<br>317<br>318        | 9個<br>須酢図厨逗吹垂帥推水<br>炊睡粋翠衰遂酔錐錘随<br>瑞髄崇嵩数枢趨雛据杉                                                                                                    | 377<br>378<br>379 | 怒倒党冬凍刀唐塔塘套<br>宕島嶋悼投搭東桃梼棟<br>盗淘湯涛灯燈当痘祷等<br>答筒糖統到                                                                                                    |
| 261 262 263 264 265 265 265 265 265 265 265 265 265 265                                                                                                    | 251<br>252<br>253<br>254 | 巧巷幸広庚康弘恒慌抗<br>拘控治院康更明显抗校梗稿<br>京京港灣<br>京市<br>京<br>京<br>京<br>京<br>京<br>京<br>京<br>京<br>京<br>京<br>京<br>京<br>京<br>京<br>京<br>京<br>京<br>京 | 319<br>320               | □ 沒指 \                                                                                                    | 380<br>381<br>382 | 董蕩藤討騰豆踏逃透<br>鐙陶頭騰闘働動道<br>鐘撞洞瞳童胴萄道銅<br>鵝                                                                                                    |
| 261 262 263 264 (265 266 配子 266 266 266 266 267 267 267 267 268 266 267 267 267 267 267 267 267 267 267                                                                                                    | 255<br>256<br>257<br>258 | 航磁号告<br>新工作<br>所述<br>新聞<br>一個<br>一個<br>一個<br>一個<br>一個<br>一個<br>一個<br>一個<br>一個<br>一個<br>一個<br>一個<br>一個                              | 321<br>322<br>323        | 勢姓 征性 成 整星 信 传 整 星 信 传 整 星 暗 声 斉 石 正 数 整 星                                                                                                    | 385               | 独読栃像凸突椴届鴬苫<br>寅酉瀞順屯惇敦沌豚<br>頓吞曇鈍<br>本                                                                                                    |
| 2622 在 263 330 330 330 330 330 263 264 265 266                                                                                                    | 259<br>260<br>261        | 忽 你 骨 拍 込                                                                                                    | 325<br>326<br>327<br>328 | 籍接供加西城市的工作,并且是一个专家的工作,但是一个专家的工作,但是一个专家的工作,可以是一个专家的工作,可以是一个一个一个一个,可以是一个一个一个一个一个一个一个一个一个一个一个一个一个一个一个一个一个一个一个 | 387               | 奈那内乍凪雜<br>謎灘捺鍋楢馴縄畷南楠<br>軟難汝                                                                                                    |
| 266 267                                                                                                    | 261<br>262<br>263<br>264 | IFV.                                                                                                    | 329<br>330<br>331        | 屬原<br>原<br>原<br>院<br>等<br>節<br>線<br>所<br>所<br>所<br>所<br>所<br>所<br>所<br>所<br>所<br>所<br>所<br>所<br>所<br>所<br>所<br>所<br>所<br>所                                                                                                    | 388<br>389<br>390 | 二尼弐迩匂賑肉<br>虹廿日乳入<br>如尿韮任妊忍認                                                                                                    |
| 271 272 273 274                                                                                                    | 265<br>266<br>267<br>268 | 災<br>東<br>中<br>生<br>祭<br>宗<br>財<br>が<br>が<br>が<br>が<br>が<br>が<br>が<br>が<br>が<br>が<br>が<br>が<br>が                                   |                          | 一 <b>老</b>                                                                                                    | 391<br>392        | 濡禰<br>祢寧葱猫熱年念捻撚燃<br>粘乃廼之埜嚢悩濃納能<br>脳膿農覗蚤                                                                                                    |
| 276                                                                                                    | 271<br>272               |                                                                                                    | 335<br>336<br>337<br>338 | 倉門<br>高門<br>高門<br>高門<br>高門<br>一門<br>一門<br>一門<br>一門<br>一門<br>一門<br>一門<br>一門<br>一門<br>一                                                                                                    | 393<br>394        | 道·<br>巴巴把播霸把<br>定用 医二甲基甲<br>定用 医二甲基甲甲基甲甲基甲甲基甲甲基甲甲基甲甲基甲甲基甲甲基甲甲基甲甲基甲甲基甲甲基甲                                                                                                    |
| 276                                                                                                    | 273                      | 鎖負 殴 餐 斯 智 残                                                                                                    | 339<br>340<br>341<br>342 | 電腦 人名 人名 人名 人名 人名 人名 人名 人名 人名 人名 人名 人名 人名                                                                                                    | 396<br>397<br>398 | · 倍培媒 梅楳 煤 狼 與 賈 克 語 院 培 媒 棵 煤 狼 與 賈 博 東 說 時 時 說 與 明 東 莊 莊 與 和 斯 東 華 於 惠 東 華 東 東 東 東 東 東 東 東 東 東 東 東 東 東 東 東 東                                                                                       |
| 284 285 社科的                                                                                                    | 275<br>276<br>277<br>278 | 子施紙諮詢<br>完成<br>完成                                                                                                    | 343<br>344               | 他多太汰記唾堕妥惰打<br>柁舵楕陀駄騨体堆対耐<br>戊帯待怠影戴替泰滞盼                                                                                                    | 400<br>401        | 知知<br>知知<br>知<br>知<br>知<br>日<br>日<br>日<br>日<br>日<br>日<br>日<br>日<br>日<br>日<br>日<br>日<br>日<br>日                                                                                                    |
| 284 285 社科的                                                                                                    | 279<br>280<br>281<br>282 | 等等                                                                                                    | 346<br>347<br>348        | 記述<br>一<br>記述<br>一<br>一<br>一<br>一<br>一<br>一<br>一<br>一<br>一<br>一<br>一<br>一<br>一                                                                                                    | 404<br>405        | 0                                                                                                    |
| 289   290   290   291   292   293   294   292   293   294   292   295   295   295   295   295   295   295   295   295   295   296   296   296   296   296   296   296   296   296   296   296   297   298   298   298   299   300   301   301   301   301   301   301   301   301   301   301   301   301   301   301   301   301   301   301   301   301   301   301   301   301   301   301   301   301   301   301   301   301   301   301   301   301   301   301   301   301   301   301   301   301   301   301   301   301   301   301   301   301   301   301   301   301   301   301   301   301   301   301   301   301   301   301   301   301   301   301   301   301   301   301   301   301   301   301   301   301   301   301   301   301   301   301   301   301   301   301   301   301   301   301   301   301   301   301   301   301   301   301   301   301   301   301   301   301   301   301   301   301   301   301   301   301   301   301   301   301   301   301   301   301   301   301   301   301   301   301   301   301   301   301   301   301   301   301   301   301   301   301   301   301   301   301   301   301   301   301   301   301   301   301   301   301   301   301   301   301   301   301   301   301   301   301   301   301   301   301   301   301   301   301   301   301   301   301   301   301   301   301   301   301   301   301   301   301   301   301   301   301   301   301   301   301   301   301   301   301   301   301   301   301   301   301   301   301   301   301   301   301   301   301   301   301   301   301   301   301   301   301   301   301   301   301   301   301   301   301   301   301   301   301   301   301   301   301   301   301   301   301   301   301   301   301   301   301   301   301   301   301   301   301   301   301   301   301   301   301   301   301   301   301   301   301   301   301   301   301   301   301   301   301   301   301   301   301   301   301   301   301   301   301   301   301   301   301   301   301   301   301   301   301   301   301   301   301   301   301   301   301   301   | 283<br>284<br>285<br>286 | 温屋社内の場合では、大きな、大きな、大きな、大きな、大きな、大きな、大きな、大きな、大きな、大きな                                                                                  | 350<br>351<br>352        | 是<br>一個<br>一個<br>一個<br>一個<br>一個<br>一個<br>一個<br>一個<br>一個<br>一個                                                                                                    | 406<br>407<br>408 | 卑否妃庇彼悲扉批披斐<br>起沙腹皮碑秘緋罷肥被<br>以上<br>以                                                                                                    |
| 296   旬楯殉淳準潤盾純巡遵   361   場朝潮牒町眺廰脹陽蝶   417   虐芙譜負賦赴阜附侮損   18   418   418   418   418   418   418   418   419   419   419   419   419   419   419   419   419   419   419   419   419   419   420     海の御所書に関する。   301   301   301   301   301   302   彰承孙常津東昌昭   365   303   松梢樟樵沼消渉湘焼焦   366   366   366   366   366   366   366   366   366   366   366   366   366   366   366   366   366   366   366   366   366   366   366   366   366   366   366   366   366   366   366   366   366   366   366   366   366   366   366   366   366   366   366   366   366   366   366   366   366   366   366   366   366   366   366   366   366   366   366   366   366   366   366   366   366   366   366   366   366   366   366   366   366   366   366   366   366   366   366   366   366   366   366   366   366   366   366   366   366   366   366   366   366   366   366   366   366   366   366   366   366   366   366   366   366   366   366   366   366   366   366   366   366   366   366   366   366   366   366   366   366   366   366   366   366   366   366   366   366   366   366   366   366   366   366   366   366   366   366   366   366   366   366   366   366   366   366   366   366   366   366   366   366   366   366   366   366   366   366   366   366   366   366   366   366   366   366   366   366   366   366   366   366   366   366   366   366   366   366   366   366   366   366   366   366   366   366   366   366   366   366   366   366   366   366   366   366   366   366   366   366   366   366   366   366   366   366   366   366   366   366   366   366   366   366   366   366   366   366   366   366   366   366   366   366   366   366   366   366   366   366   366   366   366   366   366   366   366   366   366   366   366   366   366   366   366   366   366   366   366   366   366   366   366   366   366   366   366   366   366   366   366   366   366   366   366   366   366   366   366   366   366   366   366   366   366   366   366   366   366   366   366   366   366   366   366   366   366   366   366   366   366   366   366    | 287<br>288<br>289<br>290 | 大意主义。<br>一种                                                                                                    | 354<br>354               | ᄻᄼᄱᄱᄱᄱ                                                                                                    | 410<br>411        | 以<br>上<br>上<br>上<br>上<br>上<br>上<br>上<br>上<br>上<br>上<br>上<br>上<br>上                                                                                                    |
| 296   旬楯殉淳準潤盾純巡遵 361   暢朝潮牒町眺聴脹腸蝶 417   膚芙譜負賦赴阜附侮損 362                                                                                                    | 291<br>292<br>293        | 終賴的人類的人類的人類的人類的人類的人類的人類的人類的人類的人類的人類的人類的人類的                                                                                         | 356<br>357<br>358        | 富竹次院蓄建筑是                                                                                                    | 414<br>415        | 不付 护士 起 宣 写 左                                                                                                    |
| 299   300   301   306   303   304   304   304   305   305   305   305   305   306   306   306   306   306   306   306   306   306   306   306   306   306   306   306   306   306   306   306   306   306   306   306   306   306   306   306   306   306   306   306   306   306   306   306   306   306   306   306   306   306   306   306   306   306   306   306   306   306   306   306   306   306   306   306   306   306   306   306   306   306   306   306   306   306   306   306   306   306   306   306   306   306   306   306   306   306   306   306   306   306   306   306   306   306   306   306   306   306   306   306   306   306   306   306   306   306   306   306   306   306   306   306   306   306   306   306   306   306   306   306   306   306   306   306   306   306   306   306   306   306   306   306   306   306   306   306   306   306   306   306   306   306   306   306   306   306   306   306   306   306   306   306   306   306   306   306   306   306   306   306   306   306   306   306   306   306   306   306   306   306   306   306   306   306   306   306   306   306   306   306   306   306   306   306   306   306   306   306   306   306   306   306   306   306   306   306   306   306   306   306   306   306   306   306   306   306   306   306   306   306   306   306   306   306   306   306   306   306   306   306   306   306   306   306   306   306   306   306   306   306   306   306   306   306   306   306   306   306   306   306   306   306   306   306   306   306   306   306   306   306   306   306   306   306   306   306   306   306   306   306   306   306   306   306   306   306   306   306   306   306   306   306   306   306   306   306   306   306   306   306   306   306   306   306   306   306   306   306   306   306   306   306   306   306   306   306   306   306   306   306   306   306   306   306   306   306   306   306   306   306   306   306   306   306   306   306   306   306   306   306   306   306   306   306   306   306   306   306   306   306   306   306   306   306   306   306   306   | 295<br>296<br>297        | 以<br>一位<br>一位<br>一位<br>一位<br>一位<br>一位<br>一位<br>一位<br>一位<br>一位                                                                      | 360<br>361<br>362        | · · · · · · · · · · · · · · · · · · ·                                                                                                    | 416<br>417<br>418 | 府<br>院<br>所<br>所<br>所<br>所<br>所<br>所<br>所<br>所<br>所<br>等<br>語<br>新<br>題<br>無<br>的<br>題<br>知<br>的<br>后<br>言<br>無<br>后<br>后<br>后<br>后<br>后<br>后<br>后<br>后<br>后<br>后<br>后<br>后<br>后<br>后<br>后<br>后<br>后 |
| 303   松稍棒棍沼清洗用烘煮 366   304   照症省硝礁祥称章笑粧 366   照症省硝礁祥称章笑粧 366   路台高蔣蕉爾裳訟証認 366   306   諾象質質鉱鍾鍾障鞘上 367   剃貞呈堤定帝底庭廷弟 425   概率轉稿到醫蔥婦婦 307   又丞乗冗剰城場壤嬢常 368   常抵挺提梯汀碇禎程締 426   鞭                                                                                                    | 299<br>300<br>301        | 日記 日記 日記 日記 日記 日記 日記 日記 日記 日記 日記 日記 日記 日                                                                                           | 363<br>364               |                                                                                                    | 420<br>421        | 福腹護震淵弗払沸仏物鮒分吻噴墳份教奮粉糞必零工                                                                                                    |
| 300   計象貝竇虹蟬蟬悍翔工  301   制貝王堤足市は陸延第 423   万扁編辺返遍使型였5                                                                                                    | 303<br>304<br>305        | \$A\$\$\text{\$\pi\$}\$\pi\$\$\pi\$\$\pi\$\$\pi\$\$\pi\$\$\pi\$\$\pi                                                               | 366                      | 原加工 高級 野俗 原 坪 電 端 無                                                                                                    | 423<br>424        |                                                                                                    |
| 308   情擾条杖淨狀畳穣蒸譲   369   艇訂諦蹄逓                                                                                                    | 307<br>308               | □    ▼    ▼    三    ▼    三    □    並    理    理    平                                                                                | 368<br>369               | 利貝至堤上市   版   姓   宋  <br>  悌抵挺提梯汀碇   複程締<br>  艇訂諦蹄逓                                                                                                    |                   | 万扁編222遍使225开鞭                                                                                                    |

| Kuten                                                | Kuten 4th digit                                                                                                    | Kuten                                                       | Kuten 4th digit                                                                                                    | Kuten                                                       | Kuten 4th digit                                                                           |
|------------------------------------------------------|----------------------------------------------------------------------------------------------------|-------------------------------------------------------------|----------------------------------------------------------------------------------------------------|-------------------------------------------------------------|-------------------------------------------------------------------------------------------|
| 1 to 3                                               | 0 1 2 3 4 5 6 7 8 9                                                                                                    | 1 to 3                                                      | 0 1 2 3 4 5 6 7 8 9<br>枠鷲亙亘鰐詫藁蕨椀湾                                                                                                    | 1 to 3                                                      | 0 1 2 3 4 5 6 7 8 9                                                                       |
| 426<br>427<br>428<br>429                             | - (ま) - (ま) - (**(**(**(**(**(**(**(*(*(*(*(*(*(*(* | 474<br>475<br>476<br>477<br>478                             | <u>件篇 4 旦 ち 託 稾 </u>                                                                                                    | 548<br>549<br>550<br>551<br>552                             | 原                                                                                         |
| 430<br>431<br>432<br>433<br>434<br>435               | 性的 達之暴貿林奔<br>和 前鵬房貌撲幌<br>那 前鵬房貌撲幌<br>那 前鵬房貌撲幌<br>到 整                                                                                                    | 479<br>480<br>481<br>482<br>483<br>484                      | 大亞小佛<br>一 大亞小佛<br>一 大亞小佛                                                                                                    | 553<br>554<br>555<br>556<br>557<br>558                      | 在往往衙個很徑何從徙了<br>一个<br>一个<br>一个<br>一个<br>一个<br>一个<br>一个<br>一个<br>一个<br>一个<br>一个<br>一个<br>一个 |
| 436<br>436<br>437<br>438<br>439                      | 本翻凡盆<br><b>ま</b><br>摩曆魔麻埋妹<br>床枚毎哩槙幕膜枕鮪<br>原標標標<br>原屬<br>藤村<br>藤村<br>藤村<br>藤村<br>藤村<br>藤村<br>藤村<br>藤村<br>藤村<br>藤村                                                                                                    | 485<br>486<br>487<br>488<br>489<br>490                      | 切付有俑卒偃鬼<br>以代学里外的情况。<br>以代学里外的情况。<br>以代学里,以代学,是一个人们,是一个人们,是一个人们,是一个人们,是一个人们,是一个人们,是一个人们,是一个人们,是一个人们,是一个人们,是一个人们,是一个人们,是一个人们,是一个人们,是一个人们,是一个人们,是一个人们,是一个人们,是一个人们,是一个人们,是一个人们,是一个人们,是一个人们,是一个人们,是一个人们,是一个人们,是一个人们,是一个人们,是一个人们,是一个人们,是一个人们,是一个人们,是一个人们,是一个人们,是一个人们,是一个人们,是一个人们,是一个人们,这一个人们,这一个人们,这一个人们,这一个人们,这一个人们,这一个人们,这一个人们们,这一个人们们,这一个人们们,这一个人们们们,这一个人们们们们,这一个人们们们们们们们们们们们们们们们们们们们们们们们们们们们们们们们们们们们们                                                                                                    | 559<br>560<br>561<br>562<br>563<br>564                      | 情怪恨!!!!<br>  悄俊悖悅悒悧恪惡悸<br>  惠惓悴忡悽惆悵惘!!!                                                   |
| 440<br>440<br>441                                    | 受要 み ―――――――――――――――――――――――――――――――――――                                                                                                    | 491<br>492<br>493<br>494<br>495                             | を<br>を<br>を<br>の<br>の<br>の<br>の<br>の<br>の<br>の<br>の<br>の<br>の<br>の<br>の<br>の                                                                                                    | 565<br>566<br>567<br>568<br>569                             | 总 於 信智                                                                                    |
| 441<br>442                                           | 夢無牟矛霧鵡椋婿娘<br>——— <b>め</b> ——                                                                                                    | 496<br>497<br>498                                           | 儿處林凭星口國为刊利 刻却制刻制刻刻刻刻刻刻刻刻刻刻刻刻刻刻刻刻刻刻刻刻刻刻刻刻刻刻刻刻刻刻刻刻刻                                                                                                    | 570<br>571<br>572                                           |                                                                                           |
| 442<br>443<br>444                                    | 名命明盟迷銘鳴姪牝滅<br>免棉綿緬面麺<br>————————————————————————————————————                                                                                                    | 499<br>500<br>501<br>502                                    |                                                                                                    | 573<br>574<br>575<br>576                                    | 拆招早掉揉插地排掉揉缩,排出一个一个一个一个一个一个一个一个一个一个一个一个一个一个一个一个一个一个一个                                      |
| 444<br>445<br>446<br>447                             | 摸模茂妄<br>孟毛猛盲網耗蒙儲木黙<br>目杢勿餅尤戻籾貰問悶<br>紋門匁                                                                                                    | 503<br>504<br>505<br>506                                    | 区區 华州 世 卉 卍 準 卞 月 后 夘 卻 卷 厂 厖 厠 厦 厥 厮 厰 厶 參 篡 雙 叟 曼 燮 叮 叨 叭 叭 吁 吽 呀 听 吭 吼 吮 吶                                                                                                    | 577<br>578<br>579<br>580                                    | 攝揚揚摶摧擊摶摎攪撕                                                                                |
| 447<br>448<br>449                                    | 也治夜爺耶野弥<br>矢厄役約薬訳躍靖柳薮<br>鑓                                                                                                    | 507<br>508<br>509<br>510                                    | 吸音 吸吸性 医皮质性 医皮质性 医皮质性 医皮质性 医皮质性 医皮质性 医皮质性 医皮质                                                                                                    | 581<br>582<br>583<br>584                                    | 舉擠達 人名 医二种 医二种 医二种 医二种 医二种 医二种 医二种 医二种 医二种 医二种                                            |
| 449<br>450<br>451<br>452                             | 愉愈油癒<br>諭輸唯佑優勇友<br>獨國<br>經<br>養                                                                                                    | 511<br>512<br>513<br>514<br>515<br>516                      | E<br>E<br>E<br>E<br>E<br>E<br>E<br>E<br>E<br>E<br>E<br>E<br>E<br>E<br>E<br>E<br>E<br>E<br>E                                                                                                    | 585<br>586<br>587<br>588<br>589<br>590                      | 提換 では、                                                                                    |
| 452<br>453<br>454<br>455<br>456                      | 宗与<br>宗<br>宗<br>宗<br>宗<br>宗<br>宗<br>宗<br>宗<br>宗<br>宗<br>宗<br>宗<br>宗<br>宗<br>宗<br>宗<br>宗<br>宗                                                                                                    | 517<br>518<br>519<br>520<br>521                             | 嚀嚊嚠嚔嚔崍櫾巊<br>ভ鳴、<br>」<br>「<br>」<br>「<br>」<br>」<br>」<br>」<br>」<br>」<br>」<br>」<br>」<br>」<br>」<br>」<br>」                                                                                                    | 591<br>592<br>593<br>594<br>595                             | 曳杂 在 物紙 物 经 地名 电 电 电 电 电 电 电 电 电 电 电 电 电 电 电 电 电 电                                        |
| 456<br>457<br>458                                    | 二 5 — 羅螺裸来莱頼雷洛絡落酪<br>乱卵嵐欄濫藍蘭覧                                                                                                    | 522<br>523<br>524<br>525                                    | 対域<br>  対域<br>  対<br>  対域<br>  対域<br>  対域<br>  対域<br>  対域<br>  対域<br>  対域<br>  対域<br>  対域<br>  対域<br>  対域<br>  対域<br>  対域<br>  対域<br>  対域<br>  対域<br>  対域<br>  対域<br>  対域<br>  対域<br>  対域<br>  対域<br>  対域<br>  対域<br>  対域<br>  対域<br>  対域<br>  対域<br>  対域<br>  対域<br>  対<br>  対<br>  対域<br>  対域<br>  対<br>  対<br>  対<br>  対<br>  対<br>  対<br>  対<br>  対 | 596<br>597<br>598<br>599                                    | 以<br>一<br>一<br>一<br>一<br>一<br>一<br>一<br>一<br>一<br>一<br>一<br>一<br>一                        |
| 458<br>459<br>460<br>461<br>462<br>463<br>464<br>465 | 更 立粒僚稜倫縣<br>利 率硫亮瞭緑縣<br>理理劉侃料臺聯<br>整油處源源領<br>華溜流處深<br>東國<br>東華<br>東國<br>東華<br>東<br>東<br>東<br>東<br>東<br>野<br>京<br>京<br>原<br>京<br>原<br>京<br>原<br>京<br>原<br>京<br>原<br>京<br>際<br>新<br>以<br>養                                                                                                    | 526<br>527<br>528<br>529<br>530<br>531<br>532<br>533<br>534 | 區廣豐區<br>中國<br>中國<br>中國<br>中國<br>中國<br>中國<br>中國<br>中國<br>中國<br>中國                                                                                                    | 600<br>601<br>602<br>603<br>604<br>605<br>606<br>607<br>608 | 植                                                                                         |
| 466<br>467<br>468<br>469<br>470                      | 瑠墨淚累類令伶例哈<br>爾恰<br>第一個<br>第一個<br>第一個<br>第一個<br>第一個<br>第一個<br>第一個<br>第一個<br>第一個<br>第一個                                                                                                    | 535<br>536<br>537<br>538<br>539<br>540                      | 姜婀嫋嬌孀學寔實尹 岑岩崗嵌嶢顯帑出與媽媽媽常學寔實尹 岑岩崗嵌縣縣 化烷嗪酸孕乳需率将屈屎妄挽鉴崐嶬巖带似城聚爐嫐孛它寢對屓屬岻峺崑嵬ച返岴幃以致娶爐嫐孛它寢對屓屬岻峺崑嵬ച返岴幃以致整嫩灣孩辰寥斟 山岬烏崢嵃嶷巵幀岩蜒磷鳞孳寇寰尨 吃峅華崙靳巉帚幗灣峨孄獺孳寇寰尨 吃峅華崙靳巉帚幗牌媼嫺孃孳忍寰尨 吃峅華崙靳巉帚幗牌媼嫺孃孳忍寰尨                                                                                                    | 609<br>610<br>611<br>612<br>613<br>614                      | 你                                                                                         |
| 470<br>471<br>472<br>473                             |                                                                                                    | 541<br>542<br>543<br>544<br>545                             | 令告尚依<br>明明<br>明明<br>明明<br>明明<br>明明<br>明明<br>明明<br>明明<br>明明<br>明明<br>明明<br>明明<br>明明                                                                                                    | 615<br>616<br>617<br>618<br>619                             | 療                                                                                         |
| 473                                                  | わ<br>倭和話歪賄脇惑                                                                                                    | 546<br>547                                                  | 願巒嚴巛丛已巵帋帚帙<br>帑帛帶帷幄幃幀幎幗幔                                                                                                    | 620<br>621                                                  |                                                                                           |

| V               | Kuten 4th digit                                                                                                    | V.,             | Kuton 1th digit                                                                                                    | V.,.+             | Kuton Ath digit                                                                                            |
|-----------------|----------------------------------------------------------------------------------------------------|-----------------|----------------------------------------------------------------------------------------------------|-------------------|----------------------------------------------------------------------------------------------------|
| Kuten<br>1 to 3 | 0 1 2 3 4 5 6 7 8 9                                                                                                    | Kuten<br>1 to 3 | Kuten 4th digit<br>0 1 2 3 4 5 6 7 8 9                                                                                                    | Kuten<br>1 to 3   | Kuten 4th digit<br>0 1 2 3 4 5 6 7 8 9                                                                     |
| 622<br>623      | 。<br>浏淨空流<br>灣深<br>灣深<br>灣深<br>灣深<br>灣深<br>灣深<br>灣深<br>灣深<br>灣深<br>灣深                                                                                                    | 695<br>696      | 縡縒縱縟縉縋縢繆繦縻<br>縵縹繃縷縲縺繧繝繖繞<br>繙繚繹繪繩繼鱬纃緕繽                                                                                                    | 768<br>769        | 跟跣跼踈踉跿踝踞踐踟                                                                                                 |
| 624             | 逐渐突奔 医克雷克 医克雷克 医克雷克 医克雷克 医克雷克 医克雷克 医克雷克 医克雷                                                                                                    | 697             | 漫縹繃縷縲縺繧繝糤繞<br>繙繚繹繪繩繼鱬纃緕繽<br>辮繿纈櫕繧纒纐纓纔鑯                                                                                                    | 769<br>770        | 蹂踵踰踴蹊<br>蹇蹉蹌蹐蹈蹙蹤:<br>蹬蹬蹬蹬蹬蹬蹬蹬蹬蹬蹬蹬                                                                          |
| 625<br>626      |                                                                                                    | 698<br>699      | 雑                                                                                                    | 771<br>772<br>773 | 躊 躓 躑 蹕 躙 躪 躡 躬 躰 軆                                                                                        |
| 627<br>628      | 滉溷滓溽溯滄溲滔滕.溏<br>溥洿溟潁漑灌滬滸滾漿                                                                                                    | 700<br>701      | a                                                                                                    | 773<br>774        | 躱躾軅軈軋軛軣軼軻軫<br>軾輊輅輕輒輙輓輺輟輛                                                                                   |
| 629             | 冷欢滞漲滌<br>滲漱滯漲滌<br>湯滴滴滴滴湯                                                                                                    | 702             | T                                                                                                    | 775               | <b>軸 輦 輳 輻 輹 轅 轂 輾 轌 轉</b>                                                                                 |
| 630<br>631      | (溥) 灣 灣澳潮瀏瀲炮熙煩燠 爲犂狆经濟激濛潛澣濘濾灑烟炬鬼熏燉 爭隨犹狹涅潭滑濱灩炯馬媛爛 爛牆積汲經濟 灣濱漲灣水源 灣溪流灣 大照然 人名英克德 对人名英语 人名英克德 人名英克德 人名英克德 人名英克德 人名英克德 人名英克德 人名英克德 人名英克德 人名英克德 人名英克德 人名英克德 人名英克德 人名英克德 人名英克德 人名英克德 人名英克德 人名英克德 人名英克德 人名英克德 人名英克德 人名英克德 人名英克德 人名英克德 人名英克德 人名英克德 人名英克德 人名英克德 人名英克德 人名英格兰人姓氏 人名英格兰人姓氏 人名英格兰人姓氏 人名英格兰人姓氏 人名英格兰人姓氏 人名英格兰人姓氏 人名英格兰人姓氏 人名英格兰人姓氏 人名英格兰人姓氏 人名英格兰人姓氏 人名英格兰人姓氏 人名英格兰人姓氏 人名英格兰人姓氏 人名英格兰人姓氏 人名英格兰人姓氏 人名英格兰人姓氏格兰人名 人名英格兰人姓氏格兰人名 人名英格兰人姓氏格兰人名 人名英格兰人姓氏格兰人名英格兰人名英格兰人姓氏格兰人名英格兰人姓氏格兰人名英格兰人姓氏格兰人名英格兰人姓氏格兰人名英格兰人姓氏格兰人名英格兰人姓氏格兰人名英语的变形式 人名英格兰人姓氏格兰人名英格兰人姓氏格兰人名英格兰人姓氏格兰人名英格兰人姓氏格兰人名英格兰人姓氏格兰人名英格兰人姓氏格兰人名英格兰人姓氏格兰人名英格兰人姓氏格兰人名英格兰人姓氏格兰人名英格兰人姓氏格兰人名英格兰人名英格兰人姓氏格兰人名英格兰人姓氏格兰人名英格兰人姓氏格兰人名英格兰人姓氏格兰人名英格兰人姓氏格兰人名英格兰人姓氏格兰人名英格兰人姓氏格兰人名英格兰人姓氏格兰人名英格兰人姓氏格兰人名英格兰人姓氏格兰人名英格兰人姓氏格兰人名英格兰人姓氏格兰人名英格兰人姓氏格兰人名英格兰人姓氏格兰人名英格兰人姓氏格兰人名英格兰人姓氏格兰人名英格兰人姓氏格兰人名英格兰人姓氏格兰人名英格兰人姓氏格兰人名英格兰人姓氏格兰人名英格兰人姓氏格兰人名英格兰人姓氏格兰人名英格兰人姓氏格兰人名英格兰人姓氏格兰人名英格兰人姓氏格兰人名英格兰人姓氏格兰人名英格兰人姓氏格兰人姓氏格兰人姓氏格兰人姓氏格兰人姓氏格兰人姓氏格兰人姓氏格兰人姓氏                                                                                                    | 703<br>704      | 翳翩 翳 翘 빼 音 笔 臺 禾 私                                                                                                    | 776<br>777        | 解 辯 는 迚 迥 迢 迪 迯 邇 迴                                                                                        |
| 632<br>633      |                                                                                                    | 705<br>706      |                                                                                                    | 778<br>779        | 逅迹迺逑逕逡逍逞逖逋<br>逧逶逵逹迸                                                                                        |
| 634<br>635      | 瀏濾瀛瀚潴瀝瀘瀟瀰瀾                                                                                                    | 707<br>708      | 聚智 車                                                                                                    | 780<br>781        | 辭远沒 建二甲基甲甲基甲甲甲甲甲甲甲甲甲甲甲甲甲甲甲甲甲甲甲甲甲甲甲甲甲甲甲甲甲甲甲甲                                                                |
| 636             | <ul><li></li></ul>                                                                                                    | 709             | 脛脩脣脯腋                                                                                                    | 782               | 這位 透邊耶酥酸 到 遭邀 三醋醛 如 銀 通 邀 三醋醛 如 銀 通 邀 三醋醛 如 銀 三进                                                           |
| 637<br>638      | 照照氣足废物黑黑陽陽煩髮熬燗熹熾燒燉燔燎                                                                                                    | 710<br>711      | 隋 腆 脾 腓 腑 胼 腱 腮 腥<br>腦 腴 膃 膈 膊 膀 膂 膠 膕 膤                                                                                                    | 783<br>784        | 鄂鄂鄒鄙鄲鄰酊酖酘酣<br>酥酩酳酲醋醉醂醢醫醯                                                                                   |
| 639<br>640      |                                                                                                    | 712<br>713      | 膣腟膓膩膰膵膾膸膽臀臂鷹臉臍臑臙臘臈臚臟                                                                                                    | 785<br>786        | 羽節 医性性性 医甲基甲基甲基甲基甲基甲基甲基甲基甲基甲基甲基甲基甲基甲基甲基甲基甲基甲基甲基                                                            |
| 641<br>642      | 為<br>三<br>三<br>三<br>三<br>三<br>三<br>三<br>三<br>三<br>三<br>三<br>三<br>三                                                                                                    | 714<br>715      | 臠臧臺臻臾舁舂舅與舊<br>舍舐舖舩舫舸舳艀艙膄<br>艝艚朣艤艢艨艪艫舮艱                                                                                                    | 787<br>788        | 鈕鈑鉞鉗鉅鉉鉤鉈銕鈿鉋鉐銜銖銓銛鉚鋏銹銷                                                                                       |
| 643             | <b>种</b> 狄 种 狒 洛 狼 狡 狹 狷 倏                                                                                                    | 716             | 唇                                                                                                    | 789               | 鋩 錏 鋺 鍄 錮                                                                                                  |
| 644<br>645      | 為型外域<br>原型<br>原型<br>原型<br>原型<br>原型<br>原型<br>原型<br>原型<br>原型<br>原型                                                                                                    | 717<br>718      | 腦膣臂臠舍গ艷苣苞 茯莫莨葶菻蒂蒿莠蓼 萬甲胺 医嗜碱舌畸形 拉苦克克 人名英克斯斯 医克里克斯斯氏 医黄芩素 医黄芩素 医甲胺 医胃炎 医甲氏氏 医甲状腺 医甲状腺 医甲状腺素 医甲状腺素 医皮肤 医皮肤炎 医甲状腺素 医甲状腺素 医皮肤原皮皮皮肤皮肤病病 医甲状腺素 医甲状腺素 医甲状腺素 医甲状腺素 医甲状腺素 医甲状腺素 医甲状腺素 医甲状腺素 医甲状腺素 医甲状腺素 医甲状腺素 医甲状腺素 医甲状腺素 医甲状腺素 医甲状腺素 医皮肤皮肤皮肤皮肤皮肤皮肤皮肤皮肤皮肤皮肤皮皮皮肤皮肤皮皮皮肤皮皮皮皮皮皮皮皮                                                                                                    | 790<br>791        | 錙錢錚錣錺錵錻鍜鍠<br>鍼鍮鍖鰪鎬鎭鎔鍅鏖鏗<br>鏨鏥鏘鏃鏝鏐鏈鏤鐚鐔                                                                      |
| 646<br>647      | 懶                                                                                                    | 719<br>720      | -                                                                                                    | 792<br>793        | 鏨鏥鏴鏃鐛鏐鑓鏤鏤<br>籔鏥鏴錼<br>૱                                                                                     |
| 648<br>649      | 東京<br>東京<br>東京<br>東京<br>東京<br>東京<br>東京<br>東京<br>東京<br>東京                                                                                                    | 721<br>722      |                                                                                                    | 794<br>795        | 鏉鐃鐇鐐鐶鐫鑯鐡鏛鑁<br>鑋鑄鑛鱳鑢鑯鑑鈩鑰<br>鑘鑽鑚纙鑾钁鐅閂閇閊                                                                      |
| 650             | 1 乳 雅 叶 叶 芳 虺 陇 吒 胆                                                                                                    | 723             | 夏菴萱菫菎菽萃菘萋菁                                                                                                    | 796               | 五五五五五五五五五五五五五五五五五五五五五五五五五五五五五五五五五五五五五                                                                      |
| 651<br>652      | 軽                                                                                                    | 724<br>725      | 幕萇菠菲萍萢萠莽萸蓤<br>菻葭萪萼蕚蒄葷葫蒭葮                                                                                                    | 797<br>798        |                                                                                                    |
| 653<br>654      | 眩睛畧畫 畭 畸 當 疆 疇 畴  <br>  魯 曇 曇 疔 疚 疝 疥 疣 流 疳                                                                                                    | 726<br>727      | 蒂葩葆萬葯葹萵蓊葢蒹<br>葶蒟莁耋蒻蓚莀菶莀蔥                                                                                                    | 799<br>800        | <b>隋極陷陝陞</b>                                                                                               |
| 655<br>656      |                                                                                                    | 728<br>729      | 高<br>三<br>三<br>三<br>三<br>三<br>三<br>三<br>三<br>三<br>三<br>三<br>三<br>三                                                                                                    | 801               | 險隊 在票 在 電 電 電 電 電 電 電 電 電 電 電 電 電 電 電 電 電                                                                  |
| 657             | 楓 楊 楡 福 檐 曆 徻 腶 榴 穜                                                                                                    | 730             | 蓼蕀蕣蕘蕈<br>蕁蘂蕋蕕薀薤薈薑薊<br>薨蕭薔嶭藪薇薜蕷蕾                                                                                                    | 802<br>803        | 告<br>完<br>生<br>生<br>生<br>生<br>生<br>生<br>生<br>生<br>生<br>生<br>生<br>生<br>生                                    |
| 658<br>659      | 棟 横 歴 鮮 離                                                                                                    | 732             |                                                                                                    | 804<br>805        | 颲 駅 器 剃 蚁 蚁 輧 뫶 靼 蚁                                                                                        |
| 660<br>661      | 癲                                                                                                    | 733<br>734      |                                                                                                    | 806<br>807        | 靺鞆鞋鞏鞐鞜鞨鞦鞣鞳<br>鞴韃韆韈韋韜韭齏韲竟                                                                                   |
| 662<br>663      | 院告生<br>完<br>完<br>的<br>完<br>的<br>完<br>的<br>完<br>的<br>是<br>之<br>。<br>是<br>。<br>是<br>。<br>是<br>。<br>是<br>。<br>是<br>。<br>是<br>。<br>是<br>。<br>是<br>。<br>是                                                                                                    | 735<br>736      | <ul><li>納蚌蚶蚯蛄蛆蚰蛉蠣蚫</li><li>蛔蛞蛩蛬蛟蛛蛯蜒蜆蜈</li></ul>                                                                                                    | 808<br>809        | 新鞋罐 裝置 報報 整理 新華 報報 整理 報報 在 報報 在 報報 在 報報 在 報報 在 報報 在 報報                                                     |
| 664             | 性                                                                                                    | 737             | 蜀蜃蛻蜑蜉蜍蛹蜊蜴蜿                                                                                                    | 810               | <b>顧觀顧風</b> 與飄廳                                                                                            |
| 665<br>666      | 語順                                                                                                    | 738<br>739      | Rynus and the state of the state of the sta | 811<br>812        | 观餞饐溤駲驅驢慺髺<br>閛魕魿<br>鮾飩餤鐀駇駻贂騹憪髮髺閕魋<br>鯸餤餬饒齂騁驊騹體髱霻騚鮪<br>鮾餤餬鐃                                                 |
| 667<br>668      |                                                                                                    | 740<br>741      | 蝓蝣蝪蠅螢螟螂螯蟋<br>螽蟀蟐雖螫蟄螳墓蟆螻<br>蟯蟲嬏蠏蠍蟾蟶蟷蠎蠎<br>蠑蠖蠕蠢蠡蠱蠿蠧蠧蠻                                                                                                    | 813<br>814        | 饐饋饑饒饌饕馗馘馥馭<br>馮駇駟駛駝駘駑駭駮駱                                                                                   |
| 669<br>670      | 陪碌碣值區碯磑磆磋磔<br>碾碼磅磊磬<br>磺酮醛健礇礒礑鑅                                                                                                    | 742<br>743      | 養婦                                                                                                    | 815<br>816        | 馮馭駟駛駝駘駑駭駮駱<br>駲駻駸騁騏騅駢騙騫騷<br>驅驂驀驃騾驕驍驛驗驟                                                                     |
| 671             | · · · · · · · · · · · · · · · · · · ·                                                                                                    | 744             | LEM<br>M<br>物<br>物<br>物<br>初<br>初<br>初<br>初<br>初<br>初<br>初<br>初<br>初<br>初<br>初<br>初<br>初                                                                                                    | 817               | 鰪<br>艛<br>目<br>體<br>日<br>日<br>日<br>日<br>日<br>日<br>日<br>日<br>日<br>日<br>日<br>日<br>日<br>日<br>日<br>日<br>日<br>日 |
| 672<br>673      | 批秧柜秡秣稈稍稘稙稠                                                                                                    | 745<br>746      | LEMS TO THE THE THE THE THE THE THE THE THE THE                                                                                                    | 818<br>819        | 髏觸髓體髞髟髢髣髦髯<br>髫髮髴髱髷                                                                                        |
| 674<br>675      |                                                                                                    | 747<br>748      |                                                                                                    | 820<br>821        | 」<br>髻鬆鬘鬚鬟鬢鬛鬥鬧<br>関閱鬭圖鬯鬲魄魃魏魍                                                                               |
| 676<br>677      | 后碾 傑裡和稟穢宮竊<br>「一個」<br>「一個」<br>「一個」<br>「一個」<br>「一個」<br>「一個」<br>「一個」<br>「一個」                                                                                                    | 749<br>750      |                                                                                                    | 822<br>823        | 魎魑魘魴鮓鮃鮑鮖鮗鮟<br>鮠鮨鮴鯀鯊鮹鯆鯏鯑鯒                                                                                   |
| 678<br>679      | 克爾·斯克斯 医克勒斯氏 医克勒斯氏 医二甲基酚 医二甲基酚 医二甲基甲基甲基甲基甲基甲基甲基甲基甲基甲基甲基甲基甲基甲基甲基甲基甲基甲基甲基 | 751<br>752      | 野麗   日 根 想 観 観 観 観 観                                                                                                    | 823<br>824<br>825 | 麗 解 熊 解 蘇 縣 廳 鈴 熙                                                                                          |
| 680             | 宣光至大<br>宣并<br>管<br>第<br>至<br>至<br>至<br>至<br>至<br>至<br>至<br>至<br>五<br>五<br>五<br>五<br>五<br>五<br>五<br>五<br>五<br>五<br>五<br>五<br>五                                                                                                    | 753             | <b>覺覽觀觀點觜觝觧觴觸</b><br>計設計缸訛設訥訶詰詛                                                                                                    | 826               | 編 鰥 鰤 鰡 鰰 鱇 骜 鱆 鰾 鱚                                                                                        |
| 681<br>682      | 見作攸成巫拑囷昆拖空笥箋箒箏筝箙篋篁篌篏                                                                                                    | 754<br>755      | 治抵置詼詭詬詢誅誂誄<br>誨誡誑誥誦誚誣諄諍諂                                                                                                    | 827<br>828        | 鱠鱧鱶鱸鳧鳬鳰鴉鴈鳫<br>鴃鴆鴧鴦鶑鴣鴟鵄鴕鴒                                                                                   |
| 683<br>684      | 箴篆篝篩簑簑篦篥籠簀<br>簇簓篳篫簗簍篶簣筈籛                                                                                                    | 756<br>757      | 定諫 音 諧 諤 諱 謔 諠 諢 諷                                                                                                    | 829<br>830        | 陽                                                                                                    |
| 685<br>686      |                                                                                                    | 758<br>759      | 謳鞫謦謪謾謨譁譌譏譎<br><sup>※</sup> 嫌裝漕煙                                                                                                    | 831<br>832        | 鶇 襲 鶚 鶤 鶩 鶲 鷄 鍚 鶻<br>器 雜 鼬 葩 绝 塾 範 雞 飾 ෨                                                                   |
| 687             | 勝類                                                                                                    | 760<br>761      | で                                                                                                    | 833               | <b>狗門駒駒駒馬馬</b><br>親鸞<br>裏                                                                                  |
| 688<br>689      |                                                                                                    | 761<br>762      |                                                                                                    | 834<br>835        | 架掌麒蘭覧麝麥数<br>麭靡黌黎黏黐黔黜點黝                                                                                     |
| 690<br>691      | 村                                                                                                    | 763<br>764      |                                                                                                    | 836<br>837        | 黠黥黨黯黴黶黷黹黻黼<br>黽鼇鼈皷鼕鼡鼬鼾薺齒                                                                                   |
| 692<br>693      | 經綉絛綏絽綛綺綮綣綵                                                                                                    | 765<br>766      | 類贅贅寶續麗麗齊贓                                                                                                    | 838<br>839        | 環狀場<br>轉別<br>時間<br>時間<br>時間<br>時間<br>時間<br>時間<br>時間<br>時間<br>時間<br>時間<br>時間<br>時間<br>時間                    |
| 694             | 見句箴族筆籘粭粽糲 拧經緇緘尼等驚事驚和來掉。她然終終之等等實施和來持案於紹絢鄉用瞭箋等實施和來持案於紹絢鄉用瞭箋等實施和來持案於紹絢鄉和接為經鄉級都將接到,然然終編繳鄉一樣,然然然經續,然然然經續,然然然經續,然然然經續,然然然經續,然然然經濟,然然然經濟,然然然經濟,然然然經濟,然然然經濟,然然然,然然不可以,然然不可以,然然不可以,然然不可以,然然不可以,然然不可以,然然不可以,然而不可以,然而不可以,然而不可以,然而不可以,然而不可以,然而不可以,然而不可以,然而不可以,然而不可以,然而不可以,然而不可以,然而不可以,然而不可以,然而不可以,然而不可以,就可以可以,然而可以,然而可以可以可以可以,然而可以可以可以可以可以可以可以可以可以可以可以可以可以可以可以可以可以可以可以                                                                                                    | 767             | 治海定漏溫證<br>議門<br>新國<br>新國<br>新國<br>新國<br>新國<br>新國<br>新國<br>新國<br>新國<br>新國                                                                                                    | 840               | <b>轟</b><br>葬<br>模<br>遙<br>瑤<br>凜<br>熙                                                                     |
|                 |                                                                                                    |                 |                                                                                                    |                   |                                                                                                    |